# **Chapter 5 Contract Administration**

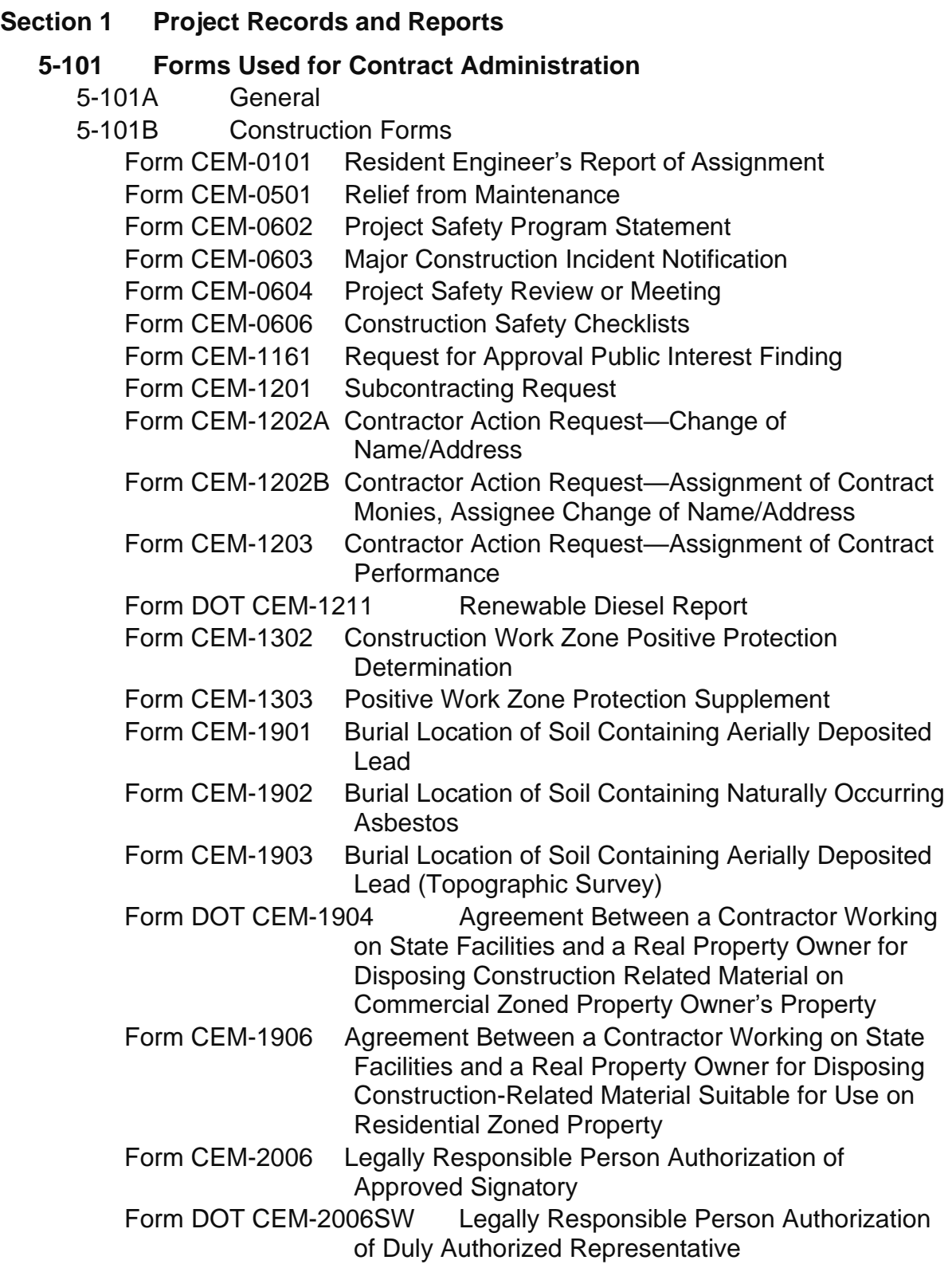

Form CEM-2006T [Legally Responsible Person Authorization of](#page-18-2)  [Approved Signatory—Lake Tahoe Hydrologic Unit](#page-18-2) Form CEM-2008 [SWPPP/WPCP Amendment Certification and](#page-18-3)  **[Acceptance](#page-18-3)** Form DOT CEM-2008SW SWPPP [or WPCP Amendment Certification](#page-18-3)  [and Acceptance](#page-18-3) Form CEM-2009 SWPPP [or WPCP Amendments Log](#page-18-4) Form DOT CEM-2009SW SWPPP [or WPCP Amendments Log](#page-18-4) [Form DOT CEM-2020SW](#page-18-4) Qualified Stormwater Pollution Prevention Plan Practitioner (QSP) Delegate Training Record Form CEM-2023 [Stormwater Training Record](#page-19-0) Form DOT CEM-2023SW [Stormwater Training Record](#page-19-0) Form CEM-2024 [Stormwater Training Log—Optional](#page-19-1) [Form DOT CEM-2024SW](#page-19-1) Stormwater Training Log Form CEM-2030 [Stormwater Site Inspection Report](#page-20-0) Form DOT CEM-2030SW [Stormwater Site Inspection Report](#page-20-0) Form CEM-2031T [Daily Stormwater Site Inspection Report -](#page-20-1) Lake Tahoe [Hydrologic Unit](#page-20-1) Form CEM-2032 [Permanent Erosion Control Establishment \(PECE\)](#page-20-2)  [Report](#page-20-2) Form CEM-2032SW [Permanent Erosion Control Establishment](#page-20-2)  [\(PECE\) Report](#page-20-2) Form CEM-2033SW [Dewatering Operations Sampling Report](#page-20-2) Form CEM-2034 [Monthly Stormwater Best Management Practices &](#page-20-3)  [Materials Inventory Report—Optional](#page-20-3) Form CEM-2035 [Stormwater Corrective Actions Summary](#page-21-0) Form DOT CEM-2035SW [Stormwater Corrective Actions Summary](#page-21-0) Form CEM-2035T [Stormwater Corrective Actions Summary—Lake](#page-21-1)  [Tahoe Hydrologic Unit](#page-21-1) Form CEM-2045 [Rain Event Action Plan](#page-21-2) Form CEM-2045T [Rain Event Action Plan—Lake](#page-21-3) Tahoe Hydrologic Unit Form CEM-2051 [Stormwater Sampling and Analysis Log–Optional](#page-21-4) Form DOT CEM-2051SW Storm [Event SWPPP Sampling Log](#page-21-4) Form CEM-2052 [Stormwater Sample Field Test Report/Receiving](#page-21-5)  [Water Monitoring Report](#page-21-5) Form DOT CEM-2052SW Storm Event Sampling or Receiving Water [Monitoring Report](#page-21-5) Form CEM-2058 [Stormwater Meter Calibration Record—Specialty](#page-22-0)  **[Meters](#page-22-0)** Form CEM-2061 [Notice of Discharge Report](#page-22-1) Form DOT CEM-2061SW [Notice of Discharge Report](#page-22-1)

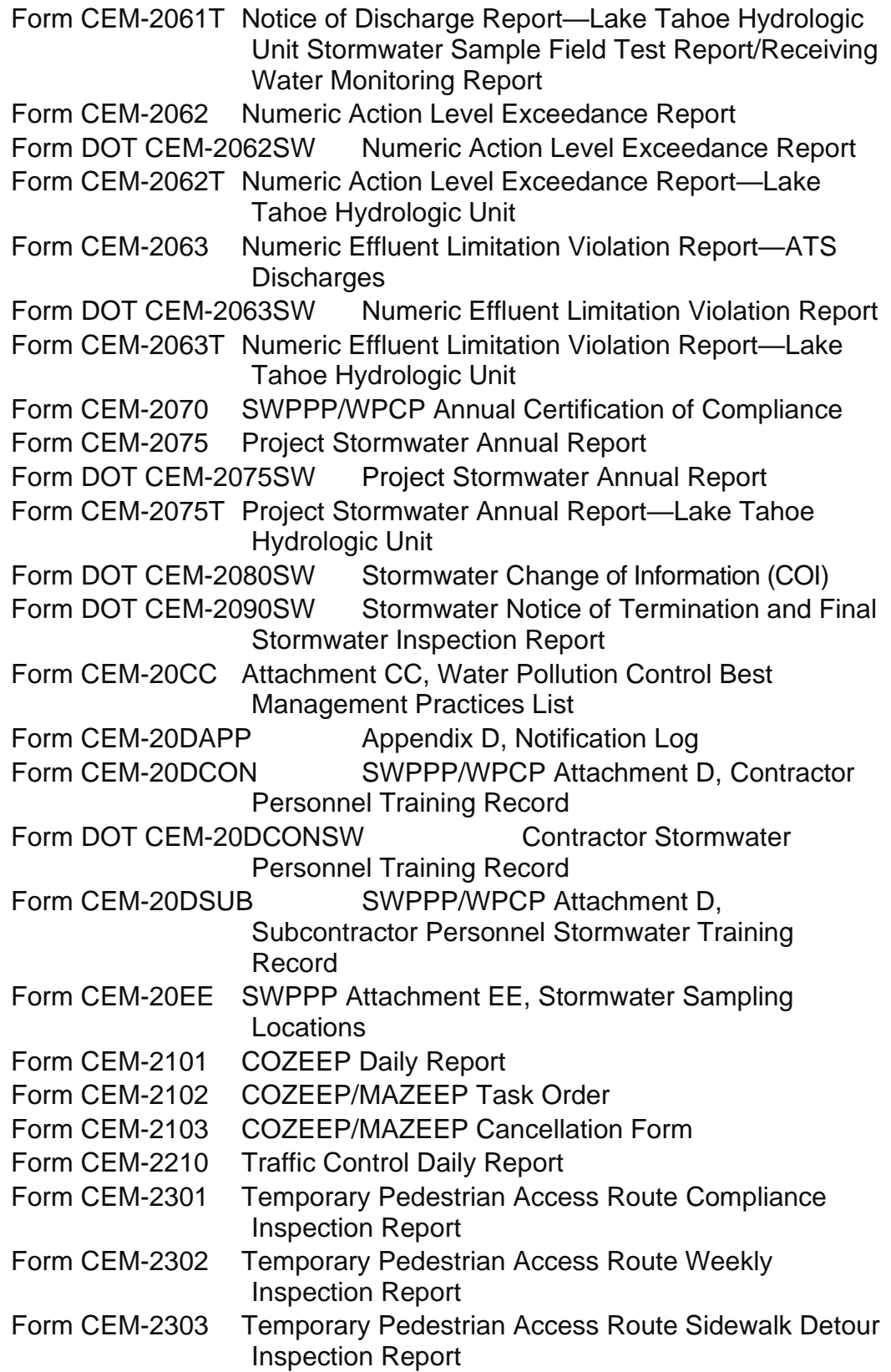

California Department of Transportation . Construction Manual . November 2023

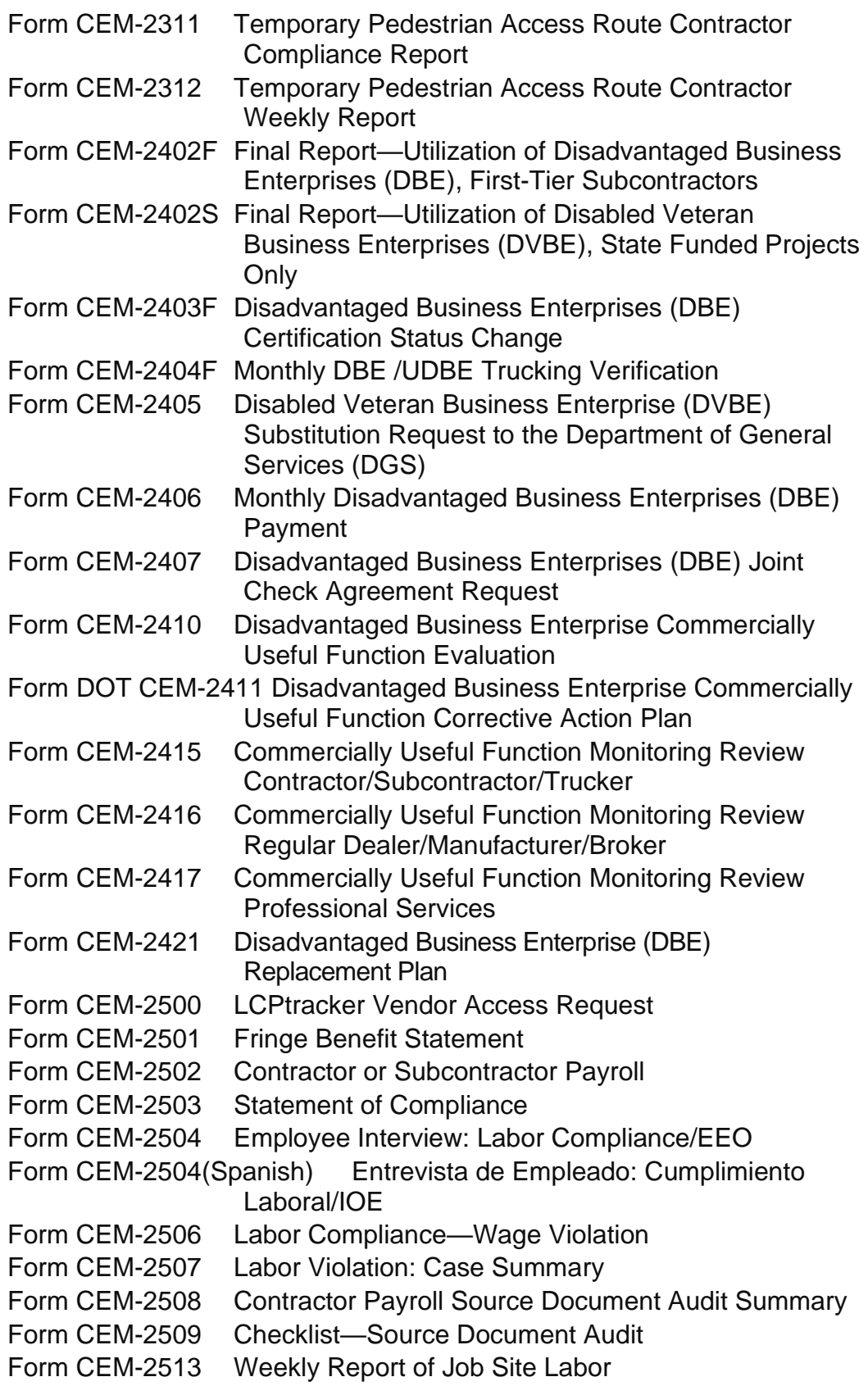

Form CEM-2601 [Construction Progress Chart \(Oversight Projects\)](#page-29-2) Form CEM-2701 [Weekly Statement of Working Days](#page-29-3) Form CEM-2702 [Overrun in Contract Time](#page-29-4) Form CEM-3101 [Notice of Materials to Be Used](#page-29-5) Form CEM-3501 [Hot Mix Asphalt Production Report](#page-29-6) Form CEM-3502 [Hot Mix Asphalt Placement Report](#page-29-7) Form DOT CEM-3503 [Post Plant Gradation Correction Factor for](#page-29-7)  [Hot Mix Asphalt](#page-29-7)  Form DOT CEM-3504 [Post Plant Gradation Correction Factor for](#page-29-7)  Hot Mix Asphalt [with Recycled Asphalt Pavment](#page-29-7) Form CEM-3511 [Contractor Job Mix Formula Proposal](#page-29-8) Form CEM-3512 [Contractor Hot Mix Asphalt Design Data](#page-30-0) Form CEM-3513 [Caltrans Hot Mix Asphalt Verification](#page-30-1) Form CEM-3514 [Contractor Job Mix Formula Renewal](#page-30-2) Form CEM-3701 [Test Result Summary](#page-30-3) Form CEM-3702 [Relative Compaction Summary](#page-30-4) Form CEM-3703 [Production Start-Up Evaluation](#page-30-5) Form CEM-3736 [Pavement Smoothness Inertial Profiler Submittal](#page-30-6)  [Record](#page-30-6) Form CEM-3736AC [Asphalt Concrete Pavement Smoothness](#page-30-7)  [Corrections Information](#page-30-7) Form CEM-3736C [Concrete Pavement Smoothness Corrections](#page-31-0)  [Information](#page-31-0) Form CEM-3801 [Request for Assignment of Inspectors, Samplers, and](#page-31-1)  **[Testers](#page-31-1)** Form CEM-3802 [Quality Control Inspector Affidavit of Proficiency](#page-31-2) Form CEM-3803 [Daily Summary of Quality Control Testing](#page-31-3) Form CEM-3804 [Hot Mix Asphalt Inspection and Testing Summary](#page-31-4) Form CEM-3810 [Construction Grade Checking Report](#page-31-5) Form CEM-4101 [Materials Release Summary](#page-31-6) Form CEM-4102 [Material Inspected and Released on Job](#page-31-7) Form CEM-4202 [Material Plant Safety Checklist](#page-32-0) [Form DOT CEM-4204C](#page-32-0) Material Plant Quality Program Certification [Form DOT CEM-4204S](#page-32-0) Material Plant Quality Program Sticker Form CEM-4401 [Solid Waste Disposal and Recycling Report](#page-32-1) Form CEM-4403 [Recycled Materials Report](#page-32-2) Form CEM-4410 [Crumb Rubber Usage Report](#page-32-3) Form CEM-4501 [Resident Engineer's Daily Report/Assistant Resident](#page-32-4)  [Engineer's Daily Report](#page-32-4) Form CEM-4601 [Assistant Resident Engineer's Daily Report](#page-33-0) Form CEM-4701 [Drainage System Summary](#page-33-1) Form CEM-4801 [Quantity Calculations](#page-33-2)

California Department of Transportation . Construction Manual . November 2023

[Form CEM-4900](#page-33-3) Change Order Form CEM-4901 [Change Order Input](#page-33-4) Form CEM-4902 [Extra Work Bill \(Short Form\)](#page-33-5) Form CEM-4902A [Extra Work Bill—Title Page](#page-33-6) Form CEM-4902B [Extra Work Bill—Labor Charges](#page-34-0) Form CEM-4902C [Extra Work Bill—Equipment Charges](#page-34-1) Form CEM-4902D [Extra Work Bill—Material Charges](#page-34-2) Form CEM-4903 [Change Order Memorandum](#page-34-3) Form CEM-4904 [Caltrans Authorization for Using Internet Extra Work](#page-34-4)  [Bill System](#page-34-4) Form CEM-4905 [Contractor Authorization for Using Internet Extra Work](#page-34-5)  [Bill System](#page-34-5) Form CEM-4906 [Internet Extra Work Bill \(iEWB\) User Account Request](#page-35-0)  [Form](#page-35-0) Form CEM-4907 [Tentative Daily Extra Work Agreement](#page-35-1) Form CEM-4910 [Value Engineering Change Proposal Submittal](#page-35-2) Form CEM-4911 [Value Engineering Change Proposal](#page-35-3)  [Acceptance/Rejection](#page-35-3) Form CEM-5101 [Request for Payment for Materials on Hand](#page-35-4) Form CEM-5105 [Materials on Hand Summary](#page-35-5) Form CEM-5500 [Partnering Facilitator Registration](#page-36-0) Form CEM-5501 [Partnering Facilitator Evaluation—Kick-Off](#page-36-1) Form CEM-5502 [Partnering Facilitator Evaluation—Closeout](#page-36-2) Form DOT CEM-5773 [Americans with Disabilities Act \(ADA\)](#page-36-3)  [Project Compliance Certification](#page-36-3) Form CEM-5773ADE Curb Ramp (Case A, D, or E) Americans [with Disabilities Act \(ADA\) Compliance Inspection](#page-36-4)  [Report](#page-36-4) Form CEM-5773B [Curb Ramp \(Case B\) Americans with Disabilities Act](#page-36-5)  [\(ADA\) Compliance Inspection Report](#page-36-5) Form CEM-5773C [Curb Ramp \(Case C\) Americans with Disabilities Act](#page-36-6)  [\(ADA\) Compliance Inspection Report](#page-36-6) Form CEM-5773CH Curb Ramp (Case CH) Americans with [Disabilities Act \(ADA\) Compliance Inspection Report](#page-36-7) Form CEM-5773CM Curb Ramp (Case CM) Americans with [Disabilities Act \(ADA\) Compliance Inspection Report](#page-37-0) Form CEM-5773DW [Sidewalk at Driveway Americans with](#page-37-1)  [Disabilities Act \(ADA\) Compliance Inspection Report](#page-37-1) Form CEM-5773FG Curb Ramp (Case F or G) Americans with [Disabilities Act \(ADA\) Compliance Inspection Report](#page-37-2) Form CEM-5773NSPL [Curb Ramp \(Non-Standard Plan—Parallel\)](#page-37-3)  [Americans with Disabilities Act \(ADA\) Compliance](#page-37-3)  [Inspection Report](#page-37-3)

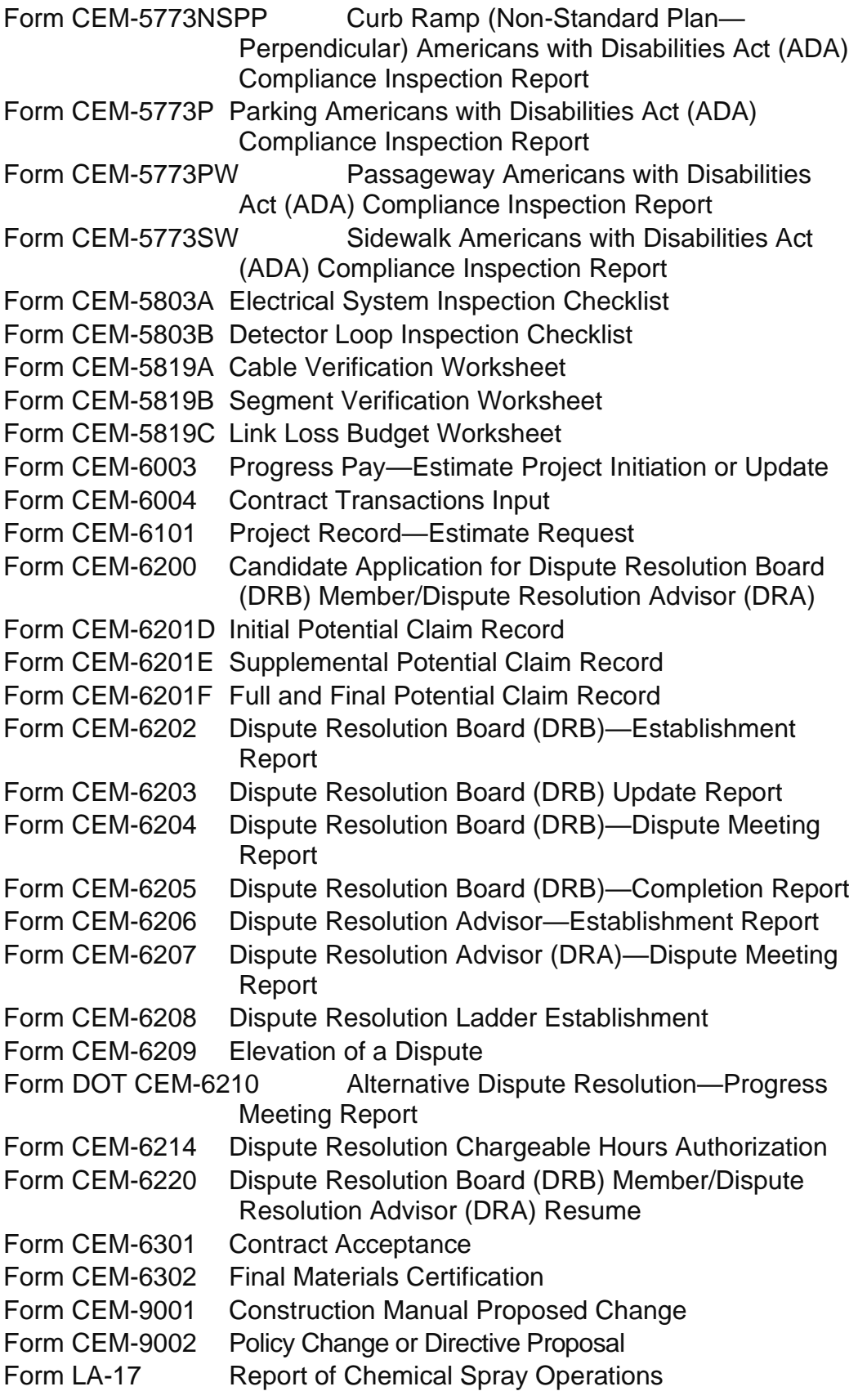

California Department of Transportation . Construction Manual . November 2023

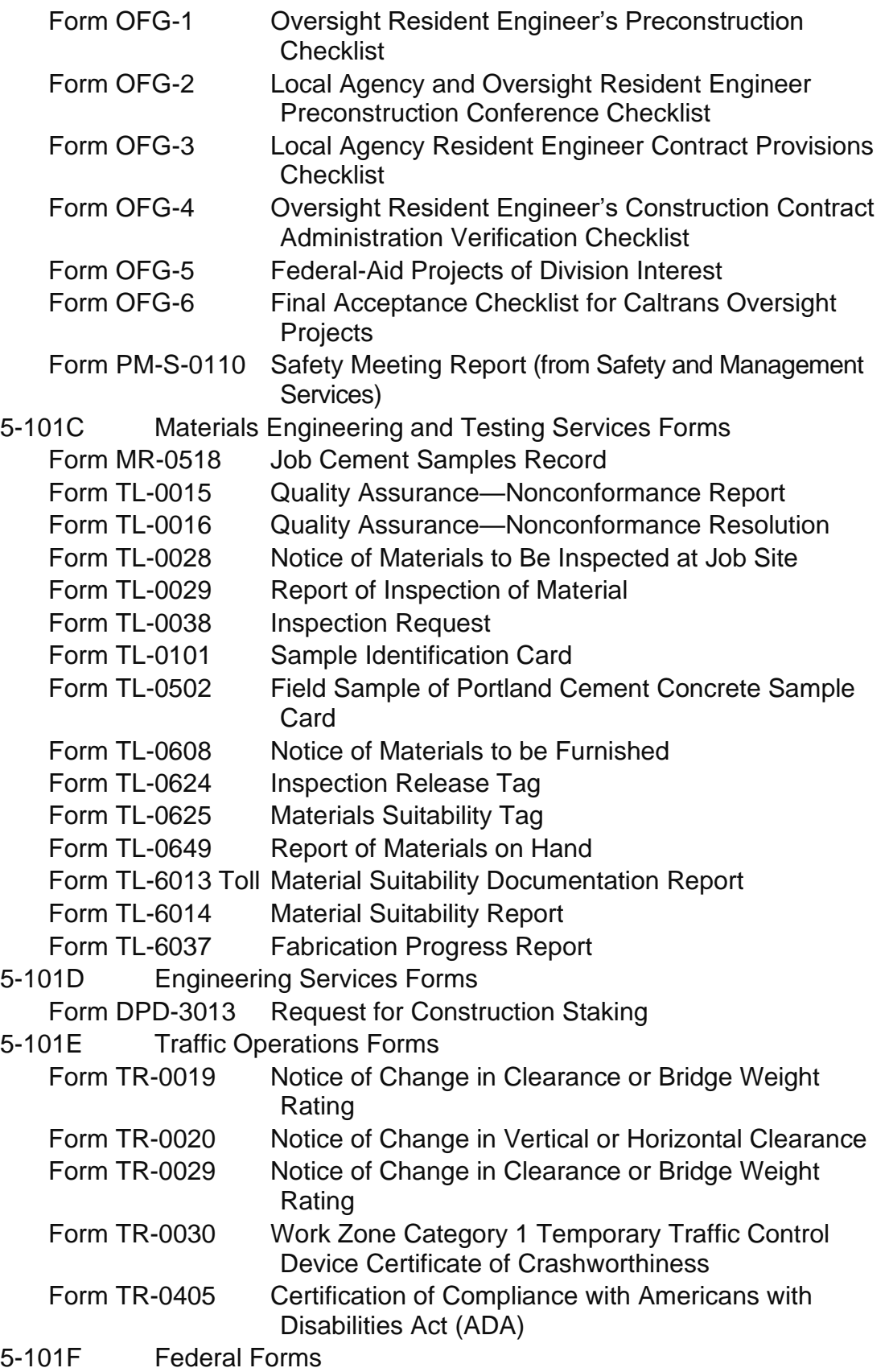

Form FHWA-1391 [Federal-Aid Highway Construction Contractors](#page-46-3)  [Annual EEO Report](#page-46-3)

Form DOL SF-308 [Request for Wage Determination and Response to](#page-46-4)  [Request](#page-46-4)

# **5-102 [Organization of Project Documents](#page-46-5)**

- 5-102A [General](#page-46-6)
- 5-102B [Indexing](#page-47-0)
- 5-102C [Description of Categories](#page-48-0)
	- Category 1 [Project Personnel](#page-48-1)
	- Category 2 [Project Office Equipment and Supplies](#page-48-2)
	- Category 3 [Equipment and Personnel Cost Reports](#page-48-3)
	- Category 4 [Service Contracts](#page-49-0)
	- Category 5 [General Correspondence](#page-49-1)
	- [Category 6](#page-50-0) Safety
	- Category 7 [Public Relations](#page-51-0)
	- Category 8 [Construction Surveys](#page-51-1)
	- [Category 9](#page-51-2) Welding
	- Category 10 [Extra Category Number](#page-51-3)
	- Category 11 [Information Furnished at Start of Project](#page-51-4)
	- [Category 12](#page-52-0) Contractor
	- Category 13 [Signs and Striping](#page-52-1)
	- Category 14 [Photo Records](#page-52-2)
	- [Category 15](#page-52-3) Accidents
	- Category 16 [Utility Agreements](#page-53-0)
	- Category 17 [Utility Work Performed](#page-53-1)
	- [Category 18](#page-53-2) Agreements
	- Category 19 [Hazardous Waste and Hazardous Materials](#page-54-0)
	- Category 20 [Water Pollution Control Plan or Stormwater Pollution](#page-54-1)  [Prevention Plan](#page-54-1)
	- Category 21 [Construction or Maintenance Zone Enhanced](#page-55-0)  [Enforcement Program](#page-55-0)
	- Category 22 [Traffic Management Information](#page-55-1)
	- Category 23 [Temporary Pedestrian Access Routes](#page-55-2)
	- Category 24 [Disadvantaged Business Enterprises and Disabled](#page-55-3)  [Veteran Business Enterprises](#page-55-3)
	- Category 25 [Labor Compliance and Equal Employment](#page-56-0)  **[Opportunity](#page-56-0)**
	- Category 26 [Progress Schedule](#page-56-1)
	- Category 27 [Weekly Statement of Working Days](#page-56-2)
	- Category 28 [Weekly Newsletter](#page-56-3)
	- Category 29 [Materials Information and Preliminary Tests](#page-56-4)
	- Category 30 [Basement Soil Test Results](#page-56-5)
- Category 31 [Notice of Materials to](#page-57-0) Be Used
- Category 32 [Notice of Materials to Be Inspected at the Job Site](#page-57-1)
- Category 33 [Notice of Materials to Be Furnished](#page-57-2)
- Category 34 [Treated Base](#page-57-3)
- Category 35 [Hot Mix Asphalt](#page-57-4)
- Category 36 Concrete, [Other Than Structure Items](#page-58-0)
- Category 37 [Initial Tests and Acceptance Tests](#page-58-1)
- Category 38 [Quality Control](#page-60-0)
- Category 39 [Materials Testing Qualification of Employees](#page-60-1)
- Category 40 [Field Laboratory Assistant Reports to Resident](#page-60-2)  [Engineer](#page-60-2)
- Category 41 [Report of Inspection of Material](#page-61-0)
- Category 42 [Material Plants](#page-61-1)
- Category 43 [Concrete and Reinforcing Steel](#page-62-0)
- Category 44 [Recycle Materials and Diversion of Solid Waste](#page-62-1)
- Category 45 [Resident Engineer's Daily Reports](#page-62-2)
- Category 46 [Assistant Resident Engineer's Daily Reports](#page-62-3)
	- Example 5-1.1. [Subcategories for project files](#page-62-4)
- Category 47 [Drainage Systems](#page-63-0)
- Category 48 [Bid Item Quantity Documents](#page-64-0)
- Category 49 [Change Orders](#page-65-0)
- Category 50 [Adjustment in Compensation Calculations](#page-65-1)
- Category 51 [Materials on Hand](#page-65-2)
- Category 52 [Charges to Total Contract Allotment](#page-65-3)
- Category 53 [Credit to Contract](#page-66-0)
- Category 54 [Deductions From Payment to Contractor](#page-66-1)
- [Category 55](#page-66-2) Partnering
- Category 56 [Extra Category Number](#page-67-0)
- Category 57 [Permanent Pedestrian Facilities](#page-67-1)
- Category 58 [Extra Category Number](#page-68-0)
- Category 59 [Bridge Estimate Data](#page-68-1)
- Category 60 [Contract Administration System Inputs and Reports](#page-68-2)
- Category 61 [Estimate and Project Status](#page-68-3)
- [Category 62](#page-68-4) Disputes
- Category 63 [Project Completion Documents](#page-69-0)
- 5-102D [Category Numbers and Headings](#page-69-1)

# 5-102E [Alphabetical Listing of Categories](#page-72-0)

# **5-103 [The Contract Administration System](#page-74-0)**

- 5-103A [General](#page-74-1)
	- [Figure 5-1.1. Contract Administration System, Systems Interface](#page-75-0)
- 5-103B [Project Initiation and Update](#page-76-0)
	- 5-103B (1) [Major and Minor A Contracts](#page-76-1)
- 5-103B (2) [Emergency Contracts in Excess of Minor B Limits](#page-76-2)
- 5-103B (3) [Completing Form CEM-6003, "Progress Pay—](#page-77-0) [Estimate Project Initiation or Update"](#page-77-0)
	- [5-103B \(3a\)](#page-78-0) Project Key
	- 5-103B (3b) [Card Type C05; each field is independent and can be](#page-78-1)  [updated separately](#page-78-1)
	- 5-103B (3c) [Card Type C06 to C08](#page-79-0)
	- 5-103B (3d) [Card Type C09 to C14](#page-79-1)
	- 5-103B (3e) [Card Type C15](#page-79-2)
- 5-103B (4) [Processing](#page-79-3)
- 5-103C [Contract Transactions](#page-80-0)
	- 5-103C (1) [Transaction Types](#page-80-1)
		- 5-103C (1a) [Contract Item Transactions](#page-80-2)
		- 5-103C (1b) [Miscellaneous Transactions](#page-81-0)
		- 5-103C (1c) [Change Order Transactions](#page-82-0)
	- 5-103C (2) [Completing Form CEM-6004, "Contract Transactions](#page-82-1)  [Input"](#page-82-1)
		- 5-103C (2a) [Contract Item Entries](#page-83-0)
		- 5-103C (2b) [Miscellaneous Transactions](#page-84-0)
		- 5-103C (2c) [Change Order Transactions](#page-85-0)
		- [5-103C \(2d\)](#page-85-1) General
		- [5-103C \(2e\)](#page-86-0) Audit Trail
			- [Example 5-1.2. Contract Transactions Input](#page-87-0)
			- [Example 5-1.3. Quantity Calculation](#page-88-0)
	- 5-103C (3) [Computer Processing](#page-89-0)
- 5-103D [Change Orders](#page-89-1)

5-103D (1) [Completing Form CEM-4901, "Change Order Input"](#page-90-0)

- [5-103D \(1a\)](#page-90-1) File
- [5-103D \(1b\)](#page-91-0) Update
- [5-103D \(1c\)](#page-91-1) Replace
- [5-103D \(1d\)](#page-92-0) Delete
- [5-103D \(2\)](#page-92-1) Edits
- 5-103E [Change Order Billing](#page-94-0)
	- 5-103E (1) [Preparing Form CEM-4902, "Extra Work Bill \(Short](#page-94-1)  [Form\)"](#page-94-1)
		- 5-103E (1a) [Basic Information \(Title Page\)](#page-94-2)
		- [5-103E \(1b\)](#page-95-0) Equipment
		- 5-103E (1c) [Other Expenses Subject to Labor Markup](#page-97-0)
		- 5-103E (1d) [Material or Work Done by Specialists, Lump Sum, or](#page-97-1)  [Unit Price Payments](#page-97-1)
		- 5-103E (1e) [Signature of Prime Contractor's Representative](#page-98-0)
	- 5-103E (2) [Processing Form CEM-4902](#page-98-1)

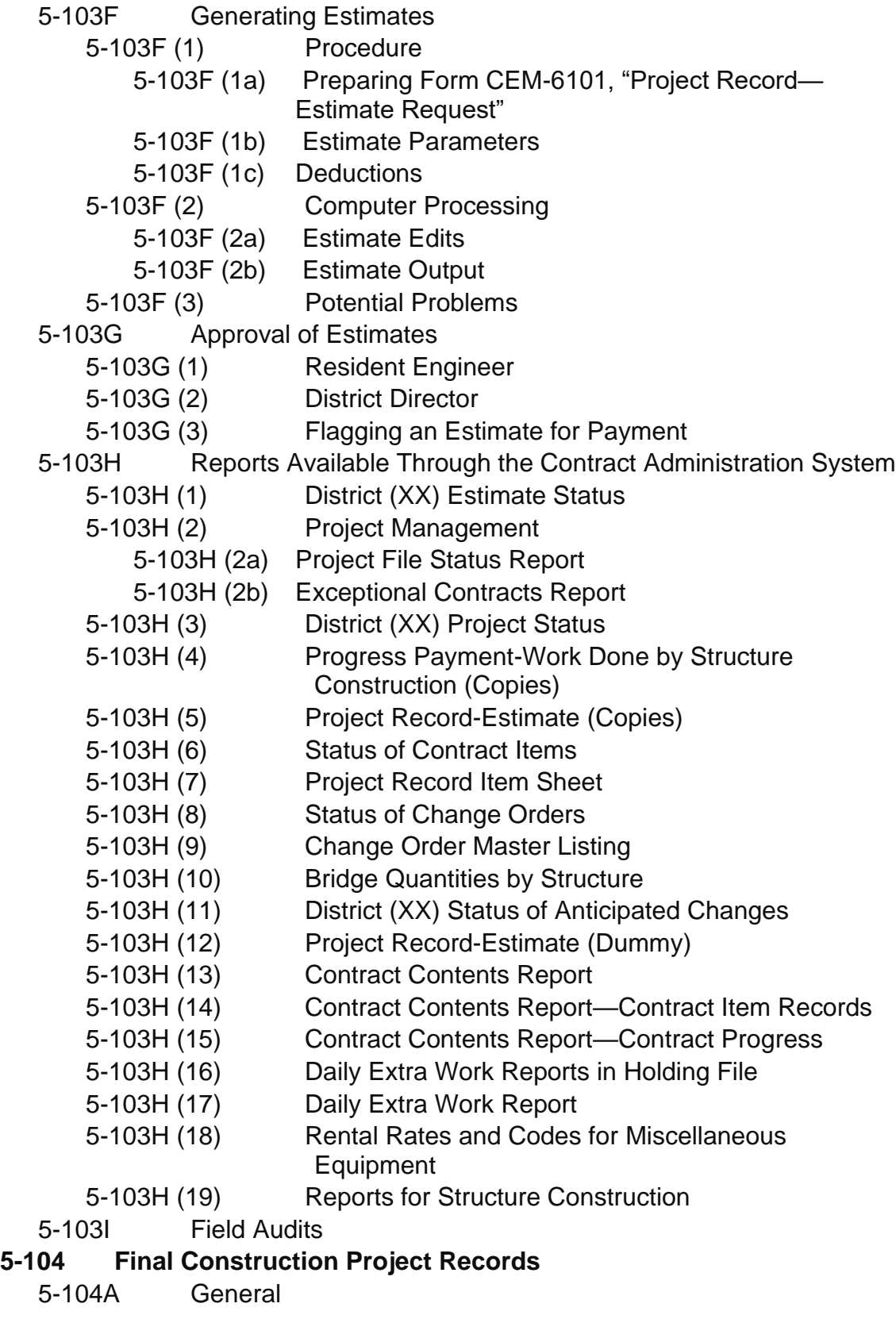

5-103E (3) [Corrections to Change Order Bills](#page-99-0)

- 5-104B [Public Access to Project Records](#page-113-0)
- 5-104C [Disposition of Construction Project Records](#page-113-1)
	- [Table 5-1.1. Construction Records Retention Schedule \(1 of 6\)](#page-115-0)
	- [Table 5-1.1. Construction Records Retention Schedule \(2 of 6\)](#page-116-0)
	- [Table 5-1.1. Construction Records Retention Schedule \(3 of 6\)](#page-117-0)
	- [Table 5-1.1. Construction Records Retention Schedule \(4 of 6\)](#page-118-0)
	- [Table 5-1.1. Construction Records Retention Schedule \(5 of 6\)](#page-119-0)
	- [Table 5-1.1. Construction Records Retention Schedule \(6 of 6\)](#page-120-0)
- 5-104D [As-Built Plans](#page-120-1)
	- 5-104D (1) [District Procedure on As-Built Plans](#page-120-2)
	- 5-104D (2) [Procedure on As-Built Plans for Bridges and](#page-121-0)  **[Structures](#page-121-0)**
	- 5-104D (3) [Projects Not on State Highways](#page-122-0)

# <span id="page-14-0"></span>**Section 1 Project Records and Reports**

# <span id="page-14-1"></span>**5-101 Forms Used for Contract Administration**

### <span id="page-14-2"></span>5-101A General

One of the duties of the resident engineer is to keep accurate and complete records of the work.

This section includes a list of forms used in administering a construction project and maintaining records. Use forms not related directly to contract administration, such as personnel documents and accounting forms, in accordance with instructions contained in other Caltrans manuals.

The Division of Construction issues new or revised Construction forms. All Division of Construction forms have a prefix of CEM (Construction Engineering Management) and a number that is related to the form's uniform filing system category. If an existing form no longer meets its intended purpose, refer to Section 1-004, "Changes," of this manual. DOT is being added to the front of the form name to differentiate Caltrans forms from those of other state government entities.

Complete Form CEM-9001, "Construction Manual Proposed Change," including your supervisor's approval, and send it to the Division of Construction Publications Unit. Explain the reason for the proposed change and attach a draft of the proposed revised form.

The Division of Construction will review the proposed change and make a decision regarding any future revision. Not all forms issued by the Materials Engineering and Testing Services (METS) are listed in this manual. If a test method includes a specific form, contact METS. Forms issued by Structure Construction are listed on the Structure Construction forms Onramp page.

### <span id="page-14-3"></span>5-101B Construction Forms

All Division of Construction forms are available online at:

<https://dot.ca.gov/programs/construction/forms>

Following is a list and descriptions of the Division of Construction forms:

### <span id="page-14-4"></span>*Form CEM-0101 Resident Engineer's Report of Assignment*

When assigned to a new project, the resident engineer will use this form to provide contact information. Distribute copies of the report according to instructions on the form and any district instructions.

It is not necessary or desirable to hold the form until all information is available. Submit partial information with a note that a supplemental form will follow.

### <span id="page-15-0"></span>*Form CEM-0501 Relief from Maintenance*

The resident engineer uses this form to recommend that the contractor be relieved from maintenance and responsibility in accordance with Section 5-1.38, "Maintenance and Protection Relief," of the *Standard Specifications.* For more information refer to Section 3-520, "Maintenance and Protection Relief," of this manual.

### <span id="page-15-1"></span>*Form CEM-0602 Project Safety Program Statement*

The resident engineer uses this form to list the sections of the *Code of Safe Practices* that apply to the project. This form may also be used to designate an employee as the project safety coordinator.

### <span id="page-15-2"></span>*Form CEM-0603 Major Construction Incident Notification*

The resident engineer uses this form to report major construction incidents. Instructions for completion are included on the last page of the form.

### <span id="page-15-3"></span>*Form CEM-0604 Project Safety Review or Meeting*

The form documents the project safety meeting before work begins, the project safety review, and the post-project safety meeting with the contractor's designated project safety representative as discussed in Section 2-109, "Project Safety Reviews," of this manual.

### <span id="page-15-4"></span>*Form CEM-0606 Construction Safety Checklists*

Construction safety staff use the application to document safety reviews conducted at least weekly on this form throughout the duration of the project to monitor the contractor's compliance with safety regulations and specifications. It is also used for discussion in the every-other-week project safety review with the contractor. The completed form is filed automatically from the application in the project folder in FalconDMS.

### <span id="page-15-5"></span>*Form CEM-1161 Request for Approval Public Interest Finding*

This form is completed by the project engineer during the plans, specifications and estimates phase of a project for required use of a patented or proprietary product material, thing or service on a contract in accordance with California Public Contract Code 3400 Subsection (c). However, if a change order is required to direct the contractor to obtain materials from a Caltrans-chosen source, then the resident engineer completes this form. For details, refer to Section 3-603, "Local Materials," of this manual.

### *Form CEM-1201 Subcontracting Request*

The contractor submits this form and the resident engineer uses the form to calculate the percentage of work to be performed by the contractor. Section 3-5, "Control of Work," of this manual describes the procedures. The resident engineer must sign this form before the contractor can begin on the applicable subcontracted work. Before approval, verify that subcontractors are not on the debarred contractors list on the California Department of Industrial Relations website:

<http://www.dir.ca.gov/dlse/debar.html>

### <span id="page-16-0"></span>*Form CEM-1202A Contractor Action Request—Change of Name/Address*

The contractor submits this form to the resident engineer to request a change in the contractor's name or address under the contract in accordance with Section 5-1.12, "Assignment," of the *Standard Specifications.*

### <span id="page-16-1"></span>*Form CEM-1202B Contractor Action Request—Assignment of Contract Monies, Assignee Change of Name/Address*

The contractor submits this form to the resident engineer to request an assignment of monies, or an assignee's change of name or address under the contract in accordance with Section 5-1.12, "Assignment," of the *Standard Specifications.*

### <span id="page-16-2"></span>*Form CEM-1203 Contractor Action Request—Assignment of Contract Performance*

The original contractor or the contractor's surety submits this form to the resident engineer in accordance with Section 5-1.12, "Assignment," of the *Standard Specifications.*

### <span id="page-16-3"></span>*Form DOT CEM-1211 Renewable Diesel Report*

The contractor uses this form when the project requires the use of renewable diesel for in-use off-road diesel fueled vehicles and equipment. The contractor completes and certifies the information reported on this form. The resident engineer reviews, signs, and returns the form to the contractor for completed report submittal.

### <span id="page-16-4"></span>*Form CEM-1302 Construction Work Zone Positive Protection Determination*

This form is completed by the project engineer to document that a project complies with the policy for providing positive work zone protection. Refer to Design Information Bulletin 91, "Guidelines on the Use of Positive Work Zone Protection (PWP) & Mitigation Measures."

### <span id="page-16-5"></span>*Form CEM-1303 Positive Work Zone Protection Supplement*

This form is completed by the resident engineer to document when an addition, revision, or exception is required on a project for compliance with the policy for providing positive work zone protection. Refer to Design Information Bulletin 91, "Guidelines on the Use of Positive Work Zone Protection (PWP) & Mitigation Measures."

### <span id="page-17-0"></span>*Form CEM-1901 Burial Location of Soil Containing Aerially Deposited Lead*

The contractor submits this form to the resident engineer at [ADL@dot.ca.gov](mailto:ADL@dot.ca.gov) within 5 business days of completing placement of the material. The resident engineer reviews the information and retains the form in the construction project records.

<span id="page-17-1"></span>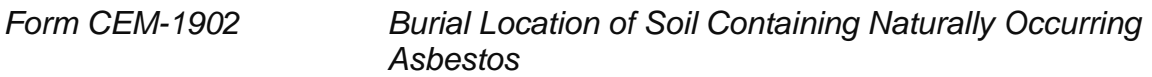

The contractor submits this form to the resident engineer at [NOA@dot.ca.gov](mailto:NOA@dot.ca.gov) within 5 business days of completing placement of the material. The resident engineer reviews the information and retains the form in the construction project records.

<span id="page-17-2"></span>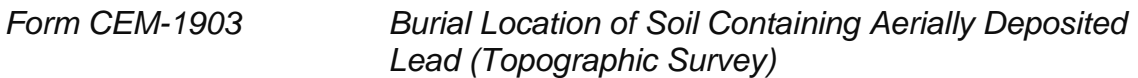

The contractor submits this form to the resident engineer and by email to [ADL@dot.ca.gov](mailto:ADL@dot.ca.gov) within 5 business days after topographic survey of the top at each location. The resident engineer reviews the information, retains the form in the construction project records and forwards the form to the district ADL coordinator.

<span id="page-17-3"></span>*Form DOT CEM-1904 Agreement Between a Contractor Working on State Facilities and a Real Property Owner for Disposing Construction-Related Material on Commercial Zoned Property Owner's Property*

The contractor uses this form when Type Com material is being disposed of on an owner's commercial zoned property. The contractor must submit this form to the resident engineer when taking ownership of materials and, by doing so, the contractor states that the property owner has been notified that the material being deposited contains lead with concentrations of 80 milligrams per kilogram (mg/kg) through 320 mg/kg and has received a copy of the information handout containing lead concentration data. The contractor further agrees to furnish to the resident engineer all required permits, licenses, agreements, certifications, and clearances before placing material on the property. For more information, refer to Section 7- 107B (2), "Regulated Material," of this manual.

<span id="page-17-4"></span>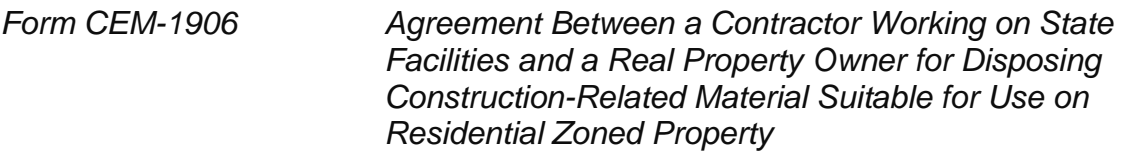

The contractor uses this form when unregulated material is being disposed of on an owner's residential zoned property. The contractor must submit this form to the resident engineer when taking ownership of materials and, by doing so, the contractor states that the property owner has been notified that the material being deposited contains lead with concentrations less than 80 mg/kg. The contractor further agrees to furnish to the resident engineer with all required permits, licenses, agreements, certifications, and clearances before placing material on the property.

For more information, refer to Section 7-107B (1) "Unregulated Material," of this manual.

<span id="page-18-0"></span>*Form CEM-2006 Legally Responsible Person Authorization of Approved Signatory*

This form is for projects under the 2009 Construction General Permit and for projects under the Lahontan Construction General Permit that started before September 2023. It is for delegating the duly authorized representative role. It is for delegations that are not in the District Work Plan.

<span id="page-18-1"></span>*Form DOT CEM-2006SW Legally Responsible Person Authorization of Duly Authorized Representative*

This form is for use on projects under the 2022 Construction General Permit. It is for delegations that are not in the District Work Plan.

<span id="page-18-2"></span>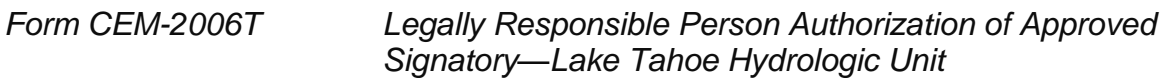

<span id="page-18-3"></span>This form is used for delegating duly authorized representative duties for projects in the Lahontan Region. It is for delegations that are not in the District Work Plan.

*Form CEM-2008 SWPPP/WPCP Amendment Certification and Acceptance*

This form is for certifying amendments for projects under the 2009 Construction General Permit, for projects under the Lahontan Construction General Permit that started before September 2023, or for Water Pollution Control Program projects that started before September 2023.

### <span id="page-18-4"></span>*Form DOT CEM-2008SW SWPPP or WPCP Amendment Certification and Acceptance*

This form is for certifying amendments for projects under the 2022 Construction General Permit, projects that started after September 2023 under the Lahontan Construction General Permit, and Water Pollution Control Program projects that started after September 2023.

California Department of Transportation . Construction Manual . November 2023

### *Form CEM-2009 SWPPP or WPCP Amendments Log*

This form is used to track the amendments projects under the 2009 Construction General Permit, and for projects under the Lahontan Construction General Permit that started before September 2023, or Water Pollution Control Program projects that started before September 2023.

### <span id="page-19-0"></span>*Form DOT CEM-2009SW SWPPP/WPCP Amendments Log*

This form is used to track the amendments on Lahontan Region projects under the 2022 Construction General Permit, projects that started after September 2023 under the Lahontan Construction General Permit, and Water Pollution Control Program projects that started after September 2023.

### *Form DOT CEM-2020SW Qualified Stormwater Pollution Prevention Plan Practitioner (QSP) Delegate Training Record*

This form is for SWPPP projects under the 2022 Construction General Permit or under the Lahontan Construction General Permit. The form documents the training required to perform QSP-Delegate work on SWPPP projects.

### *Form CEM-2023 Stormwater Training Record*

This form is used to document the contractor training sessions. It is used for projects under the 2009 Construction General Permit, and for projects under the Lahontan Construction General Permit that started before September 2023, or Water Pollution Control Program projects that started before September 2023.

### <span id="page-19-1"></span>*Form DOT CEM-2023SW Stormwater Training Record*

This form is used to document the contractor training sessions. It is used for projects under the 2022 Construction General Permit, projects that started after September 2023 under the Lahontan Construction General Permit, and Water Pollution Control Program projects that started after September 2023.

### *Form CEM-2024 Stormwater Training Log—Optional*

This form is used to log the contractor training sessions. It is used for projects under the 2009 Construction General Permit, for projects under the Lahontan Construction General Permit that started before September 2023, or Water Pollution Control Program projects that started before September 2023.

### *Form DOT CEM-2024SW Stormwater Training Log*

This form is used to log the contractor training sessions. It is used for projects under the 2022 Construction General Permit, projects that started after September 2023 under the Lahontan Construction General Permit, and Water Pollution Control Program projects that started after September 2023.

### <span id="page-20-0"></span>*Form CEM-2030 Stormwater Site Inspection Report*

This form is used to document the site inspections—weekly, as well as pre-, during, and post- storm inspections. It is used for projects under the 2009 Construction General Permit, for projects under the Lahontan Construction General Permit that started before September 2023, or Water Pollution Control Program projects that started before September 2023.

### *Form DOT CEM-2030SW Stormwater Site Inspection Report*

This form is used to document the site inspections—weekly, pre-, during, and poststorm, as well as daily inspections, except in the Lahontan Region. It is used for projects under the 2022 Construction General Permit, projects that started after September 2023 under the Lahontan Construction General Permit, and Water Pollution Control Program projects that started after September 2023.

### <span id="page-20-1"></span>*Form CEM-2031T Daily Stormwater Site Inspection Report—Lake Tahoe Hydrologic Unit*

This form is for documenting daily inspections for projects under the Lahontan Construction General Permit.

### <span id="page-20-2"></span>*Form CEM-2032 Permanent Erosion Control Establishment (PECE) Report*

This form is for contracts with a bid item for Permanent Erosion Control Establishment, under the 2009 Construction General Permit, or the Lahontan Construction General Permit. It is used to document the status of permanent erosion control.

### *Form DOT CEM-2032SW Permanent Erosion Control Establishment (PECE) Report*

This form is for contracts with a bid item for Permanent Erosion Control Establishment, under the 2022 Construction General Permit. It is used to document the status of permanent erosion control.

### <span id="page-20-3"></span>*Form CEM-2033SW Dewatering Operations Sampling Report*

This form is for projects under the 2022 Construction General Permit. The form is for monitoring dewatering operations.

### *Form CEM-2034 Monthly Stormwater Best Management Practices & Materials Inventory Report—Optional*

This form is used for projects under the 2009 Construction General Permit, or the Lahontan Construction General Permit. It is for planning quantities of Best Management Practice materials needed.

### <span id="page-21-0"></span>*Form CEM-2035 Stormwater Corrective Actions Summary*

This form is for tracking corrective actions for projects under the 2009 Construction General Permit, and Water Pollution Control Program projects that started before September 2023.

### *Form DOT CEM-2035SW Stormwater Corrective Actions Summary*

This form is for tracking corrective actions for projects under the 2022 Construction General Permit, and Water Pollution Control Program projects that started after September 2023.

### <span id="page-21-1"></span>*Form CEM-2035T Stormwater Corrective Actions Summary—Lake Tahoe Hydrologic Unit*

This form is for tracking corrective actions for projects under the Lahontan Construction General Permit.

### <span id="page-21-2"></span>*Form CEM-2045 Rain Event Action Plan*

This form is for preparing for Rain Event Action Plans for projects under the 2009 Construction General Permit.

### <span id="page-21-3"></span>*Form CEM-2045T Rain Event Action Plan—Lake Tahoe Hydrologic Unit*

This form is for preparing for Rain Event Action Plans for projects under the Lahontan Construction General Permit.

### <span id="page-21-4"></span>*Form CEM-2051 Stormwater Sampling and Analysis Log—Optional*

This form is used to track the sampling events on projects that are under the 2009 or Lahontan Construction General Permit.

### *Form DOT CEM-2051SW Storm Event SWPPP Sampling Log*

This form is used to log the sampling events on projects that are under the 2022 Construction General Permit.

### <span id="page-21-5"></span>*Form CEM-2052 Stormwater Sample Field Test Report/Receiving Water Monitoring Report*

This form is used for documenting field sampling events for projects under the 2009 Construction General Permit or Lahontan Construction General Permit, or Water Pollution Control Program projects that started before September 2023, with 401 or other permits that require sampling.

### *Form DOT CEM-2052SW Storm Event Sampling or Receiving Water Monitoring Report*

This form is used for documenting field sampling events for projects under the 2022 Construction General Permit.

# <span id="page-22-0"></span>*Form CEM-2058 Stormwater Meter Calibration Record—Specialty Meters*

This form is for calibrating specialty meters. It is for projects under the 2009 Construction General Permit, or projects under the Lahontan Construction General Permit that started after September 2023.

### <span id="page-22-1"></span>*Form CEM-2061 Notice of Discharge Report*

This form is used for documenting unauthorized discharges for projects under the 2009 Construction General Permit, or Water Pollution Control Program projects that started before September 2023.

### *Form DOT CEM-2061SW Notice of Discharge Report*

This form is used for documenting unauthorized discharges for projects under the 2022 Construction General Permit, or Water Pollution Control Program projects that started after September 2023.

<span id="page-22-2"></span>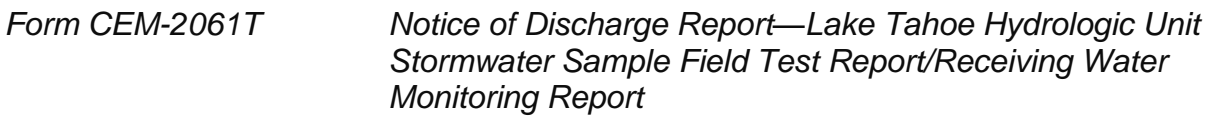

This form is used for documenting unauthorized discharges for projects in the Lahontan Region.

### <span id="page-22-3"></span>*Form CEM-2062 Numeric Action Level Exceedance Report*

This form is used for documenting numeric action level exceedances on projects that are under the 2009 Construction General Permit.

### *Form DOT CEM-2062SW Numeric Action Level Exceedance Report*

This form is used for documenting numeric action level exceedances on projects that are under the 2022 Construction General Permit.

<span id="page-22-4"></span>*Form CEM-2062T Numeric Action Level Exceedance Report—Lake Tahoe Hydrologic Unit*

This form is used for documenting numeric action level exceedances on projects that are under the Lahontan Construction General Permit.

<span id="page-22-5"></span>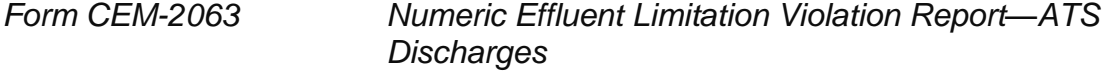

This form is used for documenting numeric effluent limitation exceedances on projects under the 2009 Construction General Permit.

### *Form DOT CEM-2063SW Numeric Effluent Limitation Violation Report*

This form is used for documenting numeric effluent limitation exceedances on projects under the 2022 Construction General Permit.

<span id="page-23-0"></span>*Form CEM-2063T Numeric Effluent Limitation Violation Report—Lake Tahoe Hydrologic Unit*

This form is used for documenting numeric effluent limitation exceedances on projects under the Lahontan Construction General Permit.

# <span id="page-23-1"></span>*Form CEM-2070 SWPPP/WPCP Annual Certification of Compliance*

The resident engineer submits this form to the California Regional Water Quality Control Board, as required by the Caltrans NPDES permit. Instructions are included on the last page of the form.

# *Form DOT CEM-2075SW Project Stormwater Annual Report*

This form documents stormwater monitoring, corrective actions, violations, training records, and other information required to prepare a Stormwater Annual Report for projects under the 2022 Construction General Permit.

```
Form CEM-2075T Project Stormwater Annual Report—Lake Tahoe 
          Hydrologic Unit
```
This form documents stormwater monitoring and training information required to prepare a Stormwater Annual Report for projects under the Lahontan Construction General Permit.

### <span id="page-23-3"></span>*Form DOT CEM-2080SW Stormwater Change of Information (COI)*

This form is for SWPPP projects under the 2022 Construction General Permit. The form is for submitting information to request a Change of Information for all or part of a SWPPP project construction site.

### *Form DOT CEM-2090SW Stormwater Notice of Termination and Final Stormwater Inspection Report*

This form is used for documenting the project readiness for Notice of Termination, for SWPPP projects under the 2022 Construction General Permit.

*Form CEM-20CC Attachment CC, Water Pollution Control Best Management Practices List*

This form is for projects under the 2009 Construction General Permit. It is for planning Best Management Practices through various stages of construction.

# <span id="page-23-4"></span>*Form CEM-20DAPP Appendix D, Notification Log*

This form documents the notifications to subcontractors and materials suppliers. It is used on projects under the 2009 Construction General Permit.

### <span id="page-24-0"></span>*Form CEM-20DCON SWPPP/WPCP Attachment D, Contractor Personnel Training Record*

This form documents prime contractor training records before the start of the project. It is for use on projects under the 2009 Construction General Permit and Water Pollution Control Program projects that started before September 2023.

### *Form DOT CEM-20DCONSW Contractor Stormwater Personnel Training Record*

This form documents prime contractor and subcontractor training events, before the start of the project. It is for use on projects under the 2022 Construction General Permit and Water Pollution Control Program projects that started after September 2023.

### <span id="page-24-1"></span>*Form CEM-20DSUB SWPPP/WPCP Attachment D, Subcontractor Personnel Stormwater Training Record*

This form documents subcontractor training before the start of the project. It is for use on projects under the 2009 Construction General Permit and Water Pollution Control Program projects that started before September 2023.

# <span id="page-24-2"></span>*Form CEM-20EE SWPPP Attachment EE, Stormwater Sampling Locations*

This form lists stormwater sampling locations. It is for use on projects under the 2009 Construction General Permit.

### <span id="page-24-3"></span>*Form CEM-2101 COZEEP Daily Report*

The California Highway Patrol and Caltrans jointly use this form to report highway patrol resources used for the Construction Zone Enhanced Enforcement Program (COZEEP). Chapter 2, "Safety and Traffic," of this manual further describes the use of the form.

### <span id="page-24-4"></span>*Form CEM-2102 COZEEP/MAZEEP Task Order*

The resident engineer uses this form to request highway patrol support for the Construction Zone Enhanced Enforcement Program. Additional use of this form is described in Chapter 2, "Safety and Traffic," of this manual.

### <span id="page-24-5"></span>*Form CEM-2103 COZEEP/MAZEEP Cancellation Form*

The resident engineer uses this form to cancel any previously requested highway patrol support. Use of this form is described in Chapter 2, "Safety and Traffic," of this manual.

### <span id="page-24-6"></span>*Form CEM-2210 Traffic Control Daily Report*

This form is to be completed by the certified traffic control technician assigned to the closure, to provide documentation on temporary traffic control system closures as required by, Section 12-4.02C(11), "Traffic Control Technician," of the *Standard Specifications*.

California Department of Transportation Construction Manual November 2023

<span id="page-25-0"></span>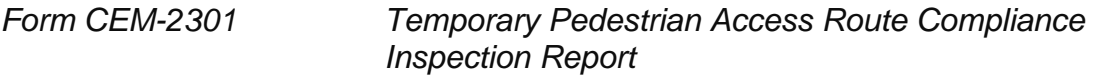

The resident engineer uses this form to document initial inspection and Americans with Disabilities Act (ADA) compliance of a temporary pedestrian access route. For details, refer to Section 4-12, "Temporary Traffic Control," of this manual.

<span id="page-25-1"></span>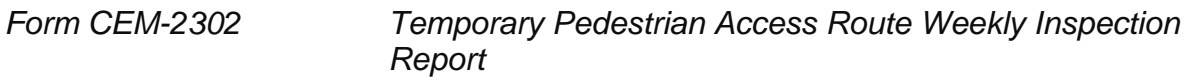

The resident engineer uses this form to document weekly inspection and ADA compliance of a temporary pedestrian access route. For details, refer to Section 4- 12, "Temporary Traffic Control," of this manual.

<span id="page-25-2"></span>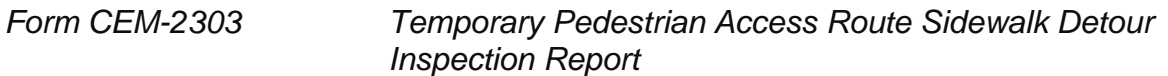

The resident engineer uses this form to document inspection and ADA compliance of a temporary pedestrian access route provided using an existing pedestrian route. For details, refer to Section 4-12, "Temporary Traffic Control," of this manual.

<span id="page-25-3"></span>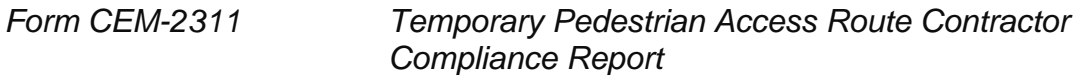

The contractor uses this form to initially document that a temporary pedestrian access route is ADA compliant. For details, refer to Section 4-12, "Temporary Traffic Control," of this manual.

<span id="page-25-4"></span>*Form CEM-2312 Temporary Pedestrian Access Route Contractor Weekly Report*

The contractor uses this form to document weekly that a temporary pedestrian access route is ADA compliant. For details, refer to Section 4-12, "Temporary Traffic Control," of this manual.

<span id="page-25-5"></span>*Form CEM-2402F Final Report—Utilization of Disadvantaged Business Enterprises (DBE), First-Tier Subcontractors*

The contractor completes this form. The resident engineer certifies the form. It describes work performed and materials provided by disadvantaged business enterprise firms. Refer to Section 8-3, "Disadvantaged Business Enterprises," of this manual for details.

### <span id="page-25-6"></span>*Form CEM-2402S Final Report—Utilization of Disabled Veteran Business Enterprises (DVBE), State Funded Projects Only*

The contractor fills out and certifies this form, which describes work performed and materials provided by disabled veteran business enterprise firms. The resident engineer verifies the form. Refer to Section 8-4, "Disabled Veteran Business Enterprises," of this manual for details.

### <span id="page-26-0"></span>*Form CEM-2403F Disadvantaged Business Enterprises (DBE) Certification Status Change*

The contractor fills out and certifies this form. The resident engineer uses the form to verify the actual dollar amount paid to DBE subcontractors on federally funded projects that have a change in certification status during the course of the contract. Refer to Section 8-3, "Disadvantaged Business Enterprises," of this manual for details.

### <span id="page-26-1"></span>*Form CEM-2404F Monthly DBE /UDBE Trucking Verification*

The contractor must submit this form before the 15th of each month. It lists the dollar amount paid to the DBE trucking companies for truck work performed by DBE certified truckers and for any fees or commissions for non-DBE truckers used each month on the project. Instructions for filling out this form are on the last page of the form.

<span id="page-26-2"></span>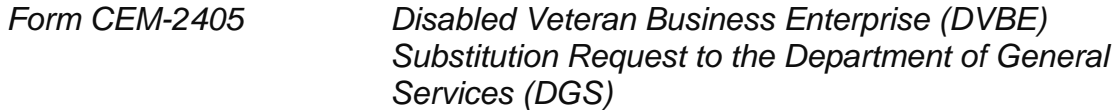

The resident engineer completes this form, attaches all DVBE substitution request documentation from the contractor, and sends to the headquarters Division of Construction Labor Compliance program manager. Instructions for filling out this form are on the last page of the form.

### <span id="page-26-3"></span>*Form CEM-2406 Monthly Disadvantaged Business Enterprises (DBE) Payment*

The contractor completes this form for labor compliance purposes on federally funded projects only. Refer to Section 8-1, "Labor Compliance," of this manual for more information.

<span id="page-26-4"></span>*Form CEM-2407 Disadvantaged Business Enterprises Joint Check Agreement Request*

This signed agreement between the contractor and Disadvantaged Business Enterprise (DBE) subcontractor tracks and monitors the use of joint checks, which are two-party checks to both parties sent to DBEs for the purchase of materials for use on the job. The agreement is provided to the resident engineer for inclusion in the project files.

### <span id="page-26-5"></span>*CEM-2410 Disadvantaged Business Enterprise Commercially Useful Function Evaluation*

This form is used by both contractors and Caltrans to perform Disadvantaged Business Enterprise (DBE) Commercially Useful Function (CUF) evaluations for contracts funded with federal funds to document the evaluation and verification of information. This form serves as written certification that the elements of work performed by a DBE company were monitored and evaluated according to the CUF

California Department of Transportation . Construction Manual . November 2023

requirements of the Code of Federal Regulations Title 49 Section 26.55 (49 CFR 26.55), "How is DBE Counted Toward Goals?" This form also contains data and questions to supplement monitoring of payments, termination of work, or changes in contract scope that may require prompt action.

### <span id="page-27-0"></span>*DOT CEM-2411 Disadvantaged Business Enterprise Commercially Useful Function Corrective Action Plan*

This form is used to provide an action plan to correct deficiencies found during an evaluation of the work provided by a Disadvantaged Business Enterprise in performing a Commercially Useful Function for contracts funded with federal funds.

### <span id="page-27-1"></span>*CEM-2415 Commercially Useful Function Monitoring Review Contractor/Subcontractor/Trucker*

The is form is used by Caltrans field staff to provide written documentation that the elements of work performed by a Disadvantaged Business Enterprise (DBE) company were monitored and evaluated according to the Commercially Useful Function and counting requirements of 49 CFR 26.55. This form also contains data and questions to monitor DBE performance or changes in contract scope that may require prompt action to assure compliance with DBE contract goal.

### <span id="page-27-2"></span>*CEM-2416 Commercially Useful Function Monitoring Review Regular Dealer/Manufacturer/Broker*

The is form is used by Caltrans field staff to provide written documentation that the elements of work performed by a Disadvantaged Business Enterprise (DBE) company were monitored and evaluated according to the Commercially Useful Function and counting requirements of 49 CFR 26.55. This form also contains data and questions to monitor DBE performance or changes in contract scope that may require prompt action to assure final compliance with DBE contract goal.

### <span id="page-27-3"></span>*CEM-2417 Commercially Useful Function Monitoring Review Professional Services*

The is form is used by Caltrans field staff to provide written documentation that the elements of work performed by a Disadvantaged Business Enterprise (DBE) company were monitored and evaluated according to the Commercially Useful Function and counting requirements of 49 CFR 26.55. This form also contains data and questions to monitor DBE performance or changes in contract scope that may require prompt action to assure final compliance with DBE contact goal.

# <span id="page-27-4"></span>*Form CEM-2421 Disadvantaged Business Enterprise (DBE) Replacement Plan*

The contractor uses this form to name a substitution of a Disadvantaged Business Enterprise Replacement when a substitution has been granted.

### *Form CEM-2500 LCPtracker Vendor Access Request*

The contractor uses this form to request a user account in the LCPtracker system. The contractor submits the completed form to the district Labor Compliance officer.

### <span id="page-28-0"></span>*Form CEM-2501 Fringe Benefit Statement*

The contractor completes this form for labor compliance purposes. Refer to Section 8-1, "Labor Compliance," of this manual for more information.

### <span id="page-28-1"></span>*Form CEM-2502 Contractor or Subcontractor Payroll*

When it is requested, furnish this form to the contractor. It is used to fulfill the payroll submittal requirements of the contract. Refer to Section 8-1, "Labor Compliance," of this manual for more information.

### <span id="page-28-2"></span>*Form CEM-2503 Statement of Compliance*

The contractor may use this form for the required statement of compliance with payroll submittals. Refer to Section 8-1, "Labor Compliance," of this manual for more information.

### <span id="page-28-3"></span>*Form CEM-2504 Employee Interview: Labor Compliance/EEO*

Use this form to record information from interviews of contractors' employees. Directions for the interviewer are on the back of the form. Refer to Section 8-1, "Labor Compliance," of this manual for more information.

<span id="page-28-4"></span>*Form CEM-2504(Spanish) Entrevista de Empleado: Cumplimiento Laboral/IOE* Same as previous form, printed in Spanish.

### <span id="page-28-5"></span>*Form CEM-2506 Labor Compliance—Wage Violation*

The district Labor Compliance officer uses this form to document labor compliance wage violations. Refer to Section 8-1, "Labor Compliance," of this manual for more information.

### <span id="page-28-6"></span>*Form CEM-2507 Labor Violation: Case Summary*

The district Labor Compliance officer uses this form in conjunction with Form CEM-2506 to summarize labor violation cases. Refer to Section 8-1, "Labor Compliance," of this manual for more information.

### <span id="page-28-7"></span>*Form CEM-2508 Contractor Payroll Source Document Audit Summary*

The district Labor Compliance officer uses this form to document the verification of the contractor's payroll source document audit. Refer to Section 8-1, "Labor Compliance," of this manual for more information.

### <span id="page-29-0"></span>*Form CEM-2509 Checklist—Source Document Audit*

The district Labor Compliance officer uses this form during the contractor's payroll source document audit. Refer to Section 8-1, "Labor Compliance," of this manual for more information.

### <span id="page-29-1"></span>*Form CEM-2513 Weekly Report of Job Site Labor*

The district Labor Compliance officer uses this list to monitor and track work on the job site and aid in the review of certified payrolls and prevailing wage rates.

### <span id="page-29-2"></span>*Form CEM-2601 Construction Progress Chart (Oversight Projects)*

The resident engineer maintains this form for each project. Refer to Section 3-8, "Prosecution and Progress," of this manual for details.

### <span id="page-29-3"></span>*Form CEM-2701 Weekly Statement of Working Days*

The resident engineer uses this form to track contract time on construction contracts. The last page of the form and Section 3-8, "Prosecution and Progress," of this manual contain instructions for filling out the Weekly Statement of Working Days.

### <span id="page-29-4"></span>*Form CEM-2702 Overrun in Contract Time*

The Division of Construction may use this form to grant time adjustments after contract time has elapsed. For more information, refer to Section 3-8, "Prosecution and Progress," of this manual.

### <span id="page-29-5"></span>*Form CEM-3101 Notice of Materials to Be Used*

The contractor must use this form to list all materials to be used on the project. Refer to Section 6-2, "Acceptance of Manufactured or Fabricated Material and Products," of this manual for details on the use of the form. Instructions to the contractor are on the last page of the form.

### <span id="page-29-6"></span>*Form CEM-3501 Hot Mix Asphalt Production Report*

The plant inspector uses this form to document daily hot mix asphalt production processes and report any plant, material, and production deficiency to the resident engineer.

### <span id="page-29-7"></span>*Form CEM-3502 Hot Mix Asphalt Placement Report*

The paving inspector uses this form to document daily hot mix asphalt placement processes and report any material and construction deficiencies to the resident engineer.

### <span id="page-29-8"></span>*Form CEM-3511 Contractor Job Mix Formula Proposal*

The contractor uses this form to submit to the resident engineer, before the work begins, the hot mix asphalt mix formula tested for intended use on the project. The form states job mix formula target values for aggregate sieves and the percent of asphalt binder, as well as source information for all materials.

### <span id="page-30-0"></span>*Form CEM-3512 Contractor Hot Mix Asphalt Design Data*

The contractor uses this form to document the testing data developed by the mix design laboratory. Refer to Section 4-39, "Asphalt Concrete," of this manual for more information.

### <span id="page-30-1"></span>*Form CEM-3513 Caltrans Hot Mix Asphalt Verification*

Caltrans verifies that the proposed job mix formula complies with the specifications on this form. The resident engineer signs and returns the form to the contractor. Refer to Section 4-39, "Asphalt Concrete," of this manual for more information.

### <span id="page-30-2"></span>*Form CEM-3514 Contractor Job Mix Formula Renewal*

The contractor submits test results for renewal of hot mix asphalt job mix formula on this form to the resident engineer. When the test results indicate that the sampled and tested hot mix asphalt complies with the specifications, the resident engineer requests the district materials laboratory perform hot mix asphalt verification testing. Refer to Section 4-39, "Asphalt Concrete," of this manual for more information.

### <span id="page-30-3"></span>*Form CEM-3701 Test Result Summary*

The resident engineer must use this form to summarize acceptance tests frequency and results on each material. The form is also used to record dates for sampling, date shipped to laboratory, test result transmission to the resident engineer, and contractor notification of test result. Refer to Category 37, "Initial Tests and Acceptance Tests," in Section 5-102, "Organization of Project Documents," of this manual for details.

### <span id="page-30-4"></span>*Form CEM-3702 Relative Compaction Summary*

The resident engineer may use this form to summarize compaction test results in the same manner that Form CEM-3701 is used for other tests.

### <span id="page-30-5"></span>*Form CEM-3703 Production Start-Up Evaluation*

The resident engineer uses this form to record the testing results at the beginning of production. Refer to Section 4-39, "Asphalt Concrete," of this manual for more information.

### <span id="page-30-6"></span>*Form CEM-3736 Pavement Smoothness Inertial Profiler Submittal Record*

The quality control manager submits this form to the resident engineer and the Caltrans secure file sharing system along with specified profiling information within 2 business days of profiling. The resident engineer reviews the information and retains the form in the construction project records.

### <span id="page-30-7"></span>*Form CEM-3736AC Asphalt Concrete Pavement Smoothness Corrections Information*

The contractor submits this form to the resident engineer and the Caltrans secure file sharing system along with their final profiling information within 5 business days

California Department of Transportation Construction Manual November 2023

of profiling. The resident engineer reviews the information and retains the form in the construction project records.

<span id="page-31-0"></span>*Form CEM-3736C Concrete Pavement Smoothness Corrections Information* The contractor submits this form to the resident engineer and the Caltrans secure file sharing system along with their final profiling information within 5 business days of profiling. The resident engineer reviews the information and retains the form in the construction project records.

### <span id="page-31-1"></span>*Form CEM-3801 Request for Assignment of Inspectors, Samplers, and Testers*

The contractor uses this form to submit the names of quality control staff for hot mix asphalt projects using the quality control, quality assurance (QCQA) process.

# <span id="page-31-2"></span>*Form CEM-3802 Quality Control Inspector Affidavit of Proficiency*

The contractor uses this form to document the hot mix asphalt experience and training of proposed hot mix asphalt quality control inspectors for projects using the QCQA process.

# <span id="page-31-3"></span>*Form CEM-3803 Daily Summary of Quality Control Testing*

The contractor uses this form to provide a summary of quality control test results for each day that hot mix asphalt is placed on a QCQA process project.

# <span id="page-31-4"></span>*Form CEM-3804 Hot Mix Asphalt Inspection and Testing Summary*

The contractor uses this form to provide a checklist that shows the inspections and testing for each day that hot mix asphalt is placed on a QCQA process project. The contractor's quality control manager must document on this form deviations from the specifications or regular practices and certify that the information, tests, or calculations, comply with the contract specifications.

# <span id="page-31-5"></span>*Form CEM-3810 Construction Grade Checking Report*

The contractor uses this form to conduct quality control for different types of grades during construction; the resident engineer conducts grade verification and acceptance for grades.

# <span id="page-31-6"></span>*Form CEM-4101 Materials Release Summary*

The resident engineer uses this form to summarize the materials released by METS and materials inspected at the job site.

### <span id="page-31-7"></span>*Form CEM-4102 Material Inspected and Released on Job*

The resident engineer uses this form to list certain materials that may arrive on the job site without a Form TL-0029, "Report of Inspection of Material." Refer to Section 6-3, "Field Tests," of this manual for details.

<span id="page-32-0"></span>*Form CEM-4202 Material Plant Safety Checklist*

The material plant inspector uses this form when checking a material plant for safety.

### <span id="page-32-1"></span>*Form DOT CEM-4204C Caltrans Material Plant Quality Program Certification*

To certify a material plant after meeting all the requirements and testing process, Caltrans weights and measures coordinators will complete the form, including the test results for all proportioning devices, and sign and send a copy to the material producer for their records. Resident engineers will be able to verify certified material plants with a valid certificate for Caltrans projects.

### *Form DOT CEM-4204S Material Plant Quality Program Sticker*

Caltrans weights and measures coordinators will complete the form as a sticker and will tag to all approved devices after successfully passing all the tests and requirements

### *Form CEM-4401 Solid Waste Disposal and Recycling Report*

The contractor completes and certifies the information reported on this form. The resident engineer reviews then submits the authorized form to the district recycling coordinator with a copy to the statewide recycling coordinator in headquarters Division of Design. The use of this form is described in Section 7-109, "Solid Waste Disposal and Recycling Reporting," of this manual.

### <span id="page-32-2"></span>*Form CEM-4403 Recycled Materials Report*

The form is completed by the contractor to document the recycled materials that were incorporated into the contract. This form documents the recycling of materials to comply with SB-1 Section 2030 (c).

### <span id="page-32-3"></span>*Form CEM-4410 Crumb Rubber Usage Report*

The contractor submits this form monthly to the resident engineer and email address [CRM@dot.ca.gov.](mailto:CRM@dot.ca.gov) The resident engineer reviews the information and verifies paid quantities and contractor submittal of the form to the email address. Instructions to the contractor and resident engineer are on the last pages of the form. Refer to Section 7-108, "Crumb Rubber Usage Reporting," of this manual for more information.

### <span id="page-32-4"></span>*Form CEM-4501 Resident Engineer's Daily Report/Assistant Resident Engineer's Daily Report*

The resident engineer and assistant resident engineers use this form to record project activities daily. For more information, refer to Section 5-0, "Conduct of the Work," of this manual.

### <span id="page-33-0"></span>*Form CEM-4601 Assistant Resident Engineer's Daily Report*

Assistant resident engineers use this form to record daily individual contract item activity. It is also used to record extra work activity and to verify contractor's personnel listed on payrolls. For more information refer to Section 5-0, "Conduct of the Work," of this manual.

### <span id="page-33-1"></span>*Form CEM-4701 Drainage System Summary*

The resident engineer and assistant resident engineers use this form to record progress and summarize activity on drainage contract items. Refer to Category 47, "Drainage Systems," in Section 5-102, "Organization of Project Documents," of this manual for details.

### <span id="page-33-2"></span>*Form CEM-4801 Quantity Calculations*

The resident engineer and assistant resident engineers use this form for the basic source document for most contract item quantity calculations.

### <span id="page-33-3"></span>*Form CEM-4900 Change Order*

The resident engineer uses this form for change orders. Refer to Section 5-3, "Change Orders," of this manual for information about change orders.

### <span id="page-33-4"></span>*Form CEM-4901 Change Order Input*

The resident engineer and assistant resident engineers use this form to input change orders for the project record and estimate data. Refer to Section 5-103D, "Change Orders," of this manual for details.

### <span id="page-33-5"></span>*Form CEM-4902 Extra Work Bill (Short Form)*

The contractor uses this form for billing extra work. Details for use are on the last page of the form and are included in Section 5-103E, "Change Order Billing," of this manual. The resident engineer may authorize contractor-designed forms. With previous approval from the Division of Construction, the contractor may submit change order bill data on a computer report identical to this form for all Caltrans projects.

### <span id="page-33-6"></span>*Form CEM-4902A Extra Work Bill—Title Page*

The contractor uses this form for billing extra work. It is the first page of the four-part change order bill. It identifies the project, change order number, method of payment, and performer of work. This form also provides for manual calculation of the bill. Details for use are on the last page of the form and are included in Section 5-103E, "Change Order Billing," of this manual. The resident engineer may authorize contractor-designed forms. With previous approval from the Division of Construction, the contractor may submit change order bill data on a computer report identical to this form for all Caltrans projects.

### <span id="page-34-0"></span>*Form CEM-4902B Extra Work Bill—Labor Charges*

Contractors use this form for billing extra work. It is used to enter labor charges and other expense subject to labor markup. Details for use are on the last page of the form and are included in Section 5-103E, "Change Order Billing," of this manual. The resident engineer may authorize contractor-designed forms. With previous approval from the Division of Construction, the contractor may submit change order bill data on a computer report identical to this form for all Caltrans projects. This form is used with Form CEM-4902A, "Extra Work Bill—Title Page."

### <span id="page-34-1"></span>*Form CEM-4902C Extra Work Bill—Equipment Charges*

The contractor uses this form to enter equipment charges to the change order bill. Instructions for use are on the second page of the form and are included in Section 5-103E, "Change Order Billing," of this manual. The resident engineer may authorize contractor-designed forms. With previous approval from the Division of Construction, the contractor may submit change order bill data on a computer report identical to this form for all Caltrans projects. This form is used with Form CEM-4902A, "Extra Work Bill—Title Page."

### <span id="page-34-2"></span>*Form CEM-4902D Extra Work Bill—Material Charges*

The contractor uses this form for billing extra work. It is used to enter material charges to the change order bill. Details for use are on the last page of the form and are included in Section 5-103E, "Change Order Billing," of this manual. The resident engineer may authorize contractor-designed forms. With previous approval from the Division of Construction, the contractor may submit change order bill data on a computer report identical to this form for all Caltrans projects. This form is used with Form CEM-4902A.

### <span id="page-34-3"></span>*Form CEM-4903 Change Order Memorandum*

The resident engineer uses this form in conjunction with Form CEM-4900, "Change Order," to report the necessary engineering and administrative data relative to the change. Refer to Section 5-3, "Change Orders," of this manual for details.

### <span id="page-34-4"></span>*Form CEM-4904 Caltrans Authorization for Using Internet Extra Work Bill System*

The resident engineer completes this form, outlining contract markups and change order bill roles, to authorize Caltrans staff access to the Caltrans Internet Extra Work Bill (iEWB) system. The resident engineer submits the form, along with completed Form CEM-4905 from the contractor, to the appropriate iEWB district administrator.

### <span id="page-34-5"></span>*Form CEM-4905 Contractor Authorization for Using Internet Extra Work Bill System*

The contractor furnishes the resident engineer with daily reports of any extra work as required in Section 5-1.27D, "Cost Accounting Records," of the *Standard Specifications*. The prime contractor completes this form for authority to use the

California Department of Transportation . Construction Manual . November 2023

internet to submit change order bills. The contractor submits this form, usually at the preconstruction meeting, to the resident engineer or to the managing partner if the contract is a joint venture. Required change order bill training and the iEWB website provide additional information at:

<http://www.dot.ca.gov/hq/construc/iewb/>

### <span id="page-35-0"></span>*Form CEM-4906 Internet Extra Work Bill (iEWB) User Account Request Form*

The contractor uses this form after completing the Internet Extra Work Billing (iEWB) system training to request a user account in the iEWB system. The contractor submits the completed form to the resident engineer for approval. The resident engineer submits the form to the appropriate iEWB district administrator for processing.

# <span id="page-35-1"></span>*Form CEM-4907 Tentative Daily Extra Work Agreement*

The resident engineer and assistant resident engineers use this form to record daily labor, equipment, and materials used on work paid at force account that has been authorized through an approved change order. Signatures by both Caltrans and contractor representatives signify tentative agreement on the extra work to avoid potential disagreements with later billing and payment.

# <span id="page-35-2"></span>*Form CEM-4910 Value Engineering Change Proposal Submittal*

The contractor uses this form to submit a value engineering change proposal submittal for Caltrans' consideration. For details on the use of this form, refer to Section 3-405, "Value Engineering," of this manual.

### <span id="page-35-3"></span>*Form CEM-4911 Value Engineering Change Proposal Acceptance/Rejection*

The resident engineer uses this form to document the outcome of each value engineering change proposal submittal. For details on the use of this form, refer to Section 3-405, "Value Engineering," of this manual.

### <span id="page-35-4"></span>*Form CEM-5101 Request for Payment for Materials on Hand*

The contractor uses this form to request payment for materials on hand. Instructions for the form and administrative procedures are covered in Section 3-9, "Payment," of this manual.

### <span id="page-35-5"></span>*Form CEM-5105 Materials on Hand Summary*

The resident engineer uses this form to track, authorize, and document payments for materials on hand. Instructions for the form and administrative procedures are covered in Section 3-9, "Payment," of this manual.
## *Form CEM-5500 Partnering Facilitator Registration*

The facilitator applicant to the Caltrans Partnering Program must submit this registration form to the resident engineer and email address [Partnering.Program@dot.ca.gov](mailto:Partnering.Program@dot.ca.gov) before performing any work. The form must be submitted for each Caltrans project on which the facilitator participates.

## *Form CEM-5501 Partnering Facilitator Evaluation—Kick-Off*

The resident engineer uses this form to gather project team evaluations of the partnering facilitator's performance following the kick-off partnering workshop when partnering is implemented on a Caltrans construction project.

#### *Form CEM-5502 Partnering Facilitator Evaluation—Closeout*

The resident engineer uses this form to gather project team evaluations of the partnering facilitator's performance following the close-out partnering workshop.

*Form DOT CEM-5773 Americans with Disabilities Act (ADA) Project Compliance Certification*

The resident engineer uses this form to certify ADA construction compliance of the project's pedestrian facilities. For details on the use of this form, refer to Section 4- 73, "Concrete Curbs and Sidewalks," of this manual.

*Form CEM-5773ADE Curb Ramp (Case A, D, or E) Americans with Disabilities Act (ADA) Compliance Inspection Report*

The resident engineer uses this form to document inspection and ADA compliance of Case A, D or E curb ramps. For details on the use of this form, refer to Section 4- 73, "Concrete Curbs and Sidewalks," of this manual.

## *Form CEM-5773B Curb Ramp (Case B) Americans with Disabilities Act (ADA) Compliance Inspection Report*

The resident engineer uses this form to document inspection and ADA compliance of Case B curb ramps. For details on the use of this form, refer to Section 4-73, "Concrete Curbs and Sidewalks," of this manual.

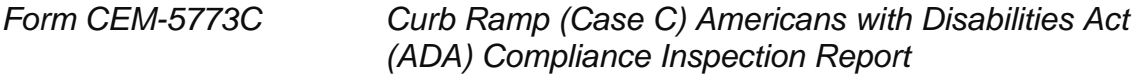

The resident engineer uses this form to document inspection and ADA compliance of Case C curb ramps. For details on the use of this form, refer to Section 4-73, "Concrete Curbs and Sidewalks," of this manual.

*Form CEM-5773CH Curb Ramp (Case CH) Americans with Disabilities Act (ADA) Compliance Inspection Report*

The resident engineer uses this form to document inspection and ADA compliance of Case CH curb ramps. For details on the use of this form, refer to Section 4-73, "Concrete Curbs and Sidewalks," of this manual.

California Department of Transportation . Construction Manual . November 2023

#### *Form CEM-5773CM Curb Ramp (Case CM) Americans with Disabilities Act (ADA) Compliance Inspection Report*

The resident engineer uses this form to document inspection and ADA compliance of Case CM curb ramps. For details on the use of this form, refer to Section 4-73, "Concrete Curbs and Sidewalks," of this manual.

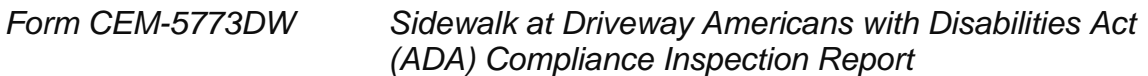

The resident engineer uses this form to document inspection and ADA compliance of sidewalks at driveways. For details on the use of this form, refer to Section 4-73, "Concrete Curbs and Sidewalks," of this manual.

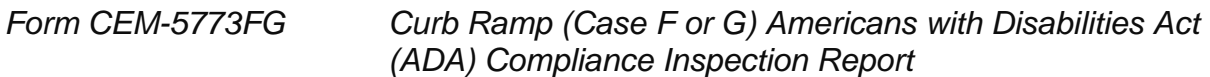

The resident engineer uses this form to document inspection and ADA compliance of Case F or G curb ramps. For details on the use of this form, refer to Section 4-73, "Concrete Curbs and Sidewalks," of this manual.

## *Form CEM-5773NSPL Curb Ramp (Non-Standard Plan—Parallel) Americans with Disabilities Act (ADA) Compliance Inspection Report*

The resident engineer uses this form to document inspection and ADA compliance of non-standard plan, parallel curb ramps. For details on the use of this form, refer to Section 4-73, "Concrete Curbs and Sidewalks," of this manual.

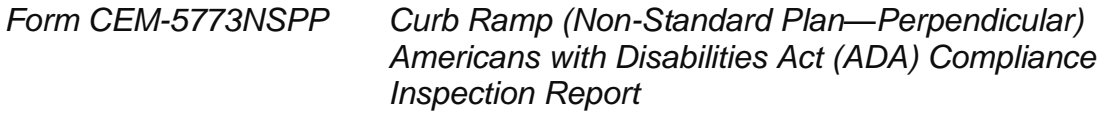

The resident engineer uses this form to document inspection and ADA compliance of non-standard plan, perpendicular curb ramps. For details on the use of this form, refer to Section 4-73, "Concrete Curbs and Sidewalks," of this manual.

*Form CEM-5773P Parking Americans with Disabilities Act (ADA) Compliance Inspection Report*

The resident engineer uses this form to document inspection and ADA compliance of accessible parking facilities. For details on the use of this form, refer to Section 4- 73, "Concrete Curbs and Sidewalks," of this manual.

#### *Form CEM-5773PW Passageway Americans with Disabilities Act (ADA) Compliance Inspection Report*

The resident engineer uses this form to document inspection and ADA compliance of passageways. For details on the use of this form, refer to Section 4-73, "Concrete Curbs and Sidewalks," of this manual.

#### *Form CEM-5773SW Sidewalk Americans with Disabilities Act (ADA) Compliance Inspection Report*

The resident engineer uses this form to document inspection and ADA compliance of sidewalks. For details on the use of this form, refer to Section 4-73, "Concrete Curbs and Sidewalks," of this manual.

## *Form CEM-5803A Electrical System Inspection Checklist*

The resident engineer uses this form to document that all components in an electrical system have been inspected and comply with the contract requirements. One form needs to be completed for each electrical system.

## *Form CEM-5803B Detector Loop Inspection Checklist*

The resident engineer uses this form to document that all detector loops in an electrical system have been tested and comply with the contract requirements. One form needs to be completed for each electrical system.

#### *Form CEM-5819A Cable Verification Worksheet*

The contractor uses this form to document that each fiber-optic cable delivered to the job site has been tested, before installation, and complies with the contract requirements. One form needs to be completed for each cable.

## *Form CEM-5819B Segment Verification Worksheet*

The contractor uses this form to document that each fiber-optic segment installed has been tested, before splicing, and complies with the contract requirements. One form needs to be completed for each segment.

## *Form CEM-5819C Link Loss Budget Worksheet*

The contractor uses this form to document that each fiber-optic link has been tested, before equipment is connected, and complies with the contract requirements. One form needs to be completed for each link.

#### *Form CEM-6003 Progress Pay—Estimate Project Initiation or Update*

The resident engineer uses this form to add new information or to change information in the Contract Administration System (CAS). For details refer to Section 5-103B, "Project Initiation and Update," of this manual.

#### *Form CEM-6004 Contract Transactions Input*

The resident engineer uses this form to input estimate data into CAS for the project record and estimate. Refer to Section 5-103C, "Contract Transactions," of this manual for details.

#### *Form CEM-6101 Project Record—Estimate Request*

The resident engineer uses this form to request that an estimate be run. Refer to Section 5-103F (1), "Procedure," of this manual for details.

California Department of Transportation Construction Manual November 2023

### *Form CEM-6200 Candidate Application for Dispute Resolution Board (DRB) Member/Dispute Resolution Advisor (DRA)*

Application to become a member of a dispute resolution board or become a dispute resolution advisor for Caltrans projects, listing qualifications and expertise.

# *Form CEM-6201D Initial Potential Claim Record*

The contractor uses this form to detail the nature and circumstances of the potential claim. For details on the use of this form, refer to Section 5-4, "Disputes," of this manual.

# *Form CEM-6201E Supplemental Potential Claim Record*

The contractor uses this form to detail the potential claim and cost associated with the claim. For further details on the use of this form, refer to Section 5-4, "Disputes," of this manual.

# *Form CEM-6201F Full and Final Potential Claim Record*

The resident engineer uses this form to document the circumstances and costs associated with the potential claim. For details on the use of this form, refer to Section 5-4, "Disputes," of this manual.

# *Form CEM-6202 Dispute Resolution Board (DRB)—Establishment Report*

The Dispute Resolution Board (DRB) chair completes this form upon establishing the DRB and emails it to the resident engineer and the alternative dispute resolution (ADR) engineer at [ADR.Engineer@dot.ca.gov.](mailto:ADR.Engineer@dot.ca.gov) For details on the use of this form, refer to Sections 3-522, "Alternative Dispute Resolution Processes" and 5-4, "Disputes," of this manual.

## *Form CEM-6203 Dispute Resolution Board (DRB) Update Report*

The resident engineer completes and submits this form to the Division of Construction yearly beginning on the anniversary of the contract time start. For details on the use of this form, refer to Section 5-4, "Disputes," of this manual.

## *Form CEM-6204 Dispute Resolution Board (DRB)—Dispute Meeting Report*

The Dispute Resolution Board (DRB) chair completes Sections 1 through 5 of this form within 35 days of the dispute meeting and emails it to the resident engineer and the alternative dispute resolution (ADR) engineer at [ADR.Engineer@dot.ca.gov.](mailto:ADR.Engineer@dot.ca.gov) The resident engineer completes Section 6 of this form and emails it to [ADR.Engineer@dot.ca.gov.](mailto:ADR.Engineer@dot.ca.gov) Section 7 is for DRB chair and resident engineer's comments. For details on the use of this form, refer to Sections 3-522, "Alternative Dispute Resolution Processes," and 5-4, "Disputes," of this manual.

*Form CEM-6205 Dispute Resolution Board (DRB)—Completion Report*

The resident engineer completes and submits this form to the Division of Construction 30 days after receipt of the contractor's exceptions to the proposed final estimate. For details on the use of this form, refer to Section 5-4, "Disputes," of this manual.

## *Form CEM-6206 Dispute Resolution Advisor—Establishment Report*

The Dispute Resolution Advisor (DRA) completes this form upon establishing the DRA and emails it to the resident engineer and the alternative dispute resolution (ADR) engineer at [ADR.Engineer@dot.ca.gov.](mailto:ADR.Engineer@dot.ca.gov) For details on the use of this form, refer to Sections 3-522, "Alternative Dispute Resolution Processes," and 5-4, "Disputes," of this manual.

#### *Form CEM-6207 Dispute Resolution Advisor (DRA)—Dispute Meeting Report*

The Dispute Resolution Advisor (DRA) completes Sections 1 through 5 of this form within 15 days of the dispute meeting and emails it to the resident engineer and the alternative dispute resolution (ADR) engineer at [ADR.Engineer@dot.ca.gov.](mailto:ADR.Engineer@dot.ca.gov) The resident engineer completes Section 6 of this form and emails it to [ADR.Engineer@dot.ca.gov.](mailto:ADR.Engineer@dot.ca.gov) Section 7 is for DRA and resident engineer's comments. For details on the use of this form, refer to Sections 3-522, "Alternative Dispute Resolution Processes" and 5-4, "Disputes," of this manual.

## *Form CEM-6208 Dispute Resolution Ladder Establishment*

As an option, the resident engineer completes and submits this form to the Division of Construction to document the levels of authority consulted. For details on the use of this form, refer to Section 5-4, "Disputes," of this manual.

## *Form CEM-6209 Elevation of a Dispute*

As an option, the resident engineer completes and submits this form to the Division of Construction to assist in defining the dispute before elevating it to the next level. For details on the use of this form, refer to Section 5-4, "Disputes," of this manual.

## *Form CEM-6210 Alternative Dispute Resolution—Progress Meeting Report*

The dispute resolution board chair or the dispute resolution advisor complete Sections 1 through 8 of this form within 10 days of a meeting and email it to the resident engineer, contractor, and alternative dispute resolution (ADR) engineer at [ADR.Engineer@dot.ca.gov.](mailto:ADR.Engineer@dot.ca.gov) The resident engineer and contractor complete Section 9 of this form and email it to the ADR engineer at ADR. Engineer@dot.ca.gov.

## *Form CEM-6214 Dispute Resolution Chargeable Hours Authorization*

The resident engineer completes this form to document dispute resolution hours and fees agreed to by parties in a dispute, and to track tasks associated with such disputes.

#### *Form CEM-6220 Dispute Resolution Board (DRB) Member/Dispute Resolution Advisor (DRA) Resume*

DRB members or DRAs must submit this form whenever changes occur to current employment, ongoing consulting services, or when approved as a DRB member or as a DRA by the parties, Caltrans and the contractor. Submit the completed electronic PDF form to **[ADR.Engineer@dot.ca.gov.](mailto:ADR.Engineer@dot.ca.gov)** Approved DRB members and DRAs list their credentials, which are filed with Caltrans for use in disputes that would benefit from their work experience and expertise.

#### *Form CEM-6301 Contract Acceptance*

The resident engineer uses this form to document acceptance and the various quantities delivered by the contract. Instructions are on the back of the form. For details on the use of this form, refer to Section 3-523B, "Contract Acceptance," of this manual.

The district does not need to provide a copy of Form CEM-6301, "Contract Acceptance," to the Division of Construction. If there is a federal number on the form, the district estimate desk makes a copy of the form and, at the end of each month, collects and sends these copies to the Caltrans Office of Federal Resources, MS-24.

#### *Form CEM-6302 Final Materials Certification*

The resident engineer uses this form to document that tests on acceptance samples indicate the materials incorporated in the construction work, and the construction operations controlled by sampling and testing, were in conformity with the authorized plans and specifications.

#### *Form CEM-9001 Construction Manual Proposed Change*

Caltrans personnel or external stakeholders may use this form to submit a recommendation for a change to the *Construction Manual*. Completed forms with supervisor approval signatures and attachments, if applicable, should be sent to the Division of Construction, Publications Unit email:

[Construction.Publications@dot.ca.gov](mailto:Construction.Publications@dot.ca.gov).

*Form CEM-9002 Policy Change or Directive Proposal*

Caltrans personnel propose updates to existing policy or new directives or changes to existing procedures.

#### *Form LA-17 Report of Chemical Spray Operations*

The contractor uses this form to submit the required weekly pesticide application report. Refer to Section 4-2003C (2), "Pesticides," of this manual for details.

*Form OFG-1 Oversight Resident Engineer's Preconstruction Checklist*

The resident engineer uses this form to document contacts within the local agency for which the work is being performed. For further details on use of this form, refer to Section 3.1.7, "Oversight Resident Engineer Files," of the *Oversight Resident Engineer Guidelines*.

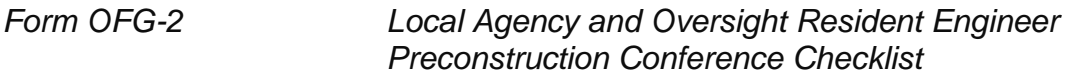

The resident engineer uses this form to document general project conditions at the preconstruction meeting with the contractor. For details on use of this form, refer to Section 3.1.7, "Oversight Resident Engineer Files," of the *Oversight Resident Engineer Guidelines*.

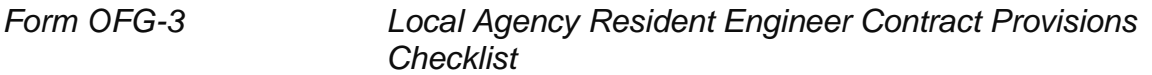

The resident engineer uses this form to document state and federal requirements with the contractor. For details on use of this form, refer to Section 3.1.7, "Oversight Resident Engineer Files," of the *Oversight Resident Engineer Guidelines*.

*Form OFG-4 Oversight Resident Engineer's Construction Contract Administration Verification Checklist*

The resident engineer uses this form to document the contract administration activities required on the project. For details on use of this form, refer to Section 3.1.7, "Oversight Resident Engineer Files," of the *Oversight Resident Engineer Guidelines*.

#### *Form OFG-5 Federal-Aid Projects of Division Interest*

The resident engineer uses this form to document federal-aid requirements for the project. For details on use of this form, refer to Section 3.1.7, "Oversight Resident Engineer Files," of the *Oversight Resident Engineer Guidelines*. FHWA no longer has "Projects of Division Interest (PoDI)." Instead, involvement is based on an assessment of risk.

#### *Form OFG-6 Final Acceptance Checklist for Caltrans Oversight Projects*

The resident engineer uses this form to document that all required procedures have been performed on the project. For details on use of this form, refer to Section 3.1.7, "Oversight Resident Engineer Files," of the *Oversight Resident Engineer Guidelines*.

# *Form PM-S-0110 Safety Meeting Report*

The construction engineer or resident engineer must use the Tailgate Safety Meeting Application to document a tailgate safety meeting on this form with all employees to discuss the project and potential safety issues that may arise from contractor operations. The completed report is filed automatically from the application in the project folder in FalconDMS.

## 5-101C Materials Engineering and Testing Services Forms

Structural Materials, under Materials Engineering and Testing Services (METS), is responsible for TL (transportation labs) forms. Find some forms under Engineering Services' Testing and Technology Services link at:

<http://cefs2.dot.ca.gov/jsp/forms.jsp>

# *Form MR-0518 Job Cement Samples Record*

The resident engineer uses this form to submit cement samples for testing. Instructions for the use of this form are found in Section 6-2, "Acceptance of Manufactured or Fabricated Material and Products," of this manual.

## *Form TL-0015 Quality Assurance—Nonconformance Report*

METS uses this form when METS personnel discover that structural material or contractor quality control procedures do not meet specific contract requirements. METS sends a copy to the resident engineer.

## *Form TL-0016 Quality Assurance—Nonconformance Resolution*

METS uses this form to document the resolution to an outstanding Form TL-0015. METS sends a copy to the resident engineer.

## *Form TL-0028 Notice of Materials to Be Inspected at Job Site*

METS uses this form to assign inspection duties. METS sends a copy to the resident engineer.

## *Form TL-0029 Report of Inspection of Material*

METS uses this form to confirm that material has been inspected, and the inspector has attached inspection release tags or other means of identification. METS sends a copy to the resident engineer, who compares it with inspection tags or markings on delivered materials.

#### *Form TL-0038 Inspection Request*

METS uses this form to document requests by the vendor or fabricator for bid items that require inspection.

#### *Form TL-0101 Sample Identification Card*

The resident engineer uses this form to submit samples to METS or district materials laboratories for testing materials other than field samples of concrete for compressive strength and cement samples.

## *Form TL-0502 Field Sample of Portland Cement Concrete Sample Card*

The resident engineer uses this form to submit compressive strength samples of concrete. Refer to Section 6-3, "Field Tests," of this manual for details on marking of samples.

## *Form TL-0608 Notice of Materials to be Furnished*

METS uses this form to inform all parties that METS will inspect and release material before it's sent to the job site. TL-0038, "Inspection Request," is included with the TL-0608 that is sent to the vendor and fabricator.

## *Form TL-0624 Inspection Release Tag*

When a METS inspector has inspected material, the inspector will attach this form with lot numbers, inspector's initials, and date of inspection. When it is not feasible to attach tags, the METS inspector will mark lot numbers on the material.

#### *Form TL-0625 Materials Suitability Tag*

METS uses this form to verify that a quality assurance inspector has inspected the material and released it to the job site. A blue tag attached to the material includes the contract number, state lot number, blue tag number, inspector's initials, and date of inspection. When it is not feasible to attach tags, the METS inspector will mark lot numbers on the material.

#### *Form TL-0649 Report of Materials on Hand*

METS uses this form to verify that material has been inspected and is in acceptable condition. Refer to Section 3-9, "Payment," of this manual for details.

#### *Form TL-6013 Toll Material Suitability Documentation Report*

METS structural material representative, in consultation with the resident engineer and design staff as needed, completes this form. The form documents the decision to release material that is tagged with TL-0625 and is listed in TL-6014.

#### *Form TL-6014 Material Suitability Report*

This form is completed by the METS quality assurance inspector and is used to list the material to be released with TL-0625. The report includes material description, blue tag number, and description of conformance.

California Department of Transportation Construction Manual November 2023

#### *Form TL-6037 Fabrication Progress Report*

METS uses this form to notify resident engineers of progress being made on fabrication of various items. Refer to Section 3-9, "Payment," of this manual for details.

Some METS forms can be found at the Caltrans Electronic Forms System's website:

<http://cefs.dot.ca.gov/jsp/forms.jsp>

#### 5-101D Other State Forms

Following are state forms used in contract administration that are not issued by the Division of Construction or METS. They are available on the Caltrans Electronic Forms System's website:

<http://cefs.dot.ca.gov/jsp/forms.jsp>

#### *Form DPD-3013 Request for Construction Staking*

The contractor uses this form to request construction staking. The resident engineer and the survey party chief add information to the request. It serves as a record of construction staking and any charges to the contractor for restaking. For information on construction surveys and use of the form, refer to Chapter 12, "Construction Surveys," of the *Caltrans Surveys Manual*.

#### 5-101E Traffic Operations Forms

The following forms from the Division of Traffic Operations are at:

http://cefs2.dot.ca.gov/jsp/forms.jsp

#### *Form TR-0019 Notice of Change in Clearance or Bridge Weight Rating*

The resident engineer uses this form to report permanent changes to vertical or horizontal clearance for vehicular traffic or permanent changes in bridge permit ratings on divided roadways. Refer to Section 3-703B, "Permanent Clearance and Bridge Permit Rating Changes," of this manual for details.

#### *Form TR-0020 Notice of Change in Vertical or Horizontal Clearance*

The resident engineer uses this form to report permanent changes to vertical or horizontal clearance for vehicular traffic. Refer to Section 3-703B, "Permanent Clearance and Bridge Permit Rating Changes," of this manual for details.

#### *Form TR-0029 Notice of Change in Clearance or Bridge Weight Rating*

The resident engineer uses this form to report permanent changes to vertical or horizontal clearance for vehicular traffic or permanent changes in bridge permit ratings on undivided roadways. Refer to Section 3-703B, "Permanent Clearance and Bridge Permit Rating Changes," of this manual for details.

#### *Form TR-0030 Work Zone Category 1 Temporary Traffic Control Device Certificate of Crashworthiness*

The resident engineer provides this standard form to the contractor to self-certify the Category 1 temporary traffic control devices used on the contract. Refer to Section 4-1202B, "Temporary Traffic Control Devices" of this manual for details.

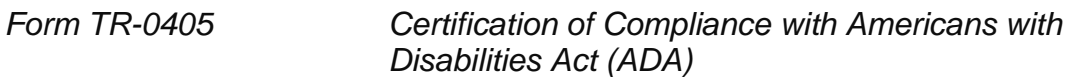

The resident engineer uses this form to certify compliance with ADA standards before and after construction. Refer to Design Information Bulletin 82-06, "Pedestrian Accessibility Guidelines for Highway Projects," at the website:

<https://dot.ca.gov/programs/design/design-information-bulletins-dibs>

## 5-101F Federal Forms

Following is a list of some federal forms that are used in contract administration. Obtain the forms from the U.S. Department of Transportation, Federal Highway Administration's website:

https://www.fhwa.dot.gov/eforms/

*Form FHWA-1391 Federal-Aid Highway Construction Contractors Annual EEO Report*

The contractor must submit this form on all federal-aid contracts over \$10,000. All subcontractors on federal-aid projects whose subcontracts exceed \$10,000 must also submit the form. Contractors and subcontractors report project employment data for the last full week of July on the form.

*Form DOL SF-308 Request for Wage Determination and Response to Request*

Request wage rate determinations for federal-aid contracts by using this U.S. Department of Labor form. Obtain the form from the U.S. Department of Labor's website:

<https://www.dol.gov/whd/programs/dbra/sf308.htm>

# **5-102 Organization of Project Documents**

## 5-102A General

This section describes the uniform filing system for organizing project records and reports. The system uses numbered categories for filing project documents on all projects.

There are 63 numbered categories in the filing system. There are several unassigned category numbers. Use them for project documents that do not fit in assigned categories. If necessary, divide a category into subcategories.

California Department of Transportation . Construction Manual . November 2023

Assign the appropriate category numbers to documents filed at a separate location, such as a field office. The filing system will then be correct when records are brought together after project completion. Project records may be scanned and stored electronically. Maintain hard copy files as a backup before project completion.

Construction projects awarded on or after July 1, 2021, are required to store all project records electronically on the Caltrans Falcon electronic document management system (FalconDMS). By adopting available technology and electronically storing project records on the FalconDMS, accessibility to these documents will be improved. Section 5-102C, "Description of Categories," of this manual lists the 63 filing categories required for the proper cataloging of contract documents. Users uploading documents into the FalconDMS will assign electronic indexing called "metadata" to the documents that will automatically file the project records in the corresponding categories as listed in Section 5-102C. This electronic indexing can be used for searching and retrieval of documents stored in the categories.

Training is required for all staff before using FalconDMS. Request FalconDMS training or assistance downloading FalconDMS software in an email to [FalconDMS.Construction@dot.ca.gov.](mailto:FalconDMS.Construction@dot.ca.gov) Training material and contact information for FalconDMS can be found on the Division of Constructions Office of Performance and Innovation Onramp page.

Construction projects awarded before July 1, 2021, may use FalconDMS, if practical, or continue to maintain project records in hardcopy form.

# 5-102B Indexing

For hardcopy paper filing of projects, use a category index, similar to the table in Section 5-102D, "Category Numbers and Headings," of this manual, for each project. Post the index in a prominent location.

When the location of a category is separate from the main file, indicate its location on the index under the appropriate heading.

The category index is built into FalconDMS. Proper upload of documents to FalconDMS will allow files to be easily searched across the indexing fields, or "metadata," defined in the system.

Projects awarded before July 1, 2021, may be switched from a hardcopy filing system to filing the project documents on FalconDMS midway through the project. If that choice is made, the legacy hardcopy project documents should be maintained in their existing form with a note in each category that starting on the date the project switched to filing project documents on FalconDMS and any project documents after that date would be located on the FalconDMS system. It is not required for legacy projects with an award date before July 1, 2021, to store project documents on FalconDMS, but it is encouraged to improve efficiency.

## 5-102C Description of Categories

The following discussion describes the documents that should be included in each category and, for some categories, a recommended order of the documents in the categories:

## *Category 1 Project Personnel*

Include all personnel-related records in this category. Suggested subcategories are listed. On smaller projects, some of the listed subcategories may be combined when the amount of detail shown is not warranted.

- Form CEM-0101, "Resident Engineer's Report of Assignment"
- Attendance report
- Overtime records
- Overtime requests and authorizations
- Absence requests
- Personnel transfer records
- Personnel roster
- Travel expense claims and records
- Individual personnel file, such as emergency telephone numbers, experience or training records

#### *Category 2 Project Office Equipment and Supplies*

In this category, file documents relating to equipment and supplies. Include records of equipment and supplies that have been received or returned. The subcategories listed outline the scope of this category.

- Equipment inventory
- Shipping records; related shipping and receiving records should be stapled together
- Receiving records
- Transfer requests
- Local requests
- Automotive records
- Cash expenditure vouchers
- Purchase orders
- Bills of lading

#### *Category 3 Equipment and Personnel Cost Reports*

In this category, file construction engineering cost reports. Suggested subcategories are:

California Department of Transportation . Construction Manual . November 2023

- Project Resource and Schedule Management (PRSM) reports
- Equipment cost reports

# *Category 4 Service Contracts*

In this category, file documents related to the project office utilities and services. File requests for service with all correspondence about project office service contracts in an appropriate subcategory. File the receiving records for bills for utilities and services in a "date received" sequence.

It is recommended that a separate subcategory be used for each company or each service agreement. File purchase orders for supplies in Category 2, "Project Office Equipment and Supplies."

The subcategories that may be included in this category are:

- Rent
- **Electricity**
- Gas
- **Telephone**
- Drinking water
- Overnight mail and shipping service
- Additional service agreements, as required

Category 4 includes only transactions for the resident engineer's office. Do not confuse this category with Category 16, "Utility Agreements," Category 17, "Utility Work Performed," or a subcategory of Category 52, "Charges to Total Contract Allotment." These are part of the project's construction operations.

## *Category 5 General Correspondence*

In this category, file letters that do not relate to any other category or subcategory in use. File correspondence concerning a subject that directly relates to some other category in that category. For example, file correspondence developed in connection with a change order in the change order category file.

File correspondence in any subcategory in chronological order.

When the volume of correspondence builds up, segregate and divide it into more detailed subject subcategories. When appropriate, transfer correspondence from Category 5 to a more specific category. For example, a property owner may object to certain conditions on the project. After considerable correspondence, the resident engineer writes a change order to solve the problem. At this point, the resident engineer should transfer all of the correspondence related to the change order to the change order category file.

A letter might cover subjects in multiple categories. When the letter relates directly to two subjects, file a copy in each category or cross-reference to the location of the

original. Cross-referencing need be only a note describing the letter filed in a different category.

The following are examples of subcategories in Category 5. The number of subcategories will depend on the volume of correspondence. Show all subcategories in the index.

- Request for information and responses
- Request for clarification and responses
- To district office
- From district office
- To Project Development
- From Project Development
- To Maintenance
- From Maintenance
- To Traffic Operations
- From Traffic Operations
- To contractor; for example: letters, transmittals, faxes, memos, email
- From contractor; for example: letters, transmittals, faxes, memos, email
- Property owners
- Utility companies
- Form CEM-0501, "Relief From Maintenance"
- Any additional subcategories that may be required depending on the volume of the correspondence

#### *Category 6 Safety*

File project documents relating directly to safety in this category. Suggested subcategories are:

- Employee safety
- Caltrans employee accident and injury reports
- Form CEM-0602, "Project Safety Program Statement"
- Contract documents relating to safety
- Correspondence with the Division of Occupational Safety and Health (Cal/OSHA)
- Form CEM-0606, "Construction Safety Checklist"
- A copy of the contractor's Injury and Illness Prevention Program
- A copy of the contractor's *Code of Safe Practices* in use for the project
- Form PM-S-0110, "Safety Meeting Report"

California Department of Transportation . Construction Manual . November 2023

#### *Category 7 Public Relations*

File documents involving public relations in this category.

#### *Category 8 Construction Surveys*

Use this category for filing all survey documents that do not directly or solely relate to another category.

File Form DPD-3013, "Request for Construction Staking," in this category. Create subcategories for requests on which staking has been completed and those on which staking has not been completed. Cross-file staking requests that include restaking charges in Category 54, "Deductions from Payment to Contractor."

## *Category 9 Welding*

In this category, file documents on welding. Refer to Section 11, "Welding" in Structure Construction's *Bridge Construction Records and Procedures, Manual, Vol. 2*.

## *Category 10 Extra Category Number*

Use this extra category number for project documents that do not fit in currently established categories. When used, enter the name of the category on the index sheet.

## *Category 11 Information Furnished at Start of Project*

In this category, file documents related to planning, design, contract funding, advertising, and opening bids. Do not file documents in this category that apply solely or directly to other established categories. Create subcategories as necessary because of the volume of documents:

- Project report
- Preliminary report
- Project expenditure authorization, which is the contract number, including supplemental allotments
- Detail estimate of project cost
- Notice of award of contract
- Bid summary sheets
- Federal detail estimate
- Executed contract, special provisions, and plans
- Notice of approval of the contract
- Environmental permits
- Encroachment permits and cooperative agreements
- Bidder inquiry information

## *Category 12 Contractor*

Use this category for documents that the contractor is required to submit. Do not use it for general correspondence or documents appropriate to a different category. The following subcategories suggest the scope of the category:

- Contractor's organization, including the designation of the contractor's authorized representative, as required by Section 5-1.16, "Representative," of the *Standard Specifications*
- Contractor's equipment list
- Contractor's borrow agreements
- List of subcontractors and other project documents concerning subcontracting
- Shop plans, if not filed under a more appropriate category
- Falsework plans
- Insurance documents, as required in Section 7-1.05, "Indemnification," and Section 7-1.06, "Insurance," of the *Standard Specifications*

## *Category 13 Signs and Striping*

In this category, file all documents on signing, delineation, and handling public traffic during construction. Suggested subcategories are:

- Layout of construction signs
- Detour design, striping, and signing
- Traffic striping diagrams

#### *Category 14 Photo Records*

File routine photos and their identification in this category. File photos relating to claims in Category 62, "Disputes." It is a good practice to take monthly photos to document the work during construction. Maintain video recordings and digital photo files in an organized manner. Note the location of these items in this category file.

Suggested subcategories are:

- Before construction
- During construction
- After construction

#### *Category 15 Accidents*

In this category, file documents related to accidents. Subcategories may include:

- Caltrans employee accident and injury reports
- Caltrans vehicle accident reports
- California Highway Patrol accident reports
- Local police accident reports

California Department of Transportation Construction Manual November 2023

- Records and investigations of public traffic accidents
- Records and investigations of contractor incidents

#### *Category 16 Utility Agreements*

In this category, file documents on work to be done to utility facilities in connection with the project.

Create subcategories for utility companies. Set up second-level subcategories when required by the number of documents. The following are examples of subcategories within this category:

- 16.1.1 PG&E Co.—Agreements
- 16.1.2 PG&E Co.—Relocations
- 16.1.3 PG&E Co.—Encroachment Permit
- 16.2 AT&T Corp.
- 16.3 Union Pacific Railroad.

## *Category 17 Utility Work Performed*

In this category, file daily reports and other records of utility facility work. Create the same primary subcategories as those used in Category 16, "Utility Agreements."

Create second level subcategories when required by the number of documents and the amount of work. For example, if the work would develop daily reports and receiving records of only one utility relocation, these documents could be kept in one subcategory in chronological order. When the same utility company has more than one relocation, a more detailed breakdown is advisable.

#### *Category 18 Agreements*

In this category, file non-utility agreements with third parties or other state or county agencies. The number and levels of subcategories will depend upon the agreements and the nature and extent of the work involved. A list of suggested subcategories includes:

- Right-of-way agreements—without obligations
- Right-of-way agreements—with obligations
- Forest Service agreements
- Borrow agreements between Caltrans and owner
- Disposal agreements between Caltrans and owner
- Service agreements, which are utility service agreements such as for highway lighting
- Disposal permits
- Records of royalty payments
- Encroachment permits

File an encroachment permit relating to a utility facility agreement under Category 16, "Utility Agreements." File an encroachment permit relating to a right-of-way agreement in this category.

Where there are several right-of-way agreements requiring some degree of control, such as right-of-way agreements with obligations, maintain a summary to show the status of these agreements. An example of the status summary headings:

- The agreement number
- The location of work to be performed
- A brief description of work to be done and by whom
- When the work is completed
- The change order number if the required work is being done by change order

## *Category 19 Hazardous Waste and Hazardous Materials*

File any information regarding the discovery and removal of hazardous waste in this category.

To comply with the record retention requirements of the ADL Agreement, the resident engineer must retain aerially deposited lead (ADL)-related records as follows:

- File all ADL-related correspondence, reports, data, and records in Category 19, "Hazardous Waste and Hazardous Materials" of the project records.
- File all ADL-related documents included with the resident engineer pending file in Category 19.

## *Category 20 Water Pollution Control Plan or Stormwater Pollution Prevention Plan*

File all correspondence regarding water pollution control plans (WPCP) or stormwater pollution prevention plans (SWPPP) in this category. A list of suggested subcategories:

- Authorized WPCP or SWPPP
- Amendments to WPCP or SWPPP
- Notification of construction
- Correspondence
- Inspections by contractor
- Inspections by Caltrans
- Notices of noncompliance
- Annual certification of compliance
- Notice of completion of construction

## *Category 21 Construction or Maintenance Zone Enhanced Enforcement Program*

File documents relating directly to the Construction Zone Enhanced Enforcement Program (COZEEP) in this category. Suggested subcategories include:

- Form CEM-2101, "COZEEP Daily Report"
- Form CEM-2102, "COZEEP/MAZEEP Task Order"
- Form CEM-2103, "COZEEP/MAZEEP Cancellation Form"

## *Category 22 Traffic Management Information*

Use this category to file information related to traffic management. Possible subcategories include:

- Contractor lane closure requests
- Lane closure requests submitted to the transportation management center
- Authorized lane closures
- Contractor contingency plans
- Traffic count data

## *Category 23 Temporary Pedestrian Access Routes*

Use this category number for the following:

- Form CEM-2301, "Temporary Pedestrian Access Route Compliance Inspection Report"
- Form CEM-2302, "Temporary Pedestrian Access Route Weekly Inspection Report"
- Form CEM-2303, "Temporary Pedestrian Access Route Sidewalk Detour Inspection Report"
- Form CEM-2311, "Temporary Pedestrian Access Route Contractor Compliance Report"
- Form CEM-2312, "Temporary Pedestrian Access Route Contractor Weekly Report"

## *Category 24 Disadvantaged Business Enterprises and Disabled Veteran Business Enterprises*

Use this category for the following:

- Disadvantaged business enterprises (DBE) and disabled veteran business enterprises (DVBE) correspondence
- The contractor's DBE, DVBE, or both, utilization plan
- DBE and DVBE substitution requests and approvals
- DBE and DVBE monthly reports
- Form CEM-2402(F), "Final Report—Utilization of Disadvantaged Business Enterprises (DBE), First-Tier Subcontractors"
- Form CEM-2403(F), "Disadvantaged Business Enterprises (DBE) Certification Status Change"
- Form CEM-2404(F), "Monthly DBE/UDBE Trucking Verification"
- Form CEM-2407, "Disadvantaged Business Enterprise (DBE) Joint Check Agreement Request"
- Other DBE and DVBE related documents

# *Category 25 Labor Compliance and Equal Employment Opportunity*

In this category, file required labor compliance and equal employment opportunity information. Refer to Sections 8-1, "Labor Compliance," and 8-2, "Equal Employment Opportunity," of this manual for details.

## *Category 26 Progress Schedule*

In this category, file the progress schedule, critical path method submittals, and other related information.

## *Category 27 Weekly Statement of Working Days*

In this category, file Form CEM-2701, "Weekly Statement of Working Days." Also file correspondence about contract time in a subcategory of this category.

## *Category 28 Weekly Newsletter*

In this category, file periodic newsletters and reports that are prepared during the project. Include weekly reports of a general nature pertaining to the progress of the contract.

## *Category 29 Materials Information and Preliminary Tests*

In this category, file materials information and preliminary test reports. Suggested subcategories include:

- Materials information
- Report of foundation investigation
- Report of preliminary tests on aggregate base
- Report of preliminary tests on aggregate subbase

#### *Category 30 Basement Soil Test Results*

In this category, file basement soil test results taken during the design phase to determine structural section adequacy.

## *Category 31 Notice of Materials to Be Used*

In this category, file Form CEM-3101, "Notice of Materials to Be Used." Create a system for checking that notices have been received.

Make Form CEM-3101s that contain information for structure items available for use by the structure representative. Consider filing the Form CEM-3101 listing structure items in a separate subcategory of this category.

#### *Category 32 Notice of Materials to Be Inspected at the Job Site*

In this category, file Form TL-0028, "Notice of Materials to Be Inspected at Job Site."

#### *Category 33 Notice of Materials to Be Furnished*

In this category, file Form TL-0608, "Notice of Materials to Be Furnished."

## *Category 34 Treated Base*

In this category, file documents for cement-treated base, cement-treated permeable base, and asphalt-treated permeable base. Do not include documents that are to be filed in other categories, such as Categories 37, "Initial Tests and Acceptance Tests," or 48, "Bid Item Quantity Documents."

Use subcategories similar to the examples listed. Create a numbering system that identifies the category, item, and subcategory. For example, 34.26.3 indicates: Category 34 "Treated Bases"; 26 is the contract item number of the material and identifies the subcategory; 3 is the second level subcategory identifying the particular document. For example:

- 34.26.1 Mix design data, cement-treated base
- 34.26.2 Plant records, cement-treated base
- 34.26.3 Spread records, cement-treated base
- 34.27.1 Mix design data, cement-treated permeable base
- 34.27.2 Plant records, cement-treated permeable base
- 34.27.3 Spread records, cement-treated permeable base
- 34.28.1 Mix design data, asphalt-treated permeable base
- 34.28.2 Plant records, asphalt-treated permeable base
- 34.28.3 Spread records, asphalt-treated permeable base
- 34.4 Certificates of compliance for materials used in treated bases

## *Category 35 Hot Mix Asphalt*

In this category, file documents related to hot mix asphalt, except those to be filed in categories such as 37 or 48. Following are suggested subcategories:

- Form CEM-3501, "Hot Mix Asphalt Production Report"
- Form CEM-3502, "Hot Mix Asphalt Placement Report"
- Form CEM-3511, "Contractor Job Mix Formula Proposal"
- Form CEM-3512, "Contractor Hot Mix Asphalt Design Data"
- Form CEM-3513, "Caltrans Hot Mix Asphalt Verification"
- Certificates of compliance for materials used in hot mix asphalt

## *Category 36 Concrete Other Than Structure Items*

In this category, file documents related to concrete. Do not include documents that are to be filed in categories such as 37, 43, and 48. For structure items, the project documents are to be filed in Category 43, "Concrete and Reinforcing Steel." Following are suggested subcategories:

- 36.1 Portland cement concrete pavement
- 36.1.1 Mix designs
- 36.1.2 Plant records
- 36.1.3 Certificates of compliance for materials used in concrete pavement
- 36.2 Portland cement concrete, Class A structure and minor concrete
- 36.2.1 Mix designs
- 36.2.2 Plant records
- 36.2.3 Certificates of compliance for materials used in Class A structure concrete and minor concrete

## *Category 37 Initial Tests and Acceptance Tests*

In this category, file initial tests and acceptance tests. File documents in each subcategory chronologically unless there is a specific reason for doing otherwise.

Use subcategories similar to the forms listed. Create a numbering system that identifies the category, item, and subcategory. For example, 37.21.3 indicates: Category 37, "Initial Tests and Acceptance Tests"; 21 is the contract item number of the material and identifies the subcategory; and 3 is the second level subcategory identifying the particular test result.

- Form CEM-3701, "Test Result Summary"
- Form CEM-3702, "Relative Compaction Summary"
- Form CEM-3703, "Caltrans Production Start-Up Evaluation"
- Form CEM-3736, "Pavement Smoothness Inertial Profiler Submittal Record"
- Form CEM-3736AC, "Asphalt Concrete Pavement Smoothness Corrections Information"
- Form CEM- 3736C, "Concrete Pavement Smoothness Corrections Information"
- Embankment

37.10.1 Relative compaction

California Department of Transportation Construction Manual November 2023

- Structure backfill
	- 37.14.1 Sand equivalent
	- 37.14.2 Relative compaction
- Aggregate subbase
	- 37.21.1 Relative compaction
	- 37.21.2 Moisture
	- 37.21.3 Sieve analysis
	- 37.21.4 Sand equivalent
	- 37.21.5 Record of thickness
		- (summarized in the order that measurements are made)
- Aggregate base
	- 37.22.1 Relative compaction
	- 37.22.2 Moisture
	- 37.22.3 Sieve analysis
	- 37.22.4 Sand equivalent
	- 37.22.5 Record of thickness
		- (summarized in the order that measurements are made)
- Hot mix asphalt
	- 37.31.1 Aggregate gradation
	- 37.31.2 Asphalt binder content
	- 37.31.3 Maximum theoretical density (percent)
	- 37.31.4 Sand equivalent (minimum)
	- 37.31.5 Stabilometer value (minimum)
	- 37.31.6 Air voids content
	- 37.31.7 Crushed particles
	- 37.31.8 Moisture content
	- 37.31.9 Los Angeles abrasion test
	- 37.31.10 Fine aggregate angularity
	- 37.31.11 Flat and elongated particle
	- 37.31.12 Voids in mineral aggregate
	- 37.31.13 Voids with asphalt
	- 37.31.14 Dust proportion
	- 37.31.15 Smoothness

37.31.16 Asphalt binder

37.31.17 Asphalt rubber binder

- 37.31.18 Asphalt modifier
- 37.31.19 Crumb rubber modifier
- 37.31.20 Certificates of compliance for materials used in hot mix asphalt
- Portland cement concrete pavement
	- 37.42.1 Sand equivalent
	- 37.42.2 Cleanness value
	- 37.42.3 Sieve analysis
	- 37.42.4 Modulus of rupture
	- 37.42.5 Penetration values
	- 37.42.6 Cement content
	- 37.42.8 Coefficient of friction
	- 37.42.9 Other related items

Bills of lading and copies of sample identification tags may be filed in this category temporarily and discarded when their respective test reports are filed.

File test results for items assigned to Structure Construction personnel in this category in accordance with instructions contained in the *Bridge Construction Records and Procedures* manual.

## *Category 38 Quality Control*

In this category, include all documents relating to quality control. Create a subcategory system to include the following:

- Forms CEM-3801, "Request for Assignment of Inspectors, Samplers, and Testers," and Form CEM-3802, "Quality Control Inspector Affidavit of Proficiency"
- Form CEM-3803, "Daily Summary of Quality Control Testing"
- Form CEM-3804, "Hot Mix Asphalt Inspection and Testing Summary"
- Copies of related correspondence

## *Category 39 Materials Testing Qualification of Employees*

In this category, file copies of certifications of the employees performing acceptance tests.

## *Category 40 Field Laboratory Assistant Reports to Resident Engineer*

In this category, file chronologically any reports made by the project's materials tester. For more than one type of report, such as a report and a summary form, provide subcategories.

# *Category 41 Report of Inspection of Material*

In this category, file the following forms:

- Form TL-0015, "Quality Assurance—Nonconformance Report"
- Form TL-0016, "Quality Assurance—Nonconformance Resolution"
- Form TL-0029, "Report of Inspection of Material"
- Form TL-0624, "Inspection Release Tag"
- Form TL-0625, "Material Suitability Tag"
- Form TL-6013 Toll, "Material Suitability Documentation Report"
- Form TL-6014, "Material Suitability Report"
- Form CEM-4101, "Materials Release Summary"
- Form CEM-4102, "Material Inspected and Released on Job"

Create subcategories within Category 41 for each contract item requiring inspection at the source by a METS inspector. Place a Form CEM-4101, "Materials Release Summary" in each subcategory containing the date of inspection, quantity inspected, cumulative quantity, and lot numbers. The summary sheet documents that materials used in the work have been inspected.

Staple Form TL-0624, "Inspection Release Tag," removed from materials received on the project, to Form TL-0029, "Report of Inspection of Material," on a letter-size sheet of paper and file it in the appropriate subcategory. The sheet should include the name of the engineer who removed it and the date removed. When lot numbers are marked on the items, note the observed lot number on the related Form TL-0029.

Form TL-0625, "Material Suitability Tag," should be attached to the TL-6014, "Material Suitability Report," received from METS and filed.

When the Form TL-0029 includes material for more than one item, include a reference on the summary sheet showing the file location of the TL-0029.

File test reports, typically on Form CEM-4102, "Material Inspected and Released on Job," that cover material sampled on the job in place of source inspection in the appropriate subcategory of this category, not in Category 37, "Initial Tests and Acceptance Tests."

File reports of inspection or certificates of compliance for materials assigned to the structure representative in this category in accordance with instructions contained in *Bridge Construction Records and Procedures* manual.

## *Category 42 Material Plants*

In this category, file Form CEM-4202, "Material Plant Safety Checklist," and all other project documents pertaining to material plant inspections.

## *Category 43 Concrete and Reinforcing Steel*

In this category, file documents on concrete and reinforcing steel in accordance with instructions in the *Bridge Construction Records and Procedures* manual.

## *Category 44 Recycle Materials and Diversion of Solid Waste*

In this category, file a completed copy of Form CEM-4401, "Solid Waste Disposal and Recycling Report." The contractor completes Form CEM-4401 and the resident engineer reviews the form within the reporting time constraints. The use of this form is described in Section 7-109, "Solid Waste Disposal and Recycling Reporting," of this manual.

## *Category 45 Resident Engineer's Daily Reports*

In this category, file Form CEM-4501, "Resident Engineer's Daily Report/Assistant Resident Engineer's Report," and the structure representative's daily report.

## *Category 46 Assistant Resident Engineer's Daily Reports*

In this category, file Form CEM-4601, "Assistant Resident Engineer's Daily Report."

Subcategories may be used. They may vary depending on the complexity of the project and the desires of the district. The resident engineer and the structure representative must agree on the subcategories before the start of work. The following procedures establish the subcategories.

1. Reports Covering Contract Items

Create a subcategory for each major operation so that all items affecting the major operations are grouped. An example of a system for a relatively large project follows.

Modify the category breakdown to conform to the size and nature of the project. Make the breakdown narrow enough so that reports covering any particular contract item may be obtained with ease. Review the breakdown to verify that it includes all contract items.

Make as many daily reports as necessary to cover all contract item work in the appropriate subcategories.

As indicated in Example 5-1.1., set up a separate subcategory for each structure.

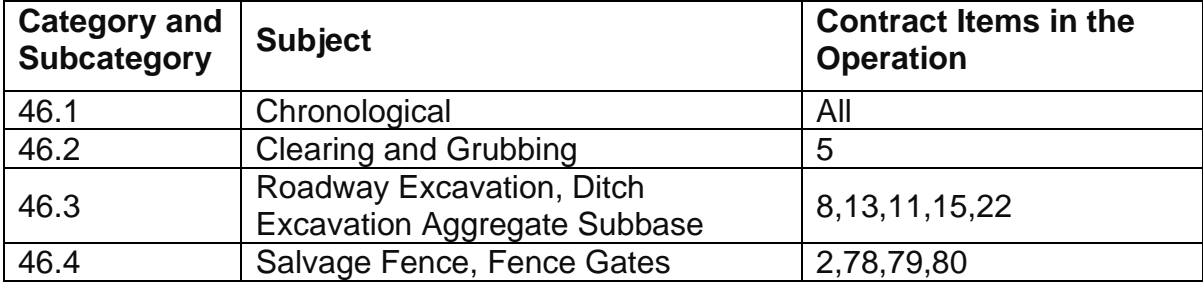

Example 5-1.1. Subcategories for project files

California Department of Transportation Construction Manual November 2023

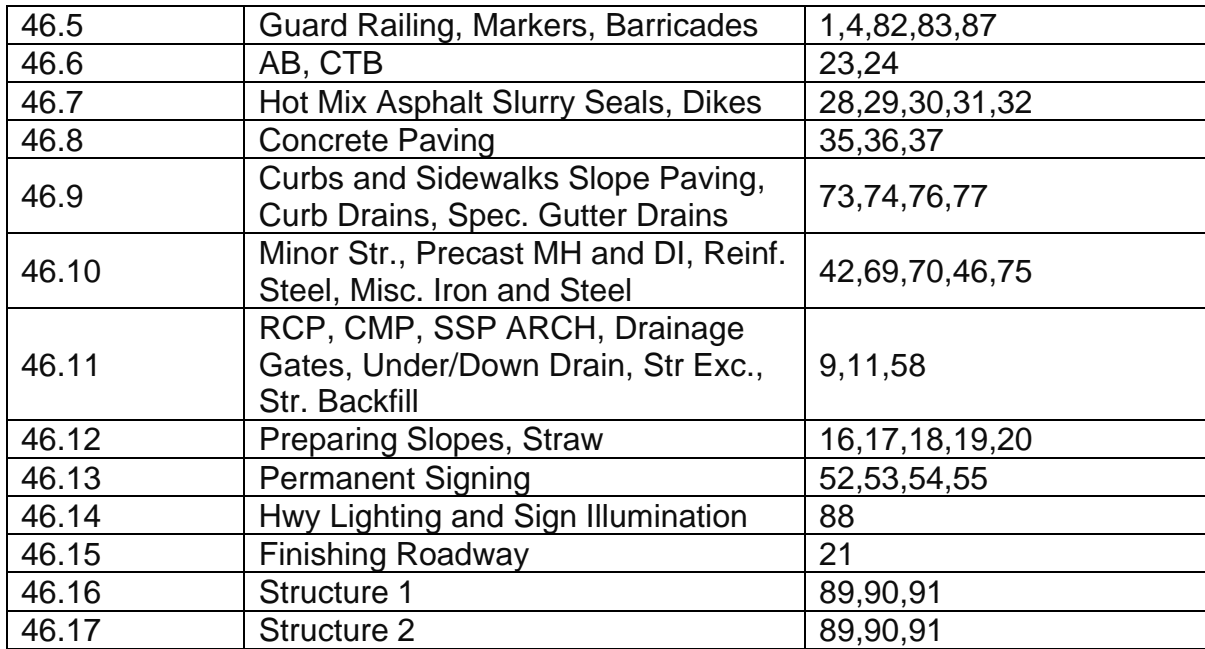

# 2. Reports Covering Extra Work

Pending receipt of the contractor's billing, file chronologically the original and one copy of Form CEM-4601, "Assistant Resident Engineer's Daily Report," covering extra work in a subcategory of this category. After receiving the change order bill report and approving payment, record the change order bill number on both copies of the daily report covering the extra work. Keep one copy of the daily report in this chronological file and use it to detect future billings for the same work. File the second copy with the daily extra work report in Category 49, "Change Orders."

Change order bills for material should show the date the material was supplied or placed and referenced to the invoice so that the particular material may be readily identified. Keep a summary of invoices paid and use it as a check against duplicate payment.

The specific system used for filing resident engineer's and assistant resident engineer's daily reports is optional, except for extra work. However, Category 45 and 46 must be used and the file index must clearly show the specific system being used.

## *Category 47 Drainage Systems*

To maintain a record of contract items for drainage systems, use Form CEM-4701, "Drainage System Summary."

Use a Form CEM-4701 for each drainage system shown on the drainage quantity plan sheet. The preliminary work required to set up each system summary includes entering the contract number, the system number, planned station and description of the system, and the preliminary or planned quantities, which are entered from the drainage quantity plan sheet.

The assistant resident engineer describes progress on each drainage system in the daily report and enters estimates of work completed on the "Progress Record" portion of the drainage system summary.

Enter the quantity of work completed during an estimate period or near the end of the estimate period for each item in the "Estimate of Work Completed" portion of the drainage system summary. The quantities of work completed may then be entered on Form CEM-6004, "Contract Transactions Input," and paid on the next estimate. Use the extra column next to the item quantity column to identify the Form CEM-6004 page and line number where the quantity was entered. After all items for a particular drainage system have been calculated and checked, the final quantities are entered in the row labeled, "Actual Q."

To keep track of and reduce the number of drainage system summaries that have to be checked at the end of each estimate period, divide the category into subcategories, such as:

• 47.1 Before Work Starts

Place the preliminary drainage summaries in this subcategory in numerical order. Each drainage system summary will remain in this subcategory until work starts on that system.

• 47.2 Staked and Being Worked On

When a drainage system is staked, transfer the drainage summary sheet from index 47.1, "Before Work Starts," to index 47.2, "Staked and Being Worked On." Transfer the individual quantity calculation sheets with the drainage summary.

• 47.3 Drainage System Complete, Final Quantities Not Complete

After all work is completed on a particular drainage system, transfer the summary sheet with its calculation sheets to this subcategory. Removing the summary from the preceding index, 47.2 Staked and Being Worked On, precludes having to go through completed structure summaries at the end of each estimate period when making entries of work completed. Determination of pay quantities should be made as soon as possible after work on the system is complete.

• 47.4 Final Quantities Completed

After all quantity calculations for a drainage system are completed and the adjusted quantities entered into the project record, transfer the summary sheet and its calculation sheets to this subcategory.

Since all drainage quantity calculation sheets will remain filed in Category 47, some item-numbered folders in Category 48 may have no documents.

#### *Category 48 Bid Item Quantity Documents*

In this category, file source documents supporting contract item quantities. List the subcategories in Category 48 by contract item number order. Identify individual

California Department of Transportation . Construction Manual . November 2023

calculation sheets for the contract items in the following manner. A quantity sheet with the number 48.14.2 indicates that it is sheet number 2 covering contract item number 14 and filed in Category 48, "Bid Item Quantity Documents." Some drainage item quantity documents may be filed in Category 47, "Drainage Systems."

# *Category 49 Change Orders*

In this category, file change orders and supporting documents in numerical order. Subcategories of this category are change order numbers in numerical order.

Contained within each subcategory are:

- The Form CEM-4900, "Change Order," Form CEM-4903, "Change Order Memorandum," and any accompanying correspondence
- Form CEM-4901, "Change Order Input"
- Daily change order bills and reports matched with assistant resident engineer's daily reports

Two additional subcategories may be:

- The *Labor Surcharge and Equipment Rental Rates (Cost of Equipment Ownership)* books applicable to the contract
- Equipment rental rates and memos covering rates not shown in the *Labor Surcharge and Equipment Rental Rates* book

## *Category 50 Adjustment in Compensation Calculations*

In this category, file project documents and calculations to support adjustments in compensation.

After a change order is written, the supporting project documents may be transferred to the change order file or remain in this category. Provide cross references between categories 49 and 50 when the supporting documents and calculations remain in Category 50.

List the subcategories under this category by contract item numbers.

## *Category 51 Materials on Hand*

In this category, file Form CEM-5101, "Request for Payment for Materials on Hand," the related evidence of purchase, and any other project documents supporting material on hand payments.

## *Category 52 Charges to Total Contract Allotment*

In this category, file the documents supporting charges to the contract allotment for materials and services supplied by Caltrans.

Divide the category into the following subcategories:

• Caltrans-Furnished Material and Expenses

In this subcategory, file the contractor's letters requesting delivery of Caltransfurnished materials. Also, save shipping and receiving records on Caltransfurnished material and file the related records together.

**Service Contracts** 

In this subcategory, file supporting documents of project-related services. These are not the service contracts connected with the project office.

## *Category 53 Credit to Contract*

In this category, include a subcategory to keep a record of any salvaged or surplus material. Also set up a subcategory for copies of daily extra work reports that cover work to maintain and repair damage to state property, except damage the contractor caused. Refer to Section 3-519, "Maintenance and Protection," of this manual.

Credit received for salvaged or surplus material or repair of damage is not applied to the contract allotment and the project is not given credit for any additional money to spend.

## *Category 54 Deductions From Payment to Contractor*

In this category, file documents related to deductions from payments to contractors. Possible subcategories include the following:

- Royalties on material
- Materials bought for the contractor by Caltrans
- Laboratory testing done for the contractor; refer to Section 6, "Control of Materials," of the *Standard Specifications*
- Re-staking, engineering and inspection costs charged to the contractor
- Cost of damaged or missing state-owned signs
- Railroad flagging charges
- Noncompliance with the equal employment opportunity provisions of the contract
- Liquidated damages; refer to Section 3-906G, "Deductions," of this manual
- Any other deductions; refer to Section 3-9, "Payment," of this manual

#### *Category 55 Partnering*

This category is for filing all documents related to partnering meetings, workshops, and evaluations. Subcategories may include:

- Form CEM-5501, "Partnering Facilitator Evaluation—Kick-Off"
- Form CEM-5502, "Partnering Facilitator Evaluation—Closeout"

## *Category 56 Extra Category Number*

Use this extra category number for project documents that do not fit in currently established categories. When used, enter the name and number of the category on the index sheet.

## *Category 57 Permanent Pedestrian Facilities*

This category is for filing compliance inspection reports, preconstruction and postconstruction surveys, and Americans with Disabilities Act (ADA) project compliance certification documents. Subcategories may include:

- Form CEM-5773ADE, "Curb Ramp (Case A, D, or E) Americans with Disabilities Act (ADA) Compliance Inspection Report"
- Form CEM-5773B, "Curb Ramp (Case B) Americans with Disabilities Act (ADA) Compliance Inspection Report"
- Form CEM-5773C, "Curb Ramp (Case C) Americans with Disabilities Act (ADA) Compliance Inspection Report"
- Form CEM-5773CH, "Curb Ramp (Case CH) Americans with Disabilities Act (ADA) Compliance Inspection Report"
- Form CEM-5773CM, "Curb Ramp (Case CM) Americans with Disabilities Act (ADA) Compliance Inspection Report"
- Form CEM-5773DW, "Sidewalk at Driveway Americans with Disabilities Act (ADA) Compliance Inspection Report"
- Form CEM-5773FG, "Curb Ramp (Case F or G) Americans with Disabilities Act (ADA) Compliance Inspection Report"
- Form CEM-5773NSPL, "Curb Ramp (Non-Standard Plan—Parallel) Americans with Disabilities Act (ADA) Compliance Inspection Report"
- Form CEM-5773NSPP, "Curb Ramp (Non-Standard Plan—Perpendicular) Americans with Disabilities Act (ADA) Compliance Inspection Report"
- Form CEM-5773P, "Parking Americans with Disabilities Act (ADA) Compliance Inspection Report"
- Form CEM-5773PW, "Passageway Americans with Disabilities Act (ADA) Compliance Inspection Report"
- Form CEM-5773SW, "Sidewalk Americans with Disabilities Act (ADA) Compliance Inspection Report"
- Pre- and postconstruction surveys
- Form DOT CEM-5773, "Americans with Disabilities Act (ADA) Project Compliance Certification"

## *Category 58 Extra Category Number*

Use this extra category number for project documents that do not fit in currently established categories. When used, enter the name and number of the category on the index sheet.

## *Category 59 Bridge Estimate Data*

In this category, file the bridge estimate data as covered in the *Bridge Construction Records and Procedures* manual.

#### *Category 60 Contract Administration System Inputs and Reports*

This category contains documents resulting from CAS. Possible subcategories are:

- Form CEM-6003, "Progress Pay—Estimate Project Initiation or Update"
- Form CEM-6004, "Contract Transactions Input"

The following CAS reports are cumulative. Only the most current results need to be retained.

- Status of contract items
- Project record item sheets
- Status of change orders
- Change order master listing

#### *Category 61 Estimate and Project Status*

In this category, file monthly Project Record—Estimate Request documents. The suggested subcategories of this category are:

- Project Contingency Fund Status
- Estimate

The following documents may be filed by estimate number in numeric order:

- Form CEM-6101, "Project Record—Estimate Request"
- Estimate Verification Form
- Progress Payment Voucher
- Estimate Processing Results
- Project Record—Estimate and Project Status

#### *Category 62 Disputes*

In this category, file notes, photographs, information, and other project documents that may be necessary to establish facts with respect to a dispute. Include any documents that may be related to a dispute in this category or briefly describe and cross-reference them.

Number notices of potential claims in chronological order. Use these numbers for subcategories.

The scope of this category depends upon the nature and circumstances of the dispute. The following types of documents indicate the type of information that should be included:

- Form CEM-6201D, "Initial Potential Claim Record"
- Acknowledgment of the contractor's dispute
- Disputes Review Board agreement
- Contractor's claim for a time extension, and cross-reference it to Category 27, "Weekly Statement of Working Days"
- Acknowledgment of the contractor's claim for time extension
- Other correspondence relating to disputes
- Photographs pertaining to disputes

## *Category 63 Project Completion Documents*

In this category, file documents related to the completion of the project. The following are suggested subcategories:

- Form CEM-6301, "Contract Acceptance"
- Form CEM-6302, "Final Materials Certification"
- Punchlist

#### 5-102D Category Numbers and Headings

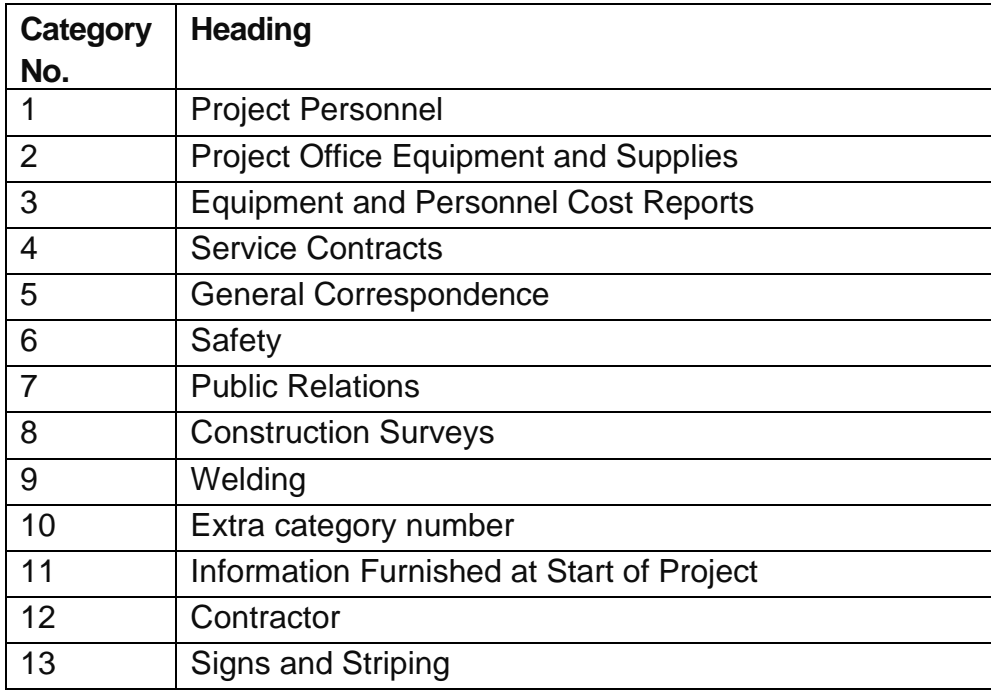

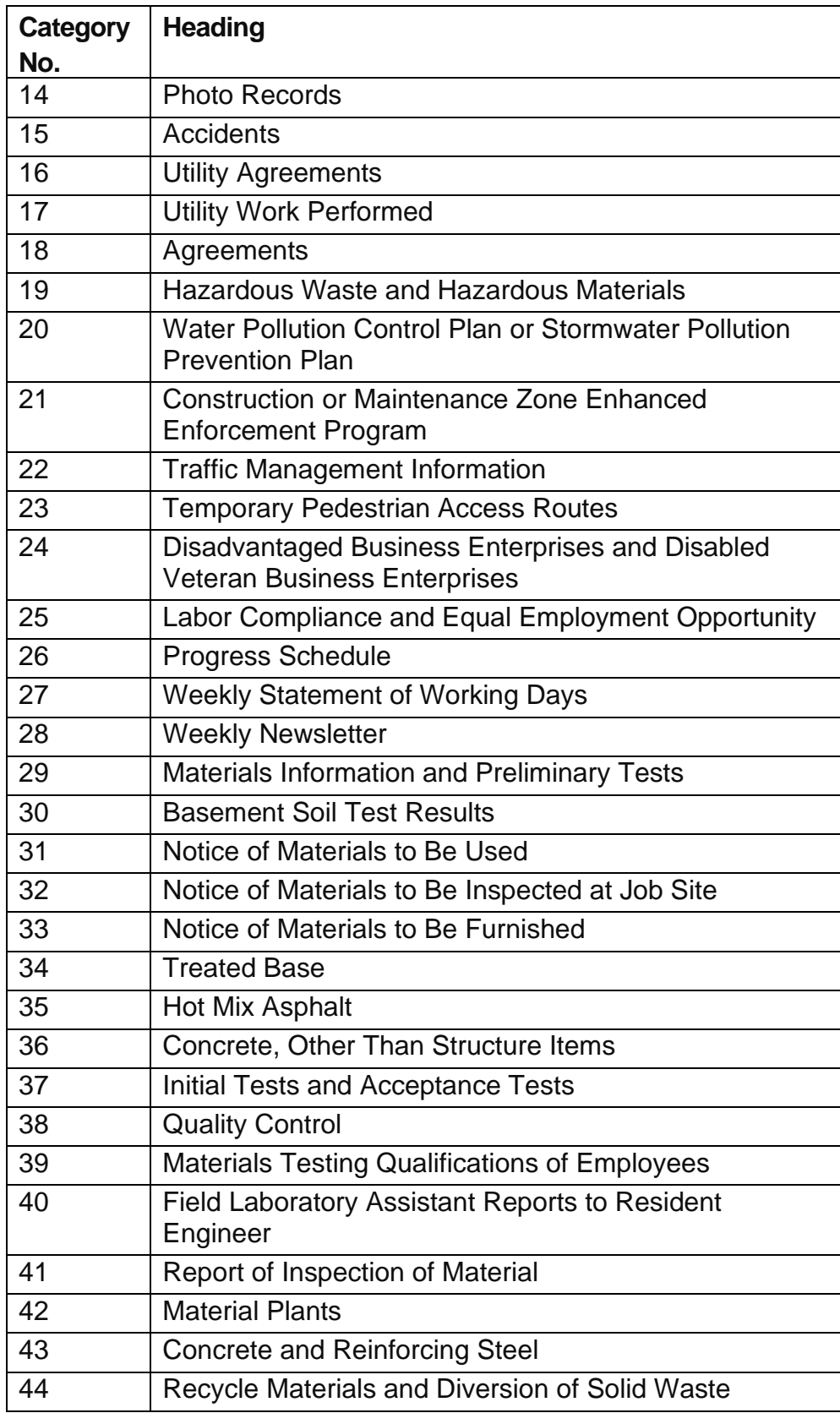

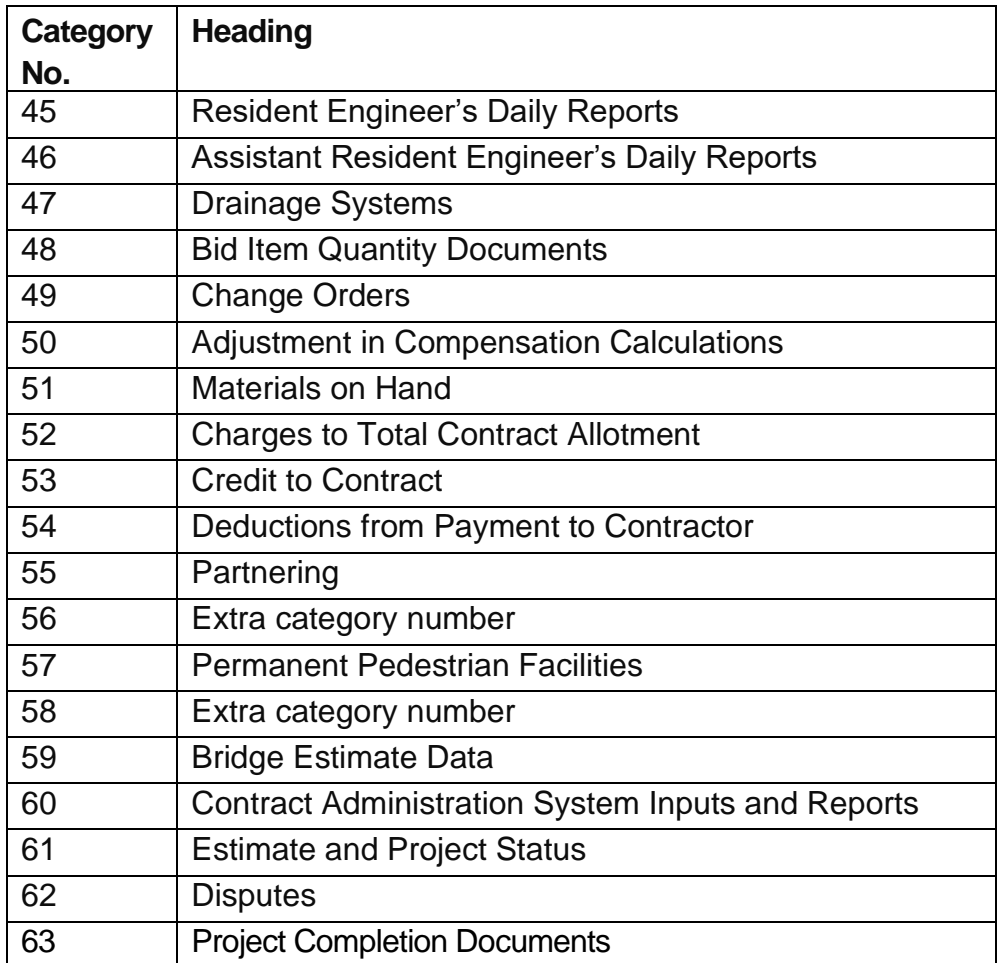
| <b>Category Name</b>                                                                    | Category<br>No. |
|-----------------------------------------------------------------------------------------|-----------------|
| Accidents                                                                               | 15              |
| <b>Adjustment of Compensation Calculations</b>                                          | 50              |
| Agreements                                                                              | 18              |
| <b>Assistant Resident Engineer's Daily Reports</b>                                      | 46              |
| <b>Basement Soil Test Results</b>                                                       | 30              |
| <b>Bid Item Quantity Documents</b>                                                      | 48              |
| <b>Bridge Estimate Data</b>                                                             | 59              |
| <b>Change Orders</b>                                                                    | 49              |
| <b>Charges to Total Contract Allotment</b>                                              | 52              |
| <b>Concrete and Reinforcing Steel</b>                                                   | 43              |
| Concrete, Other Than Structure Items                                                    | 36              |
| <b>Construction or Maintenance Zone Enhanced</b><br><b>Enforcement Program</b>          | 21              |
| <b>Construction Surveys</b>                                                             | 8               |
| <b>Contract Administration System Inputs and Reports</b>                                | 60              |
| Contractor                                                                              | 12              |
| <b>Credit to Contract</b>                                                               | 53              |
| Daily Reports, Assistant Resident Engineer's                                            | 46              |
| Daily Reports, Resident Engineer's                                                      | 45              |
| Deductions from Payment to Contractor                                                   | 54              |
| Disadvantaged Business Enterprises and Disabled<br><b>Veterans Business Enterprises</b> | 24              |
| <b>Disputes</b>                                                                         | 62              |
| <b>Drainage Systems</b>                                                                 | 47              |
| <b>Estimate and Project Status</b>                                                      | 61              |
| <b>Equipment and Personnel Cost Reports</b>                                             | 3               |
| <b>Extra Categories</b>                                                                 | 10, 56, 58      |
| Field Laboratory Assistant Reports to Resident<br>Engineer                              | 40              |
| <b>General Correspondence</b>                                                           | 5               |
| <b>Hazardous Waste and Hazardous Materials</b>                                          | 19              |
| Hot Mix Asphalt                                                                         | 35              |
| Information Furnished at Start of Project                                               | 11              |
| <b>Initial Tests and Acceptance Tests</b>                                               | 37              |

5-102E Alphabetical Listing of Categories

California Department of Transportation . Construction Manual . November 2023

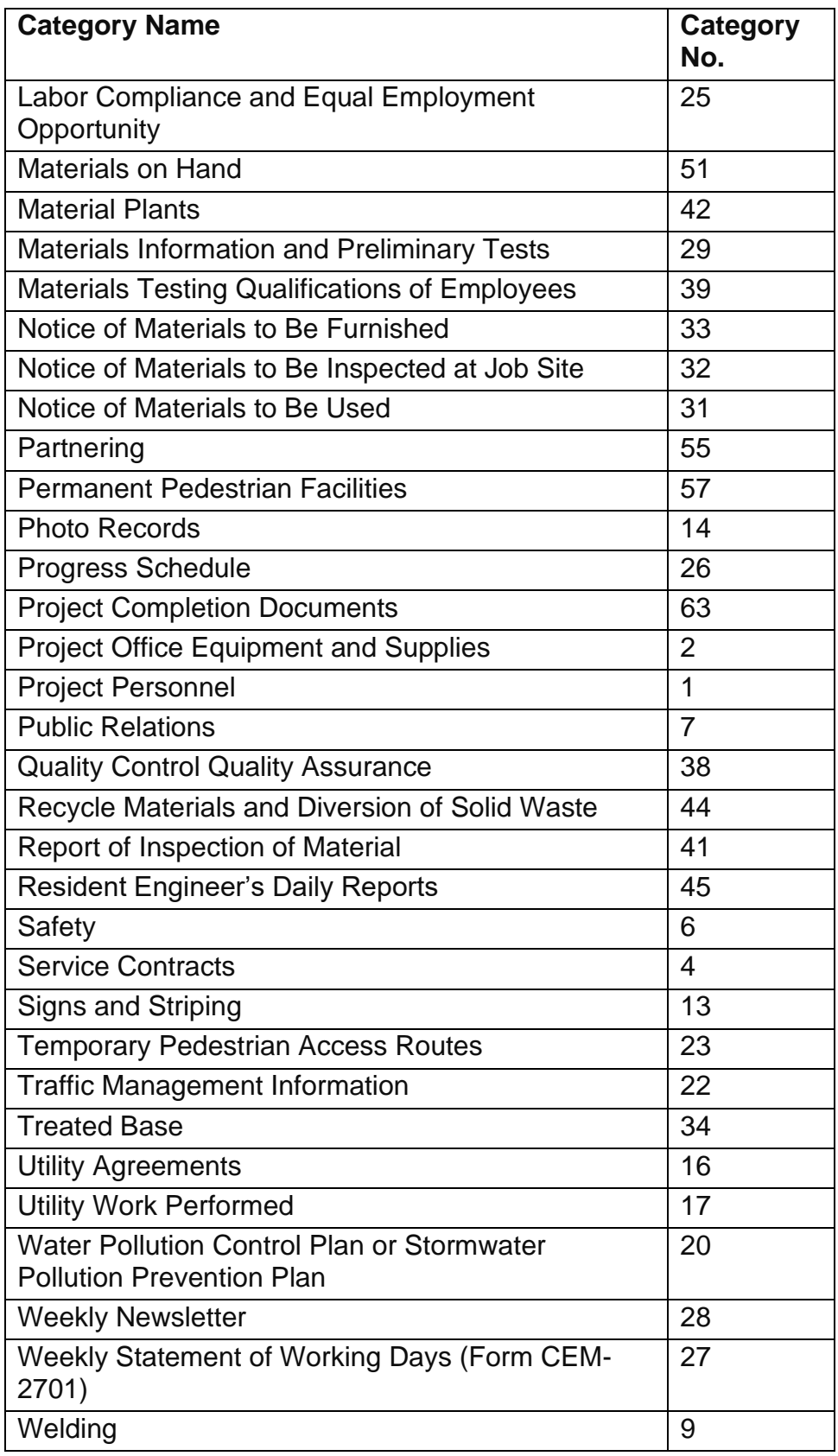

## **5-103 The Contract Administration System**

#### 5-103A General

This section describes the Contract Administration System (CAS), sometimes referred to as "the progress pay system." The primary purpose of this computer system is to help administer Caltrans construction projects. Functional units within the Division of Construction update and maintain records on individual contracts in CAS from the award and approval of the contract through to the completion and final payment.

CAS is one of three subsystems of the Project Information System and Analysis (PISA). The three PISA subsystems that make up the primary computer system that Caltrans uses for tracking contract capital costs are: planning and design, bidding and award, and project construction. Each module of PISA passes data to the next module as a project progresses from conception to completion. Refer to Figure 5- 1.1., "Contract Administration System, Systems Interface," for a general overview of how CAS relates to the other components of the Caltrans computer system used for tracking and paying contract capital costs.

CAS is also composed of separate modules, each of which accomplishes a distinct function. The following are the most common of CAS' many modules:

- Project initiation and update
- Contract transactions
- Change order
- Daily extra work report
- Project record estimate
- Reports
- Online update and inquiry

Resident engineers use these modules to do the following:

- Account for quantities from source documents
- Account for change orders and payments for extra work
- Determine the status of the projects' financing
- Authorize payments to contractors

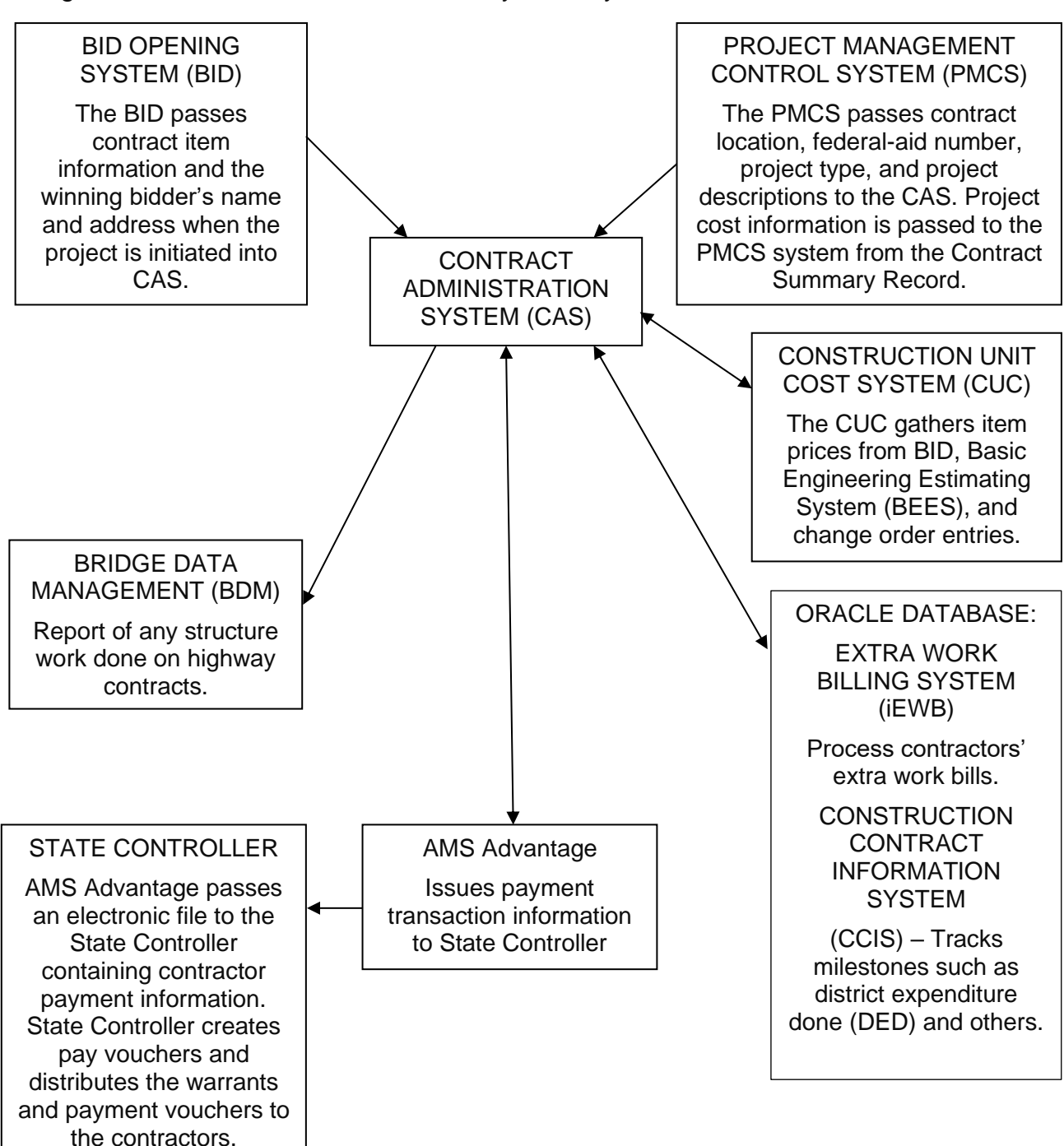

Figure 5-1.1. Contract Administration System, Systems Interface

#### 5-103B Project Initiation and Update

# *5-103B (1) Major and Minor A Contracts*

When Caltrans has determined the lowest responsible bidder, the Office Engineer will transfer project data from the bid opening system to CAS. Usually, this data transfer will occur before awarding the contract and before determining the total allotment. When this information about the award and total allotment becomes available, the Division of Construction will update the computer file by adding to or changing existing information. Items of work are tracked as either federally participating or nonparticipating.

Immediately after the new contract information in the computer file has been transferred from the bid opening system, the data is available to the district for processing. The district must update the file with district information such as the resident engineer's name and address, the bridge representative's name, and the project's password. To perform the update, the district uses Form CEM-6003, "Progress Pay—Estimate Project Initiation or Update," which is explained in more detail in Section 5-103B (3), "Completing Form CEM-6003, 'Progress Pay—Estimate Project Initiation or Update.' " of this manual.

After receipt of the contract award summary, progress pay may be initiated. The Division of Construction progress pay desk verifies the contractor voucher name and address and enters project fund information into CAS from the contract award summary. The district estimate desk verifies the bid open date. Using the CAS dataentry screen, the district estimate desk enters the award, approval, completion, and acceptance dates; the number of working days; the plant establishment period; and time-related overhead information into CAS from the contract award summary, approval memo, and the Form CEM-6301, "Contract Acceptance."

The result of the district's file update will be a dummy Form CEM-6101, "Project Record—Estimate Request," and a contract contents report, which lists contract items. The form and report should be checked thoroughly and any discrepancies brought immediately to the attention of the Division of Construction progress pay coordinator.

During a contract's life, the contractor may request a local address change or a legal name change. The district must maintain the accuracy of local address information in CAS using Form CEM-6003, "Progress Pay—Estimate Project Initiation or Update." The State Controller mails progress payment checks. Only the headquarters Division of Construction progress pay coordinator is authorized to make changes to the address from Form CEM-1202B, "Contractor Action Request— Assignment of Contract Monies, Assignee Change of Name/Address," verified by the resident engineer with the Division of Construction field coordinator's concurrence.

### *5-103B (2) Emergency Contracts in Excess of Minor B Limits*

Payment for all emergency contracts estimated at greater than the Minor B contract limit in construction cost are to be paid through CAS. The Minor B limit is evaluated

California Department of Transportation . Construction Manual . November 2023

and re-established every 2 years and DPAC announces the new policy by issuing a DPAC Information Bulletin and posting it to its Onramp page.

The district performs the initial setup of emergency contracts in CAS using the *Emergency Force Account (EFA) Contract Initiation Instructions in CAS (Contract Administration System)*. The headquarters estimate desk performs the final setup steps. Entering the emergency contract in CAS is typically performed after the "Confirmation of Verbal Agreement" has been issued, but before the contract is authorized. This allows the contractor and the engineer to begin processing change order billings using the iEWB system. Progress estimates are not to be requested until confirming the contract has been authorized and the AMS Advantage contract document has reached the final stage.

To establish a contract in CAS, a minimum of one contract item must be used. This is typically covered by establishing the one item for the contract payment bond. CAS requires at least one change order to be issued to process change order billings. The change order is administrative only and is to be determined based on the total contract allotment for the project minus:

- Payment bond, typically designated to bid item #1
- Caltrans-furnished material and expenses
- \$15,000 to compensate for CAS overrun allowed by CAS before it will prevent further payment

# **Example: calculating change order number 1, supplement 0**

Total contract allotment for project  $= $1,000,000.00$ 

Payment Bond: = \$25,000.00

Total Caltrans-furnished materials and expenses: = \$60,000.00

Allowable CAS overrun  $= $15,000.00$ 

Amount of change order 1, supplement  $0: = $1,000,000.00 - (25,000.00 +$  $60,000.00 + 15,000.00) = $900,000.00$ 

Following the formula is the best practice for preventing change order billings from exceeding available funds for non-Minor B emergency contracts and to align with the *Emergency Work Guidance Manual* at:

https://maintenance.onramp.dot.ca.gov/downloads/maintenance/files/roadway\_maint/ MDR%20Guidelines/Emergency%20Work%20Guidance.pdf

*5-103B (3) Completing Form CEM-6003, "Progress Pay—Estimate Project Initiation or Update"*

The purpose of Form CEM-6003 is to add new information, or to change information, in the computer file. The computer program will accept changes only for contracts in your own district.

Except for the "Project Key," complete only the data fields that you wish to update. The computer program will ignore blank fields and will place the data from the completed fields in the file whether or not such information is already on file. Fields left blank on the input form do not change what is in the file.

Make sure the data you enter on the form conforms to these rules, listed by data field as follows:

### 5-103B (3a) Project Key

Enter the letter "U" under "FB," and in the remaining spaces, enter the district and contract number.

5-103B (3b) Card Type C05; each field is independent and can be updated separately

For the following data fields under card type C05, list the following:

- Resident engineer's phone number.
- Responsible unit: Though the current financial system, E-FIS, now uses a 4-digit source unit value, enter the previous financial system's TRAMS, 3-digit source unit value. The responsible unit may range from 501 to 545. Warning: Until this number is in the computer file, progress pay estimates cannot be processed.
- Date work started: Enter the date the contractor began work on the job site. If the contractor has not begun, leave this field blank and submit an update when work begins.
- Estimated date for completion: Enter your best estimate, not the calculated completion date. When progress estimate requests are submitted, this date is updated.
- Password: Use of this feature is optional. Enter any combination of six characters. The characters may be alphabetic, numeric, or include any of the following special characters:  $\dot{a}$ ,  $\dot{b}$ ,  $\dot{c}$ ,  $\dot{c}$ ,  $\dot{c}$ ,  $\dot{c}$ ,  $\dot{c}$ ,  $\dot{c}$ ,  $\dot{c}$ ,  $\dot{c}$ ,  $\dot{c}$ ,  $\dot{c}$ ,  $\dot{c}$ ,  $\dot{c}$ ,  $\dot{c}$ ,  $\dot{c}$ ,  $\dot{c}$ ,  $\dot{c}$ ,  $\dot{c}$ ,  $\dot{c}$ ,  $\dot{c}$ ,  $\$ password is required when you file, among other things, contract item payments, using Form CEM-6004, "Contract Transactions Input." The password will restrict access to the computer files.
- Suspension or reactivation: If a contract is suspended, enter the date of suspension and "S" in the "SR" column. When the suspended contract is reactivated, enter the date of reactivation and "R" in the "SR" column. You only have 30 calendar days from the suspension or reactivation date to enter this information into the computer.
- First Chargeable Working Day: Enter the date that contract time begins, usually 15 calendar days after the approval date. This is the date used to calculate the number of working days that determine satisfactory progress and the percent of time elapsed.

## 5-103B (3c) Card Type C06 to C08

Resident engineer's mailing address: On the first line, enter the resident engineer's last name first, followed by a comma. Then enter a space and the first name, followed by a space and middle initial; for example, SMITH, John C. On the second and third lines, enter the mailing address of the Construction field office. Warning: The computer program treats all three lines as a single "data field." If you need to change this field, you must reenter all three lines.

## 5-103B (3d) Card Type C09 to C14

Only the headquarters Division of Construction progress pay coordinator can change the address in CAS.

To change the contractor's local address, enter the contractor's name on line C09, and as necessary, continue the name on lines C10 through C12. Leave unused lines blank.

Enter the contractor's local address on lines C13 and C14. Also enter the contractor's local phone number on line C14.

Warning: You must enter the entire name and address each time you wish to update any or all of these lines. You cannot update a single line.

### 5-103B (3e) Card Type C15

For the following data fields under card type C15, do the following:

- Bridge representative's name: If the contract requires structure work, enter the structure representative's name even if it is the same name as the resident engineer's. Enter only the last name and first initial; for example, SMITH, J.
- Responsible unit: Though the current financial system, E-FIS, now uses a 4-digit source unit value, enter the previous financial system's TRAMS 3-digit source unit value. The unit may range from 550 to 599.
- Original authorized amount for structure work: At the contract's start, the resident engineer and the structure representative must determine the initial value of the required structure work. This value should include any portion of the contract item for mobilization that will be claimed as structure work. Warning: If this amount is not on file, Structure Construction cannot obtain any reports for this contract.
- Mobilization percentage: Enter, to the nearest whole percent, the portion of the contract item for mobilization that will be claimed as structure work.
- Structure completion: Enter a "C" to indicate the completion of structure work.

### *5-103B (4) Processing*

CAS analyzes the changes made to the computer file and does the following:

- CAS notes whether the district is updating the "Responsible Unit" field for the first time. If so, CAS prints a dummy Project Record—Estimate form and a Contract Contents Report.
- If this update is not the first update, CAS prints only the first page of the Contract Contents Report. CAS prints the dummy Project Record—Estimate form only if the contractor's name and address field has been changed.
- CAS also prints a listing of update requests, which is a summary report of all fields that have been updated in this run.

### 5-103C Contract Transactions

The majority of all data submitted to CAS will be contract transactions from the resident engineer on Form CEM-6004, "Contract Transactions Input." Contract transactions are divided into the following three categories:

- Contract item transactions: These consist of five types of transactions that refer to contract items.
- Miscellaneous transactions: These consist of four types of transactions to handle general project needs.
- Change order transactions: These consist of three types of transactions that refer to change orders.

The Contract Transaction Processing Module processes 12 transaction types. Together with the services that the change order and Daily Extra Work Report Processing Modules perform, these modules are sufficient to generate contract records that provide control of progress payments and track the financial status of the contract.

# *5-103C (1) Transaction Types*

The following describes, by category, the 12 possible transaction types:

### 5-103C (1a) Contract Item Transactions

CAS provides five ways to refer to a contract item in Form CEM-6004, "Contract Transactions Input." An additional way is by including the item as part of a change order. This will cause the authorized quantity to be adjusted automatically. Thus, you do not have to account for status changes because of change orders. You can reference contract items through the following contract item transactions:

• Contract item payment: Make item payments by posting line entries to Form CEM-6004 in any order. Indicate bridge items by entering "B" in the proper column. If you use the report titled Bridge Quantities by Structure, you will also need to enter the structure number in accordance with instructions in Bridge Construction Memo C-9, "Preparation of Progress Pay Documents," of the *Bridge Construction Records and Procedures Manual, Vol. 1*. Refer to Example 5-1.2., "Contract Transaction Input," Line 01, of this manual.

- Contract item quantity balance: You may adjust the authorized quantity, if necessary, by submitting quantity balances as line entries on Form CEM-6004, "Contract Transactions Input." You might need to make this type of transaction for various reasons. For example, a need might exist because of an incorrect engineer's estimate for a contract item that would have a major effect on the contingency balance. This transaction type adjusts the authorized final cost for your project, as shown in the later discussion of progress pay estimates. Refer to Example 5-1.2., Line 02 of this manual.
- Contract item anticipated change: This transaction gives the engineer a method to allocate project funds to a specific contract item based on knowledge of anticipated additional or decreased work. Such transactions affect the estimated final quantity for the item and the estimated final cost for the project. The effect of these transactions is cumulative. If additional work is authorized by change order, a reversing entry is necessary. Refer to Example 5-1.2., Line 03 of this manual.
- Contract item final balance: When work is completed on a contract item, you should enter this fact into the system. This entry will mark the item in the computer file as "Complete." On all subsequent progress pay estimates, the authorized quantity and the estimated final quantity will default to the amount paid to date, thus automatically balancing out the item. Additional item payments may be made, and the system will continue to balance the contract items. Refer to Example 5-1.2., Lines 04 and 05 of this manual.
- Contract item final balance ("Reopen"): This transaction allows you to reverse the status of the contract item from "Complete" to "Active." For example, you would use "Reopen" to change an incorrect entry that showed the item was complete. Refer to Example 5-1.2., Line 06 of this manual.

### 5-103C (1b) Miscellaneous Transactions

The four transaction types in the following list comprise "miscellaneous transactions," the second category of contract transactions:

• Anticipated change: Use this transaction to record anticipated additional or decreased work when it is not possible or desirable to tie the anticipated change to a specific contract item or change order. These transactions are not cumulative and will affect the project's estimated final cost only on the next progress pay estimate to be generated. Refer to Example 5-1.2., Line 07 of this manual.

These transactions are placed in the computer file, and their sum will appear on the next progress pay estimate that generates payment. If the next estimate is a supplemental progress pay estimate, only enter materials on hand payment requests if the materials on hand payment request was mistakenly omitted from the previously run progress pay estimate.

• For more information about materials on hand, refer to Section 3-9, "Payment," and Example 5-1.2., Line 08 of this manual.

- Caltrans-furnished materials allotment transfer: Use this transaction to increase or decrease the value of the Caltrans-furnished materials allotment for your contract. The construction allotment will automatically adjust. To increase the Caltrans-furnished materials allotment, enter a positive number. This type of entry will decrease the contingency balance. Refer to Example 5-1.2., Line 09 of this manual.
- Total allotment changes: Use this transaction to enter into the system any supplemental allotment that increases or decreases your contract's total allotment. The total allotment in the computer file will adjust automatically as will the construction allotment. The construction allotment is defined as the total allotment minus the Caltrans-furnished materials allotment. Refer to Example 5- 1.2., Line 10 of this manual.

# 5-103C (1c) Change Order Transactions

The following three transaction types comprise "change order transactions," the final category of contract transactions:

- Change order anticipated change: This transaction has the same effect as does the contract item anticipated change except that a change order is being changed. Refer to Example 5-1.2., Line 11 of this manual.
- Change order final balance: This transaction has the same effect as a contract item balance. When work on a change order is finished, mark it "Complete" by entering this transaction. As with contract items, additional change order bills may be paid, and the system will continue to balance the change order. Refer to Example 5-1.2., Line 12 of this manual.
- Change order final balance ("Reopen"): This transaction allows you to reverse the status of the change order from "Complete" to "Active." Refer to Example 5- 1.2., Line 13 of this manual.

# *5-103C (2) Completing Form CEM-6004, "Contract Transactions Input"*

The resident engineer will use Form CEM-6004 more often than any other form in CAS. This section contains a completed sample of the form. Refer to Example 5- 1.2., "Contract Transaction Input."

Make your entries on Form CEM-6004 as soon as the information becomes available. Partially filled pages are acceptable.

The sample form in this section shows some transactions. Note that leading zeros are not required in the numeric fields and that the plus sign is not required in the plus or minus columns. The following instructions are for the fields common to all transactions:

- Enter the district, contract number, password if used, and page number. When assigning a page number, be careful because duplicate numbers will cause all transactions on the page to be rejected. You must complete these fields.
- Enter the posting date.

California Department of Transportation . Construction Manual . November 2023

- Enter the source document description. If the transaction type refers to a project source document, for example, a calculation sheet or a scale sheet, enter into the form's description column an adequate description of the source document. The source document must cross reference to Form CEM-6004. Post the page number, line number, and posting date from Form CEM-6004 to the source document. Refer to Example 5-1.3., "Quantity Calculation," for a typical source document.
- Note: The last six characters of the source document description can be the structure number if this item concerns structure work. Refer to Example 5-1.2., Line 01 of this manual.
- Mark the structure field with the character "B" if this transaction concerns "structure work." Otherwise, leave the space blank. If you use report "Bridge Quantities by Structure," you will also need to enter the structure number in accordance with the instructions in Bridge Construction Memo C-9, "Preparation of Progress Payment Documents," of the *Bridge Construction Records and Procedures Manual, Vol. 1*.

The form's remaining fields are divided into two sections, "Contract Item Entries," and "All Other Entries." If you make any entry in one or more fields of one of the sections, all fields in the other section must be left blank. A single line entry cannot serve double duty.

# 5-103C (2a) Contract Item Entries

Each type of contract item transaction has its own format on Form CEM-6004. The following are the rules for making contract item entries:

- Quantity balance transactions:
	- $\circ$  Lump sum items cannot be quantity balanced. If you attempt to quantity balance them, the transaction will be rejected.
	- $\circ$  If the quantity balance is greater than the bid quantity, a warning message is issued.
	- $\circ$  If the value of the quantity balance exceeds \$100,000, a warning message is issued.
	- $\circ$  The new authorized quantity is calculated. If it is negative, the transaction will be rejected.
	- $\circ$  If the new authorized quantity is less than the total payment for the next estimate, a warning message is issued. Take appropriate action on this warning, such as estimating the final quantity and entering the increase, covering the increase by change order, or requesting the computer to final balance the item. Such action is necessary to keep the project's status of funds current.
- For item final balance and item final balance "Reopen," the item status is set to "Complete," or "Active," respectively. The system does not check to see if the item is a lump sum item or a final pay item.
- Item anticipated quantity change:
	- $\circ$  If the anticipated quantity change is greater than the bid quantity, a warning message is issued.
	- $\circ$  If the value of the anticipated quantity change exceeds \$100,000, a warning message is issued.
	- $\circ$  A new estimated final quantity is calculated. If this estimated final quantity is negative, a warning message is issued.
	- $\circ$  If the new estimated final quantity is less than the total payment for the next estimate, a warning message is issued.
- Item payment:
	- o Any transactions for the item "Mobilization" are rejected.
	- o Any transactions for a void item will be rejected.
	- $\circ$  If the payment quantity is greater than the bid quantity, a warning message is issued.
	- $\circ$  If the value of the payment quantity exceeds \$100,000, a warning message is issued.
	- $\circ$  The new total payment for the next estimate is calculated. If the total is negative, the transaction is rejected. Negative transactions under "This Estimate" will be accepted.
	- $\circ$  If the contract item is a lump sum item and the total payment for the next estimate would exceed 100 percent, the transaction is rejected.
	- $\circ$  If the contract item is not a lump sum item, the new total payment for the next estimate is compared to 125 percent of the bid quantity and the authorized quantity. Warning messages are issued if the total payment is more than one or both of these.

If the system issues any warning or rejection messages while it processes transactions for a contract item, the complete status of the item will be printed on the Contract Transactions Input Edit report before the system begins processing the next contract item. Use this printout to determine the reason the system issued the message.

• Percentages for lump sum quantity payments must be expressed as decimals. Only three decimal places are available. If 5 percent is to be paid, it must be entered as 0.050; 5.00 is 500 percent.

### 5-103C (2b) Miscellaneous Transactions

The following are the rules for noting miscellaneous transactions:

- Anticipated changes:
	- $\circ$  If the amount anticipated exceeds \$100,000, a warning message is issued.
- $\circ$  If the amount anticipated exceeds 10 percent of the construction allotment, a warning message is issued.
- Materials on hand payments:
	- $\circ$  If the amount exceeds \$100,000, a warning message is issued.
	- $\circ$  If the amount is negative, a warning message is issued. The system assumes that this is a correcting entry to a previous transaction accepted by the system and not yet processed for payment.
	- $\circ$  A total is calculated for payment for the next estimate. This is the sum of all transactions since the last estimate. If the total is negative, a warning message is issued.
- Caltrans-furnished materials allotment transfer:
	- o If the amount of the transfer exceeds \$100,000, a warning message is issued.
	- $\circ$  A new total is calculated for the Caltrans-furnished materials allotment. If it is negative, the transaction is rejected.
- Total allotment changes:
	- $\circ$  If the amount exceeds \$100,000, a warning message is issued.
	- $\circ$  If the amount exceeds 10 percent of the total allotment, a warning message is issued.
	- $\circ$  If the amount of the change is negative, a warning message is issued.
	- $\circ$  A new total allotment is calculated. If the amount is negative, the transaction is rejected.
	- $\circ$  If the new total allotment is less than the total paid to date on the last estimate, a warning message is issued.

5-103C (2c) Change Order Transactions

The following are the rules for change order transactions:

- For the change order anticipated change, the new estimated final cost is computed for the change order and reported. The system does not do any checking.
- Change order final balance and final balance "Reopen":
	- o The change order status is set to "Complete," or "Active," respectively. The system does not do any checking.
	- $\circ$  For a change order final balance "Reopen," the word "Reopen" must be leftjustified.

# 5-103C (2d) General

The Contract Transactions Processing Module will sort your transactions into order, will edit each transaction for reasonableness and conformance to this manual, and will either accept or reject each transaction. From this processing, the system will

issue a report titled "Contract Transactions Input Edit." This report will list the disposition of each line entry that you submitted. A comprehensive set of warning messages exists. Do not ignore warning messages on the report.

Do not use the same page and line numbers again.

You will find a summary on the last page of the Contract Transactions Input Edit report. The summary lists each Form CEM-6004, "Contract Transactions Input," page that was processed and the numbers of transactions on that page that were accepted, for which warnings were issued, or that were rejected. Any missing line numbers on the page or breaks in the sequence of line numbers will be printed. Use this list to make sure that all the transactions were entered into the system.

Examine the remainder of the report. You must respond to rejected entries and possibly to warnings.

# 5-103C (2e) Audit Trail

In any accounting procedure, it is necessary to link transactions to the specific source documents that generate the transactions. This linking is called an audit trail. Change orders and daily extra work reports carry unique identifying numbers that CAS uses in its processing. Here, a good audit trail is automatic. However, contract transactions are different, because there is no automatic reference to a unique source document.

CAS provides methods of cross-reference. You are responsible for an adequate audit trail. Note that Form CEM-6004 is an intermediate document in this respect.

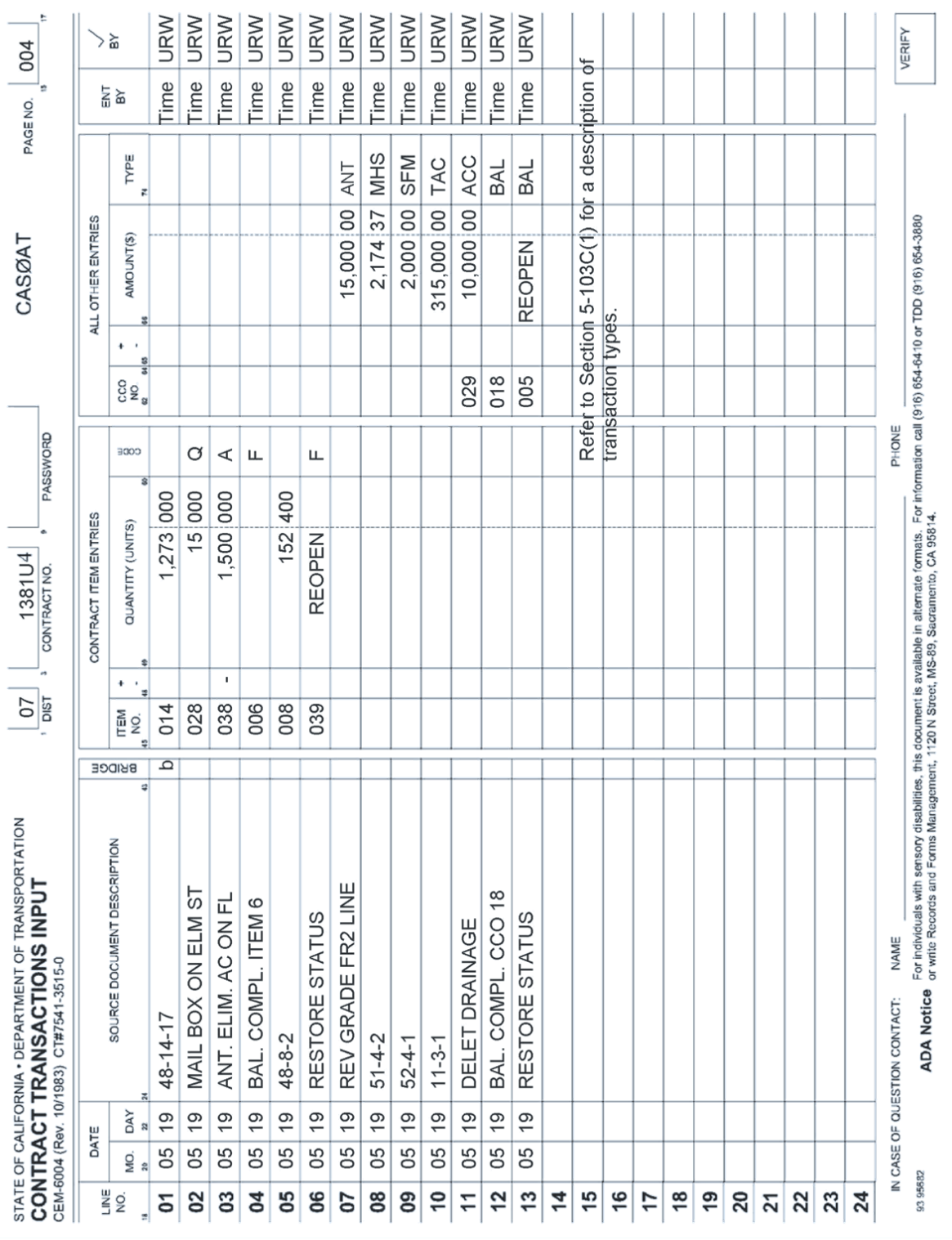

# Example 5-1.2. Contract Transactions Input

California Department of Transportation . Construction Manual . November 2023

#### Example 5-1.3. Quantity Calculation

# STATE OF CALIFORNIA • DEPARTMENT OF TRANSPORTATION<br>QUANTITY CALCULATIONS<br>CEM-4801 (REV 11/1992) CT# 7541-3520-0

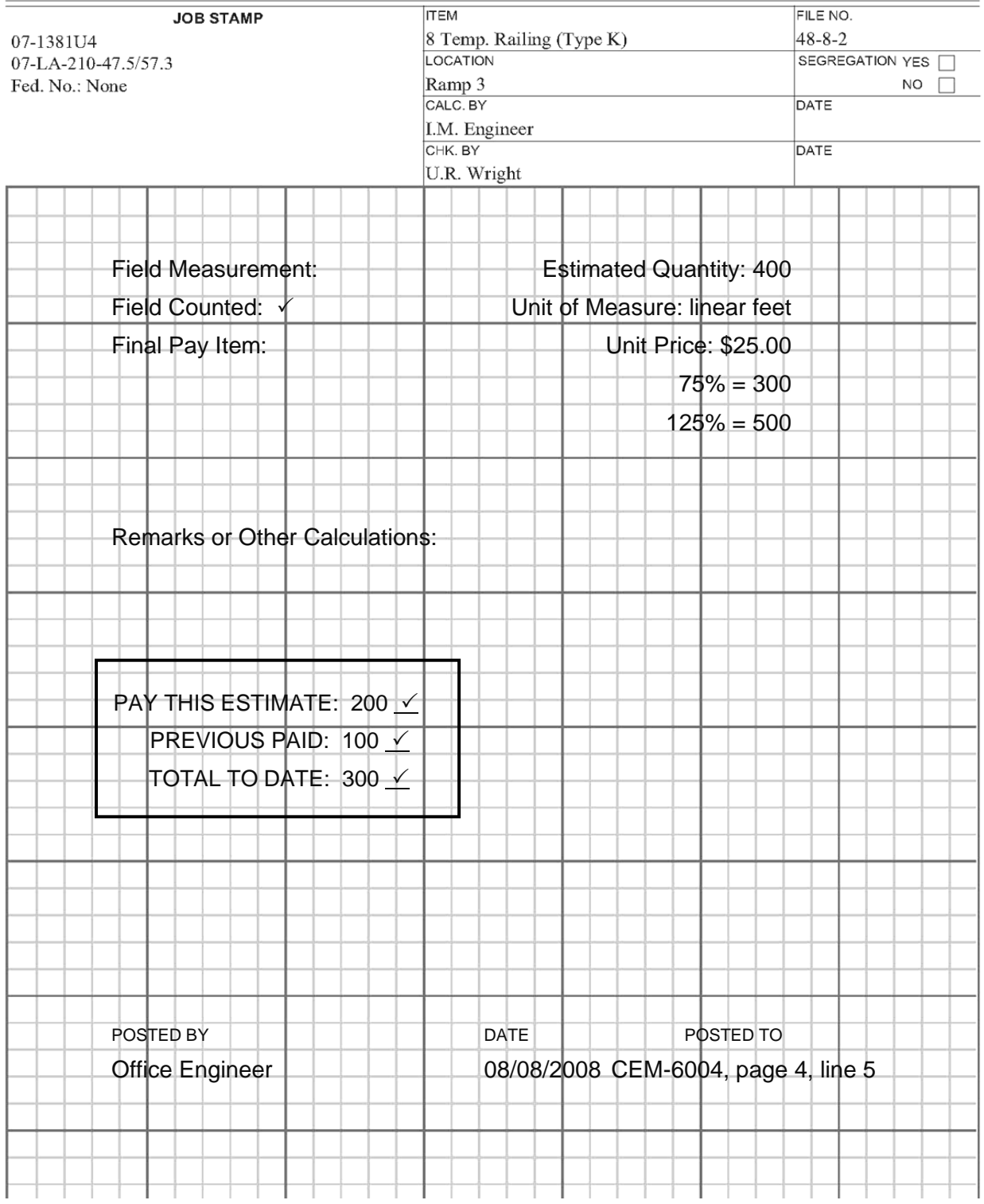

California Department of Transportation Construction Manual June 2021

# *5-103C (3) Computer Processing*

The contract item totals in the following list are kept for contract work and for structure work so that the totals can be reported separately when appropriate. Records of the financial status of the contract items are maintained as follows:

- Bid quantity: This quantity cannot be changed.
- Authorized quantity: This item is the total of the bid quantity and the algebraic sum of the quantity changes as a result of change orders that have been filed.
- Authorized quantity: This item is the total of the authorized quantity and the algebraic sum of the quantity balances that the engineer entered.
- Anticipated final quantity: This item is the total of the authorized quantity and the algebraic sum of the anticipated quantity changes that the engineer entered.
- Item status flag: This flag is a file mark that indicates whether a contract item is "Active," "Deleted," or "Completed."

# 5-103D Change Orders

CAS maintains separate records for each authorized change order on a project. As each change order is authorized, it must be entered into CAS through the use of Form CEM-4901, "Change Order Input."

The method of entering each change order into the system may vary from district to district, but can be done as follows:

- The resident engineer writes a change order and completes Form CEM-4901, "Change Order Input." For approval procedures, refer to Section 5-3, "Change Orders," of this manual. The approval date must be entered on Form CEM-4901, and the Form CEM-4901 data is then entered into CAS.
- The result of entering the form data for each change order will consist of a change order report and a disposition report.
- The resident engineer should review the change order report and correct any errors. CAS automatically makes the following changes to the contract records:
	- $\circ$  The authorized final cost, the estimated final cost, the authorized contingency balance, and the estimated final contingency balance are adjusted to new values.
	- $\circ$  The totals for changes in extra work, adjustment of compensation, and contract items are adjusted to new values.
	- $\circ$  Each affected contract item will have the authorized quantity adjusted to reflect the change.
- Immediately after Form CEM-4901 has been processed, CAS will accept change order bills and anticipated changes that refer to the change order.

• When CAS processes a supplemental change order, the daily extra work reports that are in the holding file because of insufficient funds in the original change order will be made available for payment.

# *5-103D (1) Completing Form CEM-4901, "Change Order Input"*

Use Form CEM-4901 to perform the following functions:

- File a new change order in the computer file.
- Update an existing change order in the computer file.
- Replace a filed change order with a different change order.
- Delete a change order from the computer file.

Completing the form depends on which of the functions is desired.

#### 5-103D (1a) File

Enter the contract and change order numbers at the top of the form. The original change order is supplement "zero"; enter the zero on the form. Ignore the function and override boxes at the top of the form.

The remainder of the form is divided into five sections labeled "Card Type 1," "Card Type 2," "Card Type 3," "Card Type 4," and "Card Type 5." Complete only the applicable sections.

Card Type 1: This section is required. Complete each entry in the section. If the entry for the field "Net Money Change This CCO" is zero, enter \$0.00. The field "Time Extension Days" should include the number of working days added or deleted, zero, or be coded "DEF" instead of a number if the change order was written with a deferred time adjustment clause. Enter a category code on every change order. Leftjustify this code.

Card Type 2: If extra work or adjustment of compensation is not part of your change order, leave these fields blank. Otherwise, define the payment method by making three entries for each change:

- 1. Make the first entry by checking either the "EW" or "AC" box to indicate extra work or adjustment of compensation.
- 2. Make the second entry by choosing one of the "FA," "LS," or "UP" boxes to indicate whether payments will be made by force account, lump sum, or unit price.
- 3. Make the third entry by entering the dollar amount of the increase or decrease.

If multiple items of work in the change order are using the same pay method, they must be totaled. Also, you can enter each pay method only once on each change order. If there is more than one type of extra work or adjustment of compensation on the change order, continue making successive line entries.

Card Type 3: If you have no changes for contract item prices, do not complete this section of the form. Otherwise, furnish the item number and increase or decrease the quantity for each changed item.

Card Type 4: If all or part of the work to be done under the change order is structure work, enter the net dollar amount involved. This amount will contribute to the change order changes line of the structure totals shown on the next estimate.

If this section of the form does not apply or the amount is zero, leave the section blank.

Card Type 5: This section is required.

For federal participation, enter the FHWA funding participation determination on every change order. If participation is in part, indicate the breakdown for participation-in-part funding.

For federal segregation, if more than one funding source exists, show the percentage allotted to each federal funding source.

# 5-103D (1b) Update

Use this function in the following way to replace any incorrect information in Card Type 1 or Card Type 4:

- Enter the contract and change order numbers.
- Place the letter "U" in the function box at the top right of the form.
- Enter the correct information in the appropriate fields. All information in Card Type 1 is always required.
- Leave all other fields on the form blank.
- The module for processing change orders will identify the fields that you have completed and will change this information in the computer file.

# 5-103D (1c) Replace

If a change order has been stored with incorrect information that cannot be corrected by the update function, use the replace function in the following way:

- Complete the entire form exactly as you would for the file function, using correct information.
- Place "R" in the function box at the top right of the form.

The module for processing change orders will replace the data stored in the computer file with the new change order.

If payments have already been recorded against a payment method that you are trying to eliminate, it is not possible to immediately replace an old change order with a new one. The same holds true if the payment to date exceeds the authorized amount. In these cases, the system requires that you do the following:

• Enter corrections for the change order bills that reverse payments to date to zero for the particular method of payment to be eliminated. For payments exceeding

the authorized amount, enter corrections for the change order bills to reduce payments below the authorized amount.

- Submit the replace request.
- After the change order has been replaced, reenter the change order bills that were reversed. When possible, use the update function instead of the replace function.

#### 5-103D (1d) Delete

You can eliminate a change order from the computer file as follows:

- Enter the contract and change order numbers.
- Place the letter "D" in the function box at the top right of the form.

As with the replace function, a change order cannot be deleted until all payments have been reduced to zero through correcting entries on the daily extra work reports.

#### *5-103D (2) Edits*

The following lists some of the edits that a change order must pass through before the system will accept it:

- The change order number and the change order supplement number must be filled in or the change order will be rejected.
- The change order description cannot be blank, or the change order will be rejected.
- The net change amount cannot exceed the construction allotment. If the net change amount does exceed the construction allotment, the system will issue a warning message but will still accept the change order.
- The approval date must be after the bid opening date and be before or the same as "today's" date; otherwise, the change order will be rejected.
- If the time extension days exceed 10 percent of the working days in the contract, the system issues a warning message but will accept the change order.
- If any payment method appears more than once on the input cards, the order will be rejected.
- If you enter any contract item change for a void item, the system will reject the change order.
- Lump sum items may appear on change orders only as a deletion of that item. Any increase or decrease in a lump sum item will be rejected.
- You can enter a contract item on a change order as an increase and as a decrease. If the item appears a third time, the system will reject the change order.
- If the contract item "mobilization" appears on a change order, the change order will be rejected.
- If the quantity change entry for a contract item exceeds the bid quantity, a warning message will be issued.
- The net dollar amount for the structure work on the change order must be greater than the sum of the negative changes and less than the sum of the positive changes, or the change order will be rejected.
- The net dollar change for the change order must equal the sum of the dollar amount in Card Type 2 and the extended dollar amounts for the quantities in Card Type 3, or the change order will be rejected.
- If the change order is already on file, the system will reject a duplicate entry. Additionally, if this change order's number exceeds by five the largest change order number on file, or if the supplement's number is more than two above the latest supplement on file for this change order, the system will reject the change order. However, if you checked the override field on the input field, the system will accept such responses.
- If the contract is completed, a warning is issued.

If you request the replace or delete function, more extensive processing is done. The system checks to see if it can maintain the payment to date under a payment method.

If the system cannot maintain the payment to date in this way, it rejects the request to replace or delete. A rejection notice is generated along with an explanation of what must be done to resolve the situation.

Following is an example:

- A change order is entered for extra work at force account and accepted by the system.
- Subsequently, change order bill payments are recorded against the change order.
- A request is entered to delete the change order from the computer file. In this case, the system will reject the request to delete because the payment method would be eliminated. There are no other supplements to this change order. The system requires that entries to correct change order bills be to reverse payments to date to zero. In such a case, the system would accept a delete request. In the more complicated cases where supplements to a change order exist, the system makes similar demands.

At this point, the processing of the change order is complete. However, when a supplemental change order is processed, the daily extra work reports in the holding file, because of insufficient funds in the original change order, will be made available for payment. The system produces a report, called a "DEWR Release From the Holding File." This report shows the action the system took.

## 5-103E Change Order Billing

Change order billing is input, revised, corrected, and submitted for payment using the internet extra work billing system (iEWB) at:

https://dot.ca.gov/programs/construction/iewb

Computer-based training for learning how to use the iEWB system is available at:

https://dot.ca.gov/programs/construction/iewb

The iEWB system allows authorized users to correct extra work bills that have been previously processed and paid. Change order bills or corrected approved extra work bills that need to be paid but have insufficient funds will not be rejected because of insufficient funds, subject to the limitations in Section 3-906C, "Extra Work," of this manual. Instead, the system will place these change order bills in a pending status to await the resident engineer's further action. If there are insufficient funds to pay the extra work bill, usually, the resident engineer must write a supplemental change order to provide additional funds; the supplemental change order will make the appropriate change order bills available for payment. Once additional funds are added by the supplemental change order in CAS, the iEWB system will automatically process and pay the extra work bills that have been previously approved and are in the pending funds status.

All standard contracts are required to use the iEWB system to process payments for change orders.

For contracts that are not in CAS and therefore are not using the iEWB system, the form CEM-4902, "Extra Work Bill (Short Form)," can be used. This form is only used on contracts that are not in CAS.

Use Form CEM-4902 to enter basic information related to extra work performed under a change order. The following describes procedures for obtaining the information from the contractor, entering the information into the computer, and producing the daily extra work reports.

### *5-103E (1) Preparing Form CEM-4902, "Extra Work Bill (Short Form)"*

The contractor may enter change order bills on Form CEM-4902, "Extra Work Bill (Short Form)." Or, if more entries are required for equipment, labor, or material, the contractor must use the four-part forms CEM-4902A, "Extra Work Bill–Title Page," CEM-4902B, "Extra Work Bill–Labor Charges," CEM-4092C, "Extra Work Bill– Equipment Charges," and CEM-4902D, "Extra Work Bill–Material Charges."

The contractor initiates forms containing force account payment and submits them to the resident engineer. The resident engineer initiates forms containing payment at agreed prices. The backs of the forms contain the basic instructions for completing the forms. The following information supplements the instructions on the forms:

5-103E (1a) Basic Information (Title Page)

Enter the following for the basic information:

- The change order number: Right-justify this three-digit number; for instance, change order 1 is 001, change order 10 is 010.
- Report number: The contractor should leave the report number blank. Duplicate numbers will be rejected unless they are corrections to previous bills.
- Date performed: A separate change order bill must exist for each day on which force account work is performed except for work done by a specialist. Enter the date the work was performed in these spaces. For change order bills covering invoices only, enter the date on which the material was used. If this entry is not practical, enter the current date. You must enter a date in this field. You may enter the acronym "VAR" in the date performed field if the pay method is lumpsum, unit-price, or if equipment and labor are not present on the bill.
- Date of report: Enter the date on which the report is prepared.
- Payment method: Make sure the method selected matches one of the methods authorized by the change order.
- Bridge: Place the letter "T" in this box if toll bridge work is involved and you want to apply a 10 percent markup to equipment and material and a 25 percent markup to labor.
- Flagging: You must include on the change order bill the total hours spent on flagging.
- Labor surcharge: The contractor should enter this surcharge as a whole number; for instance, "15 percent" is entered as "15." The contractor should obtain the applicable percentage from the effective *Labor Surcharge and Equipment Rental Rates (Cost of Equipment Ownership)* book. This surcharge is for regular hours. The system will apply the overtime surcharge based on the regular hour surcharge.
- Work performed by: This field should contain the name of the contractor, subcontractor or other organization that performed the work. If the change order bill is for an invoice only, enter the name of the organization to which the invoice was addressed. Submit a separate daily change order bill for each organization's work.

# 5-103E (1b) Equipment

Do the following for equipment:

- Equipment identification number: Entering this number is required. It can be any number that the contractor assigned to the equipment for specific identification.
- Equipment description: Enter the description, which consists of four items: the "Class," "Make," "Code," and "Attach," for attachments. The equipment description must come from the applicable *Labor Surcharge and Equipment Rental Rates (Cost of Equipment Ownership)* book. Make a copy of this publication available to the contractor. A listing of miscellaneous equipment, for equipment that is not shown in the *Labor Surcharge and Equipment Rental Rates*

*(Cost of Equipment Ownership)* book, is available from the Division of Construction's website.

- For equipment that is neither in *Labor Surcharge and Equipment Rental Rates (Cost of Equipment Ownership)* book nor available from the website's miscellaneous listing, the contractor must request a rate from the resident engineer. The resident engineer will obtain an authorized rate from the Division of Construction's rental rate engineer.
- Equipment for which a change order has established the rental rate will not have an equipment description and must be included as a unit price payment on the material charges portion of Form CEM-4902, (Short Form), lines 24–25, or Form CEM-4902D, "Extra Work Bill–Material Charges," lines 24-33, of the daily extra work report.
- The following explains the procedures for "Class," "Make," "Code," and "Attach," within equipment description:
	- o Class: This portion of the equipment description will be found in the *Labor Surcharge and Equipment Rental Rates (Cost of Equipment Ownership)* book under the heading for a particular class. For instance, after "Hydraulic Cranes and Excavators, Crawler Mounted," you will find the class "HCECL."
	- o Make: For the equipment listed by "Class," you will find the "Make" portion of the equipment description in the left-hand column. For instance, after "Bantam," you will find the make "[BANT]."
	- o Code: For the equipment listed by "Class" and "Make," you will find the "Code" portion of the equipment description in the "Code" column. For instance, after "Model C-266," you will find the code "0680."
	- $\circ$  Attachments: You will find this portion of the equipment description in the front of the *Labor Surcharge and Equipment Rental Rates (Cost of Equipment Ownership)* book. The rate for the equipment under "Class," "Make," and "Code" above includes all attachments and accessories. Therefore, leave this column blank.

Enter all equipment descriptions beginning at the left of each field. Include all letters, numbers, dashes, or other symbols as they are shown in the *Labor Surcharge and Equipment Rental Rates (Cost of Equipment Ownership)* book.

- Regular hours for which payment is to be made: Enter the regular hours for which payment is to be made. Regular hours may not exceed 8 unless you are entering a daily rate item. If the date the work was performed is various, you may enter up to 99 in the regular hours field. Various is used for equipment at day rates.
- Overtime hours: Enter the overtime hours worked. Overtime hours may not exceed 16.

#### 5-103E (1c) Other Expenses Subject to Labor Markup

This portion of the form is for travel expenses that cannot be entered as "Subsistence" under "Labor."

If the units and rate are already entered, the computer will calculate the amount. Otherwise, enter the amount, and this figure will be used.

Note: If you use the "Unit" and "Rate" fields, leave the "Amount" field blank. If you enter an amount in the "Amount" field, don't make an entry in the "Unit" and "Rate" fields.

5-103E (1d) Material or Work Done by Specialists, Lump Sum, or Unit Price **Payments** 

The following explains the procedures for completing the Form CEM-4902, "Extra Work Bill (Short Form)," material section:

- Material: Note that the material entry will not be processed unless there is a value in both the "Units" and the "Unit Cost or Net Pay" fields. Enter the following for material:
	- $\circ$  Invoice date: Preferably, enter the date of the invoice to help in checking for duplicate billing. However, if entering the invoice date is not practical, enter the date the material was used.
	- o Invoice description: Enter a brief description of material.
	- $\circ$  Units: Normally, enter the unit one (1.00) for materials used.
	- $\circ$  Unit cost or net pay: In this column, enter the amount for which payment is due. Normally, this amount is the cost of the material plus tax, if applicable, less any discount offered.
- Work Done by Specialists: Enter this item in the same manner as described in the preceding "Material" section.
- Lump Sum: Follow these procedures for this entry:
	- 1. Vendor name and invoice number: You do not need to make any entries in the vendor column or the invoice number column.
	- 2. Date: Enter the date the work was performed. When entering this date is not practical, enter the current date.
	- 3. Invoice description: Enter "per Change Order No.  $\blacksquare$
	- 4. Units: Enter the units to be paid as a percentage of the lump sum amount, expressed in decimals. For instance, express 75 percent as 0.75. This figure must never exceed a total of 1.000.
	- 5. Unit cost or net pay: Enter the lump sum amount from the change order.
- Unit price payments: Enter this item in the same manner as described under "Lump Sum" above.
- Units: enter the number of units to be paid.

• Unit cost or net pay: enter the unit cost from the change order.

## 5-103E (1e) Signature of Prime Contractor's Representative

For all force account payments, the contractor or contractor's authorized representative must sign the change order bill. For agreed price payments, the signature is not required.

## *5-103E (2) Processing Form CEM-4902*

The resident engineer receives Form CEM-4902, "Extra Work Bill (Short Form)," from the contractor, reviews the form, and if it is satisfactory, signs the change order bill and authorizes it for entry into CAS. When reviewing the submitted change order bill, the resident engineer must be guided by the policy contained in Section 3-9, "Payment," of this manual. The following explains how the system will process Form CEM-4902:

- Request that CAS print a copy of the change order bill after it has been entered into the system before it will be paid.
- Computer programs will perform the following processes:
	- $\circ$  Edit all information for acceptability. For example, numeric data must be in numeric form, or the program will issue a warning.
	- $\circ$  Select information from the equipment database; for example, rates, descriptions, and attachments.
	- $\circ$  Validate the contract number, change order number, report number, type of work or payment method, dates, corrections, labor surcharge, and equipment description.
	- $\circ$  Audit right-of-way delay and the hours equipment and labor are used for work.
	- $\circ$  Compute extensions, markups, and summaries.
	- $\circ$  Verify that the authorized amount, for instance, 100 percent or \$15,000, is not exceeded.
	- $\circ$  File a validated change order bill for payment at the estimate time.
	- $\circ$  Produce a daily extra work report. This report will contain all the information as entered on the change order bill plus equipment descriptions, extensions, markups, total payment, and contract information.
	- $\circ$  Produce an edit report. This report will contain processing results. These results are tabulated by change order within a contract. If the system rejects an entry, the rejection messages will be included on the daily extra work report. If the system accepts the change order bill, all warning messages will be contained on the edit report.
- After the reports have been printed and the district Construction office has received them, the district will forward copies to the resident engineer. Daily extra

California Department of Transportation . Construction Manual . November 2023

work reports are printed in two parts, one for the contractor and one for the resident engineer.

# *5-103E (3) Corrections to Change Order Bills*

You can make corrections to a change order bill after it has been entered into the system, but there is a limit of four corrections per change order bill. Refer to the Reverse/Correct section of the *Internet Extra Work Billing System (iEWB) User Guide* at:

#### [https://dot.ca.gov/-/media/dot-media/programs/construction/documents/iewb/icas](https://dot.ca.gov/-/media/dot-media/programs/construction/documents/iewb/icas-user-guide-ewb-07-31-2019.pdf)[user-guide-ewb-07-31-2019.pdf](https://dot.ca.gov/-/media/dot-media/programs/construction/documents/iewb/icas-user-guide-ewb-07-31-2019.pdf)

### 5-103F Generating Estimates

CAS produces five types of estimates on demand:

- Monthly progress estimate
- Progress estimate after acceptance
- Supplemental progress estimate
- Semifinal estimate
- Final estimate

The resident engineer will regularly request the monthly progress and the progress after acceptance estimates while the remaining three types of estimates usually will be requested in cooperation with, or by, the district Construction office.

Supplemental progress estimates may only be run between the completion of the monthly progress estimate run and the 15th of the following month.

Producing an estimate is completely automatic, based on data previously stored in the computer.

In addition, CAS will produce two other types of estimates that do not generate payments. These estimates are simply statements of the current status of the computer files. The following are the two types:

- Status purpose only estimate
- Proposed final estimate

# *5-103F (1) Procedure*

Before requesting the first monthly progress estimate, enter the date work started and the responsible unit on Form CEM-6003, "Progress Pay—Estimate Project Initiation or Update." The Division of Construction progress pay coordinator enters the approval date. If the approval date is not in the computer file, the system will reject the estimate request.

The procedure for processing an estimate includes the following steps:

• Preparing Form CEM-6101, "Project Record—Estimate Request," and verifying the estimate. Transmit these to the district office.

- Computer processing of your estimate and printing the reports.
- Verifying the estimate results at the district Construction office.
- Returning the estimate reports to the resident engineer.

The schedule for completing the pay process and making payment to the contractor is rigid. This rigid schedule means all people involved must adhere to their individual schedules. District Construction offices will advise resident engineers of the schedules.

5-103F (1a) Preparing Form CEM-6101, "Project Record—Estimate Request"

To request an estimate, complete this form accurately in accordance with the following:

#### 5-103F (1b) Estimate Parameters

For the estimate parameters, follow these instructions:

- Enter the contract number.
- Enter the estimate number. This number must be one greater than the last estimate that was successfully processed and paid.
- Enter the work period ending date in the estimate for the form's "Work Performed Through" field. For a progress estimate or a supplemental progress estimate, enter the 20th day of the month. For all other types of estimates, use the date of completion.
- If this is a monthly progress estimate, place an "X" in the matching box on the form; otherwise, leave the box blank.
- If this is a progress estimate after acceptance, place an "X" in the matching box on the form; otherwise, leave the box blank.
- Enter the estimated date of completion. This date should be the resident engineer's best estimate, not necessarily the computed date. If this estimate is not a progress estimate, enter the date of completion.
- Enter the values as of the "date work performed through" for chargeable working days, weather nonworking days, and authorized time extension days from a change order in the three matching fields of the form. As of February 16, 2012, "Other day" time extensions are no longer allowed, therefore do not increase this value to more than existed before this date. In most cases, this value should always be zero. The system will check the chargeable working days and weather nonworking days against the working days calendar and inform you of possible entry errors. However, it cannot check the two types of time extension days. These values affect the system's computation of percent time elapsed.
- If you have a landscape contract that is in the plant establishment period, check one of the two boxes to indicate whether progress is satisfactory or unsatisfactory. These boxes are not for highway contracts that contain "Type 2"

California Department of Transportation . Construction Manual . November 2023

plant establishment periods. If you are unsure of this status, contact the district Construction office after reading the special provisions.

- The system determines whether contract progress is satisfactory or unsatisfactory. Occasionally, a situation arises in which, even though progress is mathematically unsatisfactory, the resident engineer wishes to override the system and record satisfactory progress. To accomplish this override, place an "X" in the field, "Override Unsatisfactory Progress." Also refer to the following item about projects with dual time limits.
- For some contracts, the standard manual formula does not apply for computing percent time elapsed. For such contracts, interpret the special provisions, and determine this percentage. Enter the percentage in the box on the form; this will override the system's calculation.
- If you have checked "Override Unsatisfactory Progress" or entered a number in percent time elapsed, enter a short explanation in the 25 spaces immediately below these fields on the form. Typical entries might be "change order days pending" or "Nonstandard time format."
- If the estimate is a supplemental progress estimate, proposed final estimate, semifinal estimate, or final estimate, check the appropriate box. Note that on a supplemental progress estimate the date for "Estimate for Work Performed Through" and all of the working day information should be the same as the date for the last estimate.
- If this estimate is a recalculation of a previous successful estimate, check the recalculation box. Note that, if the most recent estimate processed was a status purpose only estimate, you are not rerunning an estimate this month; instead, you are trying to run the estimate that did not generate payment. Normally, the district office will enter requests to rerun an estimate.

# 5-103F (1c) Deductions

If you wish to take one or more deductions or to return one or more deductions from a previous estimate, enter them on Form CEM-6101, "Project Record—Estimate Request." If you wish to rerun an estimate or to pay an estimate after a status only estimate, you still must enter the deductions again because any deduction stored in the computer file and carrying this estimate number will be erased automatically. You can enter five types of deductions on this form. Each deduction entered requires an alpha code to be placed in the form's type field and an entry in the description field. Use a minus sign to take a deduction and a plus sign to return a previous deduction. The following lists the rules by type of description:

- Administrative deductions: Enter "ADM" in the type field. Both plus and minus deductions are allowed.
- Equal employment opportunity deductions: Enter "EEO" in the type field. Both plus and minus deductions are allowed, but plus deductions should be adjustments or reversals of deductions taken on previous estimates. If you wish to take an EEO deduction on this estimate, leave the amount field blank. The

system will compute the deduction amount for you. Only one "blank" EEO deduction, usually entered by the Labor Compliance officer, can appear on the form. Note: The system will not accept EEO deductions if the contract item payment for this estimate is zero. It may be necessary to enter the minimum amount of \$1,000.

- Labor compliance violation deductions: The Labor Compliance officer usually makes these entries on the form. The officer will enter "LCV" in the type field. The rules for LCV deductions are identical to those for EEO deductions. Note: "LCV" deductions will not be taken if the contract item payment for this estimate is zero. It may be necessary to enter the minimum amount of \$1,000.
- Liquidated damages deductions: Enter "LIQ" in the type field. Both plus and minus deductions are allowed. Plus deductions reverse earlier deductions. Only use this type of deduction when liquidated damages are being assessed. If, during the course of the work, the contractor's progress is unsatisfactory and has progressed to a point at which a reasonably accurate estimate of possible liquidated damages can be made, make a deduction instead of any retention for unsatisfactory progress using an ADM in the type field with the text "Antic.Liq.Damages." Reverse the ADM when the actual liquidated damages are being assessed by using LIQ in the type field. Refer to Sections 3-807, "Liquidated Damages," and 3-906G, "Deductions," of this manual for more detailed guidance.
- Other outstanding documents deductions: Enter "OOD" in the type field. If you wish to take this deduction, leave the amount field blank. The system will compute the amount for you. Take this deduction only once on each contract. The system will maintain the correct deduction on subsequent estimates by generating "OOD" in the type field with a description, "MAINTAIN OOD DEDUCT." You can reverse the deduction at any time by entering a plus amount that exactly reverses the OOD deductions to date from the previous estimate. Negative OOD deduction amounts are never allowed on the input form.

After carefully preparing Form CEM-6101, "Project Record—Estimate Request," promptly send it to the district office. The specific deadline for submittal may vary by district.

### *5-103F (2) Computer Processing*

Once you have made your entries on Form CEM-6101, "Project Record—Estimate Request," and transferred them to the computer, the system edits the estimates and then produces reports showing the results of the system's processing.

### 5-103F (2a) Estimate Edits

Once Form CEM-6101, "Project Record—Estimate Request," has been entered into CAS, the system will do the following:

• Edit Form CEM-6101 for consistency with previous estimates and with the working days calendar stored in the computer.

- Identify and summarize all daily extra work reports entered in the system and eligible for payment since the last estimate.
- Identify and summarize all contract transactions entered in the system since the last estimate.
- Identify and balance the change orders that require balancing.
- Identify and balance the contract items that require balancing.
- Make calculations for the item "Mobilization," if necessary, for the various deductions and retentions, for percent time elapsed, for percent complete, and for various status totals, such as authorized final cost. The system also determines whether the contractor's progress is satisfactory.
- Edit any deduction submitted for processing on Form CEM-6101, "Project Record —Estimate Request." Special attention is given to three of the deductions as follows:
	- $\circ$  If the resident engineer has submitted an EEO deduction, CAS computes the amount as 10 percent of the contract item payment on this estimate, or a minimum of \$1,000 or a maximum of \$10,000, and places the deduction on file.
	- $\circ$  If the resident engineer has submitted an LCV deduction, the system performs the same calculation as for EEO deductions.
	- $\circ$  If the resident engineer has submitted an OOD deduction, the system will compute the deduction under the following conditions:
		- The contract has been completed, or retention is being reduced because the percentage complete exceeds 95 percent. If one of these conditions is not met, the deduction will be rejected.
		- The total of all OOD deductions from previous estimates must be zero, or the deduction will be rejected. An OOD deduction should be taken only once for a contract.
		- **.** If the first two conditions are met, the amount of the deduction is calculated as 5 percent of the total work completed to date less mobilization, or \$10,000, whichever is less.
- Process further deductions as follows:
	- $\circ$  If the total to date for an OOD deduction is negative, the system will check whether the value has changed since the last estimate for total work completed to date less mobilization. If the value has changed, the system will generate a new OOD deduction with a description, "MAINTAIN OOD DEDUCT," and an amount equal to the difference between the amount demanded by the formula and the amount of the total to date for this type of deduction. Thus, an OOD deduction, once submitted, will be maintained at the formula's value unless it is exactly reversed by a positive deduction entry on Form CEM-6101, "Project Record—Estimate Request."
- $\circ$  For each type of deduction, you cannot give back more than has been taken. If you make this error, the estimate will fail. Messages are produced stating which deduction is in error.
- $\circ$  At this point in the processing, the final values are computed for total work completed and total payment to the contractor. If there are "Limitation of Payment" dates and amounts in the special provisions for this contract, the Division of Construction progress pay coordinator will have entered them in the computer. The system will check the period ending date of this estimate and will generate or return any split-year-financing deductions that are necessary under the contract's terms.
- $\circ$  If retention is being released on this estimate and the total to date for liquidated damages is zero, the system will issue a warning message.
- $\circ$  The system automatically computes overbid item deductions as required. These deductions are taken and returned at the appropriate times.
- Make calculations for the progress payment voucher, including retentions and payments to escrow accounts.
- If processing is successful, CAS prints your estimate.
- If this estimate is for a zero or negative progress payment, the system prints a status purpose only estimate.
	- o If the total authorized final cost is greater than the construction allotment, CAS will issue a severe warning.
	- $\circ$  If the total payment to date to the contractor on this estimate is greater than the construction allotment, the estimate will fail.

# 5-103F (2b) Estimate Output

Once CAS has processed the estimates, it produces the following reports:

- Schedule of extra work
- Schedule of deductions
- Project record estimate
- Project status
- Work done by Structures
- Progress payment voucher

Only two copies of the estimate will be sent to the field, one for the resident engineer and one for the contractor. The contractor also must receive copies of the reports listed.

In addition to the estimate documents previously listed, CAS produces a report called "Estimate Processing Results." This report is the tool by which the resident engineer can check the "estimate package." This report has the following sections:

- Edit messages: The system can produce many possible messages. If the estimate is rejected, the exact reason will be found here. To assist in preventing overpayments, among other problems, warning messages have been set based on carefully chosen tolerances. Read these messages carefully.
- Transaction selection: The system will print a list of the exact pages and lines of contract transactions that were used to produce the estimate. This list enables you to verify that all the contract transactions you submitted were used to produce the estimate.
- Change order processing: This lists any balancing of change orders by the system. Occasionally, the list also contains warning messages.
- Contract item processing: This part of the report does the same things as described for change order processing, but for contract items instead of change orders.
- Contract transactions list: This list identifies all contract transactions used to generate your estimate. If you question any line item on the project recordestimate, examine the detailed records to see how the system derived its totals.
- Structure totals: This item summarizes all structure work the system found while processing the estimate.

# *5-103F (3) Potential Problems*

For the unwary, several points in the estimate process can cause errors. These problems result from misunderstanding what constitutes an estimate and how the estimate number should be increased from estimate to estimate.

On the title page of the project record estimate and in the estimate processing results, the system will print the type of estimate generated. If the estimate is one of the five types listed in Section 5-103F, "Generating Estimates," of this manual a valid estimate was generated.

The progress pay system requires that the estimate number be increased only by valid estimates. Thus, if you request estimate number 3 to be processed, but the system generates a status-purpose-only estimate, a valid estimate was not generated. Request estimate number 3 again for the next estimate.

Another potential problem involves two types of contract transactions: materials on hand and anticipated changes. These transactions apply to a specific estimate period. If the estimate generated by the system is a status-purpose-only estimate, these transactions have not been "used." They will appear on the next valid estimate generated. If their appearance on the next estimate is not satisfactory, you must use reversing entries before requesting the next estimate from the system.

If the estimate has failed for any reason, the system will print, with one exception, as many of the estimate reports as possible to help you analyze the problem. The one exception, the progress payment voucher, is only printed for successful estimates that are eligible for payment according to the system's standards.

Processing the estimate is done by a series of computer programs that perform the following functions:

- Edit data input on Form CEM-6101, "Project Record—Estimate Request"
- Select from the computer file the change order bills that will be used to generate this estimate
- Select from the computer file the contract transactions that will be used to generate this estimate
- Process the change orders
- Process contract items
- Process deductions
- Conduct miscellaneous computations
- Generate reports

#### 5-103G Approval of Estimates

The authorization of an estimate depends on the type of estimate being run. The following is the general outline and method for approving contract estimates.

#### *5-103G (1) Resident Engineer*

After an estimate has been run, the resident engineer must authorize it before the process of payment is continued. To expedite payment, the resident engineer can authorize through a memo, form letter, or telephone call with subsequent written confirmation to the district office.

#### *5-103G (2) District Director*

At the time the estimate was produced, so was a payment voucher. If the estimate is a final estimate, an individual who has been formally delegated by the district director to do so must sign the form.

#### *5-103G (3) Flagging an Estimate for Payment*

Flagging an estimate in the computer system for payment indicates that a payment voucher has been verified and authorized.

For payments on after-acceptance estimates, semifinal estimates, and final estimates, the Division of Construction progress pay coordinator must flag the estimates in the computer system for payment after the district's flagging.

#### 5-103H Reports Available Through the Contract Administration System

CAS online reporting through CA-Output Management Web Viewer is available at:

#### <https://gc.webviewer.cdt.ca.gov/CAOMWebViewer12/login.jsf>

CA-View user guide and tips may be found on the Information Technology Onramp page called "Information About CAS."

# *5-103H (1) District (XX) Estimate Status*

This report, which is available statewide, provides information on the pay status of each contract in the district. For each contract, the report includes the following:

- Contract number
- Date of last estimate processed, if there was one
- Number of the estimate
- Number of days elapsed since the estimate was processed
- Type of estimate
- Pay status and date paid
- Date on which the payment voucher was authorized
- Resident engineer's name and phone number
- Responsible unit
- Password

#### *5-103H (2) Project Management*

The project management report is for use by the district office and Division of Construction managers. This report consists of the following two separate reports that are produced whenever "Project Management" is requested.

#### 5-103H (2a) Project File Status Report

This report lists all contracts in the district or statewide that are on the computer's active list. For each contract, the report provides the following information:

- Contract number
- **Status**
- Date bids were opened
- Date of award
- Date of approval
- Date of acceptance
- Bid amount
- Name of contractor

After bid opening, projects are added to the list automatically. After the final estimate and approvals from the districts and the disbursing office, the Division of Construction removes the projects from the list.

#### 5-103H (2b) Exceptional Contracts Report

This report lists all contracts for which the following applies:

More than 60 days have elapsed since the bid opening.
- More than 10 days have elapsed since the completion date and the contract needs an acceptance date.
- More than 45 days have elapsed since completion, but the proposed final estimates have not been run.
- More than 180 days have elapsed since completion, but the final estimates have not been run.

### 5-103H (3) District (XX) Project Status

This report is for use by Construction managers. It lists all active contracts, and for each contract, provides the following information:

- Contract number
- Contractor's name and county-route-postmile
- Date of the last estimate
- Percentage complete
- Percentage of time elapsed
- Construction allotment
- Total amount paid to date
- Estimated final cost
- Estimated final contingency balance

#### *5-103H (4) Progress Payment—Work Done by Structure Construction (Copies)*

This report is for use by Structure Construction. For details, refer to Bridge Construction Memo C-9, "Preparation of Progress Payment Documents," of the *Bridge Construction Records and Procedures Manual*, *Vol. 1.*

### *5-103H (5) Project Record—Estimate (Copies)*

A request for estimate copies will produce all of the documents that were produced automatically during the previous estimate's run; you should not need to order copies through this program. For the estimate, the report contains the following information:

- Schedule of extra work
- Schedule of deductions
- Project record-estimate
- Project status
- Progress payment voucher

#### *5-103H (6) Status of Contract Items*

The district office requests this report monthly for all ongoing contracts. The report must be filed in Category 60, "Contract Administration System Inputs and Reports."

California Department of Transportation . Construction Manual . November 2023

For this report, the system prints one line of information for each contract item and summarizes the net effect of all contract transactions that have been entered against the item. This report allows the resident engineer to review each item and determine whether quantity balances and anticipated changes, among other things, are necessary.

If any particular number on the report seems questionable, the project record item sheets provide supporting detail. For example, if the authorized quantity differs from the bid quantity, the project record item sheets describe, under the item number, any changes because of change orders.

When applicable, take particular care to flag an item "COMPLETE" using the item final balance transaction on Form CEM-6101, "Project Record—Estimate Request," so that an accurate project status will be produced. Remember, flagging an item "COMPLETE" does not mean that contract item transactions will no longer be accepted; it means only that you have commanded the system to keep the item in balance at all times.

# *5-103H (7) Project Record Item Sheet*

The district office requests this report monthly for all ongoing contracts. The report must be filed in Category 60, "Contract Administration System Inputs and Reports."

With the following exceptions, the project record item sheets list every contract transaction entered into the system since the beginning of the contract:

- Item and change order final balance transactions will appear only on the report following the next estimate. Thereafter, they are dropped from the report.
- Miscellaneous anticipated change transactions also appear only on the report following the next estimate.

The report lists the contract transactions, first by the estimate number on which they were paid, and then by the page and line number of the input form. The total to date will be printed.

This is a cumulative report. Do not retain previous issues of this report in the project files. However, one issue of the report, usually the one requested immediately after all final quantities have been paid, must be retained in the project's files.

### *5-103H (8) Status of Change Orders*

Normally, the district office requests this report monthly for all ongoing contracts. The report must be filed in Category 60, "Contract Administration System Inputs and Reports."

This report is similar to the status of contract items, which allows the engineer to review each change order.

Use the report to determine when supplemental change orders will be necessary to complete the work. The report also facilitates a review of those change orders where a credit is due Caltrans.

When applicable, flag change orders "COMPLETE" using the change order final balance transaction, so that an accurate project status can be produced. Similar to flagging a contract item, flagging a change order "COMPLETE" means only that you have commanded the system to keep the change order in balance at all times.

## *5-103H (9) Change Order Master Listing*

Normally, the district office requests this report monthly for all ongoing contracts. The report must be filed in Category 60.

This report summarizes all change orders stored in the computer file. It also contains the change order time extension and change order category code. The report lists each individual supplement with all the information the system contains. Do not retain previous issues in the project's files. However, one issue, usually the one requested immediately after final payment has been made on all change orders, must be retained in the project's files.

# *5-103H (10) Bridge Quantities by Structure*

This report is for use by Structure Construction personnel. It is available on all projects for which Form CEM-6003, "Progress Pay—Estimate Project Initiation or Update," has been filed. The filing of this form indicates a structure work amount and structure numbers have been entered for the contract transaction in accordance with Bridge Construction Memo C-9, "Preparation of Progress Payment Documents," of the *Bridge Construction Records and Procedures Manual, Vol. 1*.

# *5-103H (11) District (XX) Status of Anticipated Changes*

This report is for use by the district and Division of Construction managers.

### *5-103H (12) Project Record-Estimate (Dummy)*

A request for this item will produce the same form that was produced automatically when Form CEM-6003, "Progress Pay—Estimate Project Initiation or Update," was filed.

This form is identical to a project record-estimate, except that it does not contain an estimate number or dates and no entries appear under "This Estimate" or "Total Estimate." It is a blank estimate form, valuable only if it became necessary to make an estimate manually.

### *5-103H (13) Contract Contents Report*

This report contains information that is currently in the file as a result of automatic entries or entries from Form CEM-6003 "Progress Pay—Estimate Project Initiation or Update."

Most of the information in this report is included already in other reports and forms that are produced automatically. Therefore, you do not need to request it routinely.

# *5-103H (14) Contract Contents Report—Contract Item Records*

This report provides the following information:

- Contract item number
- Contract item index number
- Item description
- Unit of measure
- Bid price
- Bid quantity
- Bid amount
- Amount overbid
- Void items
- Plant establishment items

Most of the information in this report is included already in other reports and forms that are produced automatically. Therefore, you do not need it for routine contract administration.

# *5-103H (15) Contract Contents Report—Contract Progress*

For each contract item, this report includes a detailed analysis of the current and previous quantities and payment status. It also summarizes all other payments or deductions as well as data on contract time. The information in this report is included already in other reports that are produced automatically. Therefore, you do not need it for routine contract administration.

# *5-103H (16) Daily Extra Work Reports in Holding File*

This daily extra work report lists change order bills that are in the holding file for all contracts in the district. If there are reports in the holding file, process supplemental change orders to provide additional funds. The bill must be re-approved in the iEWB system in order to be released for payment on the next estimate.

# *5-103H (17) Daily Extra Work Report*

Copies of daily extra work reports are produced under the procedure outlined in Section 5-103E, "Change Order Billing," of this manual. You can obtain copies by using the second page of the report request form or receive reports directly from the iEWB system. Refer to the *iEWB User Guide* for details.

# *5-103H (18) Rental Rates and Codes for Miscellaneous Equipment*

This report provides a listing of equipment codes and related descriptive information for equipment that is not included in the *Labor Surcharge and Equipment Rental Rates (Cost of Equipment Ownership)* book.

## *5-103H (19) Reports for Structure Construction*

In addition to the reports discussed above, CAS provides reports for Structure Construction. For details, refer Bridge Construction Memo C-9, "Preparation of Progress Payment Documents," of the *Bridge Construction Records and Procedures Manual*, *Vol. 1*.

#### 5-103I Field Audits

The Caltrans Internal Audits Office within the Division of Risk and Strategic Management or the Independent Office of Audits and Investigations within the Inspector General California Department of Transportation may periodically review record-keeping procedures for construction projects. The reviews will often result in a report of the findings, a copy of which will be sent to the deputy district director of Construction and the resident engineer.

District Construction must then report back to the audit group, stating what actions it took in response to the report's recommendations. If the district's actions result in a dispute, the deputy district director of Construction will resolve the dispute.

#### **5-104 Final Construction Project Records**

#### 5-104A General

Construction project records consist of all material in the construction files, whether in the field office, the district Construction office, or filed in the Falcon electronic document management system (FalconDMS). This section contains guidelines for the disposition of construction project records after Caltrans makes the final payment to the contractor. This section also provides guidelines for allowing public access to construction project records and for producing a set of as-built plans for each completed construction project. In addition to construction project records, the district keeps a project history file.

For construction project records not stored in FalconDMS, when the construction project is completed, the resident engineer initiates assembly of the project history file by transmitting designated records to the district Construction Unit for compilation. The project history file is stored in a secure, central file location within the district. For information about the project history file, refer to Chapter 7, "Uniform Filing System," of the *Project Development Procedures Manual.* The construction records retention schedule, Form STD 73, "Records Retention Schedule," lists records that are retained by the districts and Construction headquarters. For specific records stored in the project history file, refer to Section 5-104C, "Disposition of Construction Project Records," of this manual.

For construction project records that are solely stored in FalconDMS, the project records will be retained in FalconDMS on the district server. When project files are stored in FalconDMS, there is no need to assemble a hardcopy project history file for retention in the district Construction office. Records will be retained in FalconDMS in accordance with the requirements listed in Section 5-104C, and the retention schedule will be managed within FalconDMS.

California Department of Transportation Construction Manual November 2023

When resident engineers on construction projects with an award date before July 1, 2021, choose to switch from storing project records in hardcopy format to storing projects records in FalconDMS midway through the project, the resident engineer must initiate assembly of the project history file in electronic format by having the designated hardcopy records scanned and saved electronically and combined with the designated electronic records stored in FalconDMS. The remainder of the project records can be retained in both hardcopy and electronic format in accordance with the requirements listed in Section 5-104C.

# 5-104B Public Access to Project Records

The California Public Records Act permits anyone to obtain any written information relating to the conduct of the public's business that is prepared, owned, used, or retained by any state agency, regardless of the physical form or characteristic of the writing. Although the act includes exemptions for certain categories of records, most construction project records fall within the description of documents that must be produced upon proper demand. Except for preliminary drafts or notes that are not retained in the ordinary course of business, permanent project records that are reasonably identified are subject to inspection and copy.

Records exempt from disclosure include the following:

- Estimated project cost before bidding.
- Contract claim analysis.
- Personal information, such as home addresses, telephone numbers, medical records, and similar files, the disclosure of which would constitute an unwarranted invasion of personal privacy.
- Accident reports. If accident reports produced by another agency are requested, such as accident reports by the California Highway Patrol, refer the requester to the other agency.

If copies of payroll records are requested, refer to Section 7-1.02K(3), "Certified Payroll Records (California Labor Code, §1776)," of the *Standard Specifications* for the procedures to follow.

Resident engineers should refer all requests for copies of any records to the district Construction office and follow procedures established in the district for copying and charging for record copies.

Allow contractors and subcontractors to review records used to determine contract payment in the construction field office.

### 5-104C Disposition of Construction Project Records

District Construction personnel who are responsible for the disposition of construction project records must coordinate their activities with the district records officer.

District Construction offices must follow the statewide procedure for handling project records. This procedure is in accordance with the statewide records retention schedule and achieves the following objectives:

- Relieve the resident engineer of the responsibility for storing the records before or at the time final payment is made.
- Avoid unnecessary long-term storage of duplicate copies.
- Before the records are destroyed, transfer material that has historical value to the project history file.
- Retain construction project records in accordance with Table 5-1.1., "Construction Records Retention Schedule," of this manual and as follows:
	- 1. For projects that involve federal participation, retain the records for a minimum of 3 years after submission of the final federal voucher.
	- 2. For projects that do not involve federal participation, retain the records for a minimum of 3 years after the date on which the final estimate is scheduled for payment.
	- 3. For projects on which some legal question exists, such as a pending claim, a labor compliance case, or litigation, retain the records for 3 years after settlement. The district Construction office must send a memorandum to the district records officer to hold these records until further notice.

After records from the resident engineer's office are sent to the district Construction office, eliminate duplicate records.

The construction project records retention schedule lists the length of time certain files must be retained, as well as files that must be kept permanently in the project history files in accordance with federal requirements.

California Department of Transportation Construction Manual November 2023

| <b>Project Record Category</b>                                                        | <b>Project Funding</b>   | <b>Retention</b>                                             |
|---------------------------------------------------------------------------------------|--------------------------|--------------------------------------------------------------|
|                                                                                       | <b>Type</b>              |                                                              |
| 1. Project Personnel                                                                  | State only               | Until final estimate                                         |
| 2. Project Office Equipment and<br><b>Supplies</b>                                    | State only               | Until final estimate                                         |
| 3. Equipment and Personnel<br><b>Cost Reports</b>                                     | State only               | Until final estimate                                         |
| 4. Service Contracts                                                                  | State only               | Until final estimate                                         |
| 5. General Correspondence                                                             | <b>State or Federal</b>  | 3 years beyond final<br>estimate or final federal<br>voucher |
| 6. Safety                                                                             | <b>State or Federal</b>  | 3 years beyond final<br>estimate or final federal<br>voucher |
| 7. Public Relations                                                                   | State only               | Final estimate                                               |
| 8. Construction Surveys                                                               | <b>State or Federal</b>  | 3 years beyond final<br>estimate or final federal<br>voucher |
| 9. Welding                                                                            | <b>State or Federal</b>  | 3 years beyond final<br>estimate or final federal<br>voucher |
| 10. Extra category number                                                             | To be announced          | To be announced                                              |
| 11. Information Furnished at<br>Start of Project, except<br>documents listed in 11a-f | <b>State or Federal</b>  | 3 years beyond final<br>estimate or final federal<br>voucher |
| 11a. Detail Estimate of Project<br>Cost                                               | <b>Federal and State</b> | Permanent project file                                       |
| 11b. Notice of Award of Contract                                                      | <b>Federal and State</b> | Permanent project file                                       |
| 11c. Contract Special Provisions<br>and Addendums                                     | <b>Federal and State</b> | Permanent project file                                       |
| 11d. Notice of Approval of the<br>Contract                                            | <b>Federal and State</b> | Permanent project file                                       |
| 11e. Executed Contract                                                                | <b>Federal and State</b> | Permanent project file                                       |
| 11f. Bid Book                                                                         | <b>Federal and State</b> | Permanent project file                                       |
| 12. Contractor, except 12a<br>documents                                               | <b>State or Federal</b>  | 3 years beyond final<br>estimate or final federal<br>voucher |
| 12a. Contractor's Borrow<br>Agreements                                                | <b>Federal and State</b> | Permanent project file                                       |

Table 5-1.1. Construction Records Retention Schedule (1 of 6)

| <b>Project Record Category</b>                                                        | <b>Project Funding</b>   | <b>Retention</b>                                             |
|---------------------------------------------------------------------------------------|--------------------------|--------------------------------------------------------------|
|                                                                                       | Type                     |                                                              |
| 13. Signs and Striping                                                                | <b>State or Federal</b>  | 3 years beyond final<br>estimate or final federal<br>voucher |
| 14. Photo Records                                                                     | <b>Federal and State</b> | Permanent project File                                       |
| 15. Accidents                                                                         | <b>State or Federal</b>  | 3 years beyond final<br>estimate or final federal<br>voucher |
| 16. Utility Agreements                                                                | <b>State or Federal</b>  | Permanent project file                                       |
| 17. Utility Work Performed                                                            | <b>State or Federal</b>  | 3 years beyond final<br>estimate or final federal<br>voucher |
| 18. Agreements, except<br>documents listed in 18a-e                                   | <b>State or Federal</b>  | 3 years beyond final<br>estimate or final federal<br>voucher |
| 18a. Right of Way Agreements,<br>with or without obligation                           | <b>Federal and State</b> | Permanent project file                                       |
| 18b. Forest Service Agreements                                                        | <b>Federal and State</b> | Permanent project file                                       |
| 18c. Borrow Agreements<br>between Caltrans and owner                                  | <b>Federal and State</b> | Permanent project file                                       |
| 18d. Disposal Agreements<br>between Caltrans and owner)                               | <b>Federal and State</b> | Permanent project file                                       |
| 18e. Service Agreements<br>charged to contract allotment                              | <b>Federal and State</b> | Permanent project file                                       |
| 19. Hazardous Waste and<br><b>Hazardous Materials</b>                                 | <b>Federal and State</b> | Permanent project file                                       |
| 20. Water Pollution Control Plan<br>or Stormwater Pollution<br><b>Prevention Plan</b> | <b>State or Federal</b>  | 3 years beyond final<br>estimate or final federal<br>voucher |
| 21. Construction or Maintenance<br><b>Zone Enhanced Enforcement</b><br>Program        | <b>State or Federal</b>  | 3 years beyond final<br>estimate or final federal<br>voucher |
| 22. Traffic Management<br>Information                                                 | <b>State or Federal</b>  | 3 years beyond final<br>estimate or final federal<br>voucher |
| 23. Temporary Pedestrian<br><b>Access Routes</b>                                      | State only               | Until final estimate                                         |

Table 5-1.1. Construction Records Retention Schedule (2 of 6)

| <b>Project Record Category</b>                                                                       | <b>Project Funding</b><br>Type | <b>Retention</b>                                             |
|----------------------------------------------------------------------------------------------------|--------------------------------|--------------------------------------------------------------|
| 24. Disadvantaged Business<br><b>Enterprises and Disabled</b><br><b>Veteran Business Enterprises</b> | <b>State or Federal</b>        | 3 years beyond final<br>estimate or final federal<br>voucher |
| 25. Labor Compliance and Equal<br><b>Employment Opportunity</b>                                      | <b>State or Federal</b>        | 3 years beyond final<br>estimate or final federal<br>voucher |
| 26. Progress Schedule                                                                                | <b>State or Federal</b>        | 3 years beyond final<br>estimate or final federal<br>voucher |
| 27. Weekly Statement of Working<br>Days                                                              | <b>State or Federal</b>        | 3 years beyond final<br>estimate or final federal<br>voucher |
| 28. Weekly Newsletter                                                                                | State only                     | Until final estimate                                         |
| 29. Materials information and<br><b>Preliminary Tests</b>                                            | <b>State or Federal</b>        | 3 years beyond final<br>estimate or final federal<br>voucher |
| 30. Basement Soil Test Results                                                                       | <b>State or Federal</b>        | 3 years beyond final<br>estimate or final federal<br>voucher |
| 31. Notice of Materials to be<br>Used                                                                | <b>State or Federal</b>        | 3 years beyond final<br>estimate or final federal<br>voucher |
| 32. Notice of Materials to be<br>Inspected for the Job Site                                          | <b>State or Federal</b>        | 3 years beyond final<br>estimate or final federal<br>voucher |
| 33. Notice of Materials to be<br>Furnished                                                           | <b>State or Federal</b>        | 3 years beyond final<br>estimate or final federal<br>voucher |
| 34. Treated Base                                                                                     | <b>State or Federal</b>        | 3 years beyond final<br>estimate or final federal<br>voucher |
| 35. Hot Mix Asphalt                                                                                  | <b>State or Federal</b>        | 3 years beyond final<br>estimate or final federal<br>voucher |
| 36. Concrete, Other Than<br><b>Structure Items</b>                                                   | <b>State or Federal</b>        | 3 years beyond final<br>estimate or final federal<br>voucher |

Table 5-1.1. Construction Records Retention Schedule (3 of 6)

| <b>Project Record Category</b>                                        | <b>Project Funding</b><br><b>Type</b> | <b>Retention</b>                                             |
|-----------------------------------------------------------------------|---------------------------------------|--------------------------------------------------------------|
| 37. Initial Tests and Acceptance<br><b>Tests</b>                      | <b>State or Federal</b>               | 3 years beyond final<br>estimate or final federal<br>voucher |
| 38. Quality Control                                                   | <b>State or Federal</b>               | 3 years beyond final<br>estimate or final federal<br>voucher |
| 39. Materials Testing<br><b>Qualifications of Employees</b>           | <b>State or Federal</b>               | 3 years beyond final<br>estimate or final federal<br>voucher |
| 40. Field Laboratory Assistant<br><b>Reports to Resident Engineer</b> | <b>State or Federal</b>               | 3 years beyond final<br>estimate or final federal<br>voucher |
| 41. Report of Inspection Material                                     | <b>State or Federal</b>               | 3 years beyond final<br>estimate or final federal<br>voucher |
| 42. Material Plants                                                   | <b>State or Federal</b>               | 3 years beyond final<br>estimate or final federal<br>voucher |
| 43. Concrete and Reinforcing<br><b>Steel</b>                          | <b>State or Federal</b>               | 3 years beyond final<br>estimate or final federal<br>voucher |
| 44. Recycle Materials and<br>Diversion of Solid Waste                 | <b>State or Federal</b>               | 3 years beyond final<br>estimate or final federal<br>voucher |
| 45. Resident Engineer's Daily<br>Reports                              | <b>State or Federal</b>               | 3 years beyond final<br>estimate or final federal<br>voucher |
| 46. Assistant Resident<br><b>Engineer's Daily Reports</b>             | <b>State or Federal</b>               | 3 years beyond final<br>estimate or final federal<br>voucher |
| 47. Drainage Systems                                                  | <b>State or Federal</b>               | 3 years beyond final<br>estimate or final federal<br>voucher |
| 48. Bid Item Quantity Documents                                       | <b>State or Federal</b>               | 3 years beyond final<br>estimate or final federal<br>voucher |
| 49. Change orders, except<br>documents listed in 49a-b                | <b>State or Federal</b>               | 3 years beyond final<br>estimate or final federal<br>voucher |

Table 5-1.1. Construction Records Retention Schedule (4 of 6)

| <b>Project Record Category</b>                                            | <b>Project Funding</b>   | <b>Retention</b>                                             |
|---------------------------------------------------------------------------|--------------------------|--------------------------------------------------------------|
|                                                                           | <b>Type</b>              |                                                              |
| 49a. Change Orders, no drafts                                             | <b>Federal and State</b> | Permanent project files                                      |
| 49b. Memorandums, no drafts                                               | <b>Federal and State</b> | Permanent project files                                      |
| 50. Adjustment in Compensation<br>Calculations                            | <b>State or Federal</b>  | 3 years beyond final<br>estimate or final federal<br>voucher |
| 51. Materials on Hand                                                     | <b>State or Federal</b>  | 3 years beyond final<br>estimate or final federal<br>voucher |
| 52. Charges to Total Contract<br>Allotment                                | <b>State or Federal</b>  | 3 years beyond final<br>estimate or final federal<br>voucher |
| 53. Credit to Contract                                                    | <b>State or Federal</b>  | 3 years beyond final<br>estimate or final federal<br>voucher |
| 54. Deductions from Payment to<br>Contractor                              | <b>State or Federal</b>  | 3 years beyond final<br>estimate or final federal<br>voucher |
| 55. Partnering                                                            | <b>State or Federal</b>  | 3 years beyond final<br>estimate or final federal<br>voucher |
| 56. Extra category number                                                 | To be announced          | To be announced                                              |
| 57. Permanent Pedestrian<br><b>Facilities</b>                             | <b>State or Federal</b>  | 3 years beyond final<br>estimate or final federal<br>voucher |
| 58. Extra category number                                                 | To be announced          | To be announced                                              |
| 59. Bridge Estimate Data                                                  | <b>State or Federal</b>  | 3 years beyond final<br>estimate or final federal<br>voucher |
| 60. Contract Administration<br><b>System Inputs and Reports</b>           | <b>State or Federal</b>  | 3 years beyond final<br>estimate or final federal<br>voucher |
| 61. Estimate and Project Status,<br>except documents listed in<br>$61a-b$ | <b>State or Federal</b>  | 3 years beyond final<br>estimate or final federal<br>voucher |
| 61a. Final Estimate                                                       | <b>Federal and State</b> | Permanent project records                                    |
| 61b. Invoice and Receiving<br>Records, if applicable                      | <b>Federal and State</b> | Permanent project records                                    |

Table 5-1.1. Construction Records Retention Schedule (5 of 6)

| <b>Project Record Category</b>                                              | <b>Project Funding</b><br><b>Type</b> | <b>Retention</b>                                             |
|-----------------------------------------------------------------------------|---------------------------------------|--------------------------------------------------------------|
| 62. Disputes                                                                | <b>State or Federal</b>               | 3 years beyond final<br>estimate or final federal<br>voucher |
| 63. Project Completion<br>Documents, except<br>documents listed in 63a-c    | State or Federal                      | 3 years beyond final<br>estimate or final federal<br>voucher |
| 63a. Contract Acceptance                                                    | <b>Federal and State</b>              | Permanent project records                                    |
| 63b. Final Materials Certification                                          | <b>Federal and State</b>              | Permanent project records                                    |
| 63c. Final Acceptance Checklist<br>for Federal Aid High Profile<br>Projects | <b>Federal and State</b>              | Permanent project records                                    |

Table 5-1.1. Construction Records Retention Schedule (6 of 6)

Prepare a transmittal list specifying the contents of each box when records are sent from the district Construction office to the State Records Center or to another district. In a separate file in the district Construction office, retain a copy of the transmittal list. Files stored electronically must also be sent.

The *Bridge Construction Records and Procedures Manual* should be referenced for structure-related records that are transmitted to Structure Construction for permanent storage at the completion of the project.

### 5-104D As-Built Plans

Districts are responsible for all as-built road plans, and Structure Design is responsible for all as-built structure plans. For as-built plans, use the following procedure:

- The district Design Unit will give the resident engineer full-size prints of all road plans. Prints of structure plans will be supplied to the Structure representative. The plans may also be transmitted in electronic form when field forces have the capability of computer-aided drafting and design (CADD). As-built information is recorded on the full-size drawings or recorded on a set of contract plans using CADD.
- Each sheet of as-built plans must be clearly identified as such. All sheets upon which changes are made must contain the name of the resident engineer or Structure representative.

# *5-104D (1) District Procedure on As-Built Plans*

The district will maintain a set of original project plan sheets. Field changes will be made on full-size prints or in a field CADD system and afterward transferred to the original CADD files in the district office. The set of plans, with changes delineated by the district Design Unit, becomes the as-built plans.

California Department of Transportation . Construction Manual . November 2023

To attain uniformity in final project plans, include the following data on the as-built plans:

- Change order number
- Revisions in alignment and right-of-way
- Grade revisions in excess of 0.1 foot
- Changes in length, size, flow line elevations, and station of culverts. When alternate types of culverts are permitted, show which alternate was used
- Drainage changes
- Location of sewers, conduits, and other features
- Location of monuments, benchmarks, freeway fences, and gates
- Revision of typical cross sections
- Changes in pavement lanes, tapers, ramps, frontage roads, road connections, driveways, sidewalks, islands, and median openings
- Curb and gutter changes
- Electrical conduits, pull boxes, vaults, cabinets, enclosures, and service points
- Revision in location of utility crossings and irrigation crossovers

Do not show the following on as-built plans:

- Construction quantities
- Property fences
- Miscellaneous small features, such as markers and delineators, which are readily changed by maintenance forces

The resident engineer must complete the as-built plans as soon as possible after work is completed to assure compliance with the archiving of as-built plans, but no later than 90 days after contract acceptance.

After the district Design Unit has completed the transfer of as-built information on the final as-built drawings, the unit will return the plans to the resident engineer for review and signature of final approval. For the processing and disposition of as-built plans after the construction review, refer to Chapter 15, "Final Project Development Procedures," of the *Project Development Procedures Manual*.

### *5-104D (2) Procedure on As-Built Plans for Bridges and Structures*

Structure Construction must handle structure as-built plans in the following manner:

- From the resident engineer, obtain full-size prints of all sheets with "Structure" signature blocks. If these prints are not available from the resident engineer, the Structure representative must contact Structure Design.
- The Structure representative will make the as-built corrections to these prints and forward them to Sacramento Structure Construction. These corrected prints must

be forwarded to the Sacramento office as soon as possible after completion of the structures, but no later than 30 days after the completion of the project.

- For prints of projects consisting solely of roadside rest or maintenance facilities, Sacramento Structure Construction must forward the prints directly to Structure Design, Documents Unit. Prints from all other projects must be forwarded to Structure Maintenance and Investigations, which determines which sheets should be microfilmed for the structure files.
- Prints not identified for filing by Structure Maintenance and Investigations will be forwarded to the appropriate district office for the preparation of as-built plan sheets. Structure Design will make the as-built corrections on the original plan sheets. If the original plan sheet is not currently stored in Structure Design, it may be obtained from the district.

On state projects that do not have a representative from Structure Construction, the resident engineer must make the as-built changes on the prints bearing "Structure" signature blocks. As soon as possible after completion of the structures, forward the prints to Structure Construction in Sacramento. The previously listed procedure must then be followed.

On projects funded by others, where the local entity or private entity is the sponsor, follow the procedure for as-built plans for bridges and structures described in Special Funded Projects' *Information and Procedures Guide* and the *Encroachment Permits Manual*.

For additional guidelines and details for completing structure as-built plans, refer to the *Bridge Construction Records and Procedures* manual.

### *5-104D (3) Projects Not on State Highways*

- On all district-administered projects not on state highways, the information to be included on as-builts will remain the same as for contracts on state highways. The district will be fully responsible for completing as-built project plans and forwarding them to the local agencies. If desired, the district can make a copy of the plans for their own records before returning them to the local agencies.
- The engineer responsible for structure work will place as-built corrections on structure plans of all state and federally funded projects for local roads and streets. On Caltrans administered contracts, follow normal Caltrans procedures for processing these plans. On locally administered contracts, the engineer responsible for structure work will provide Special Funded Projects, Structures Local Assistance, a set of original tracings or duplicates of reproducible quality with as-built corrections. After microfilming, return these tracings or duplicates to the local agency.

California Department of Transportation Construction Manual November 2023